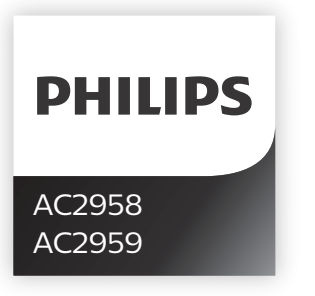

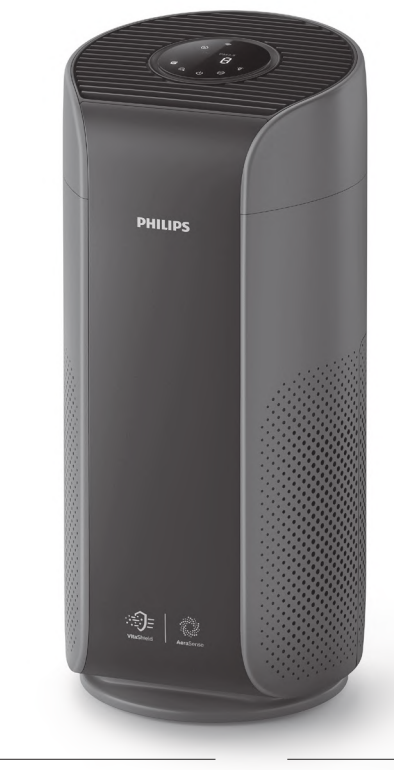

© 2020 Koninklijke Philips N.V. All rights reserved.

3000 048 96021

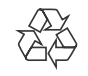

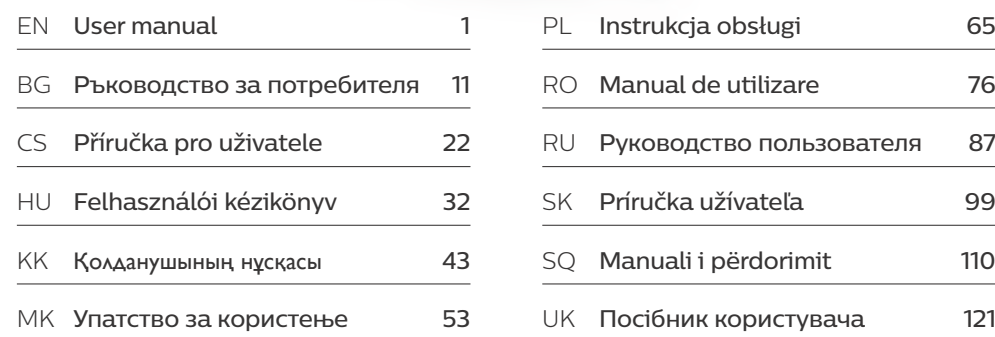

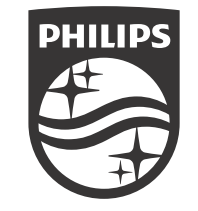

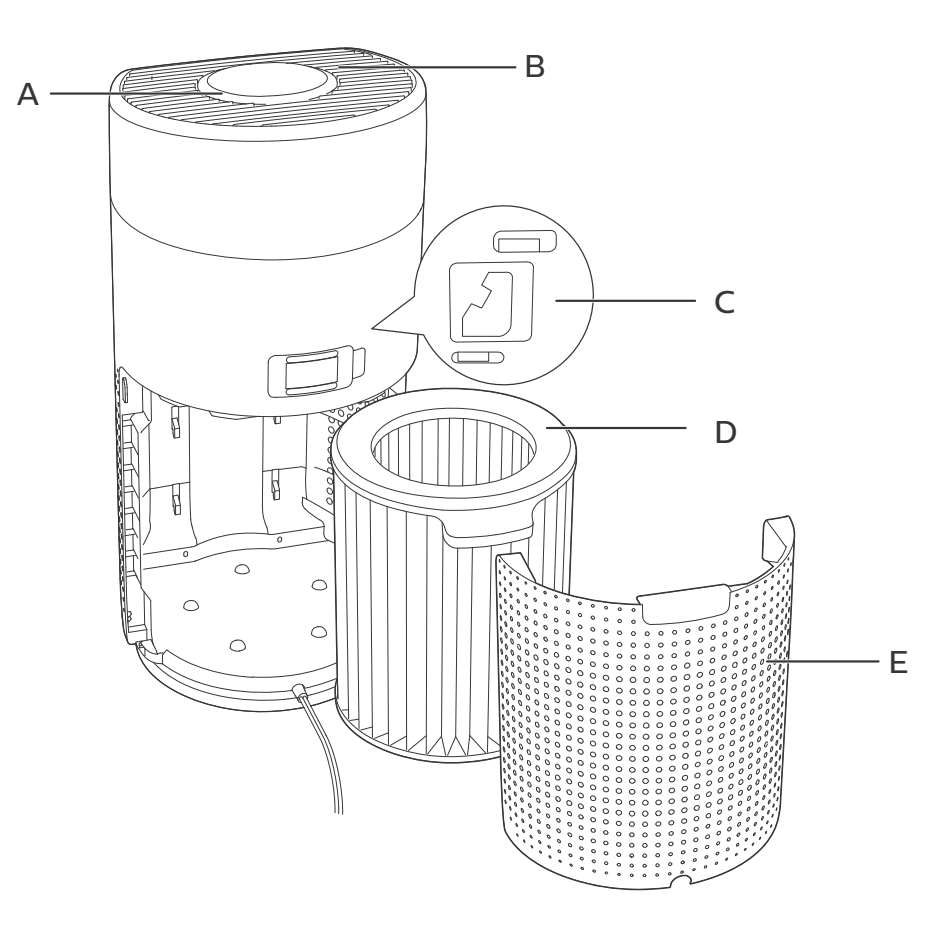

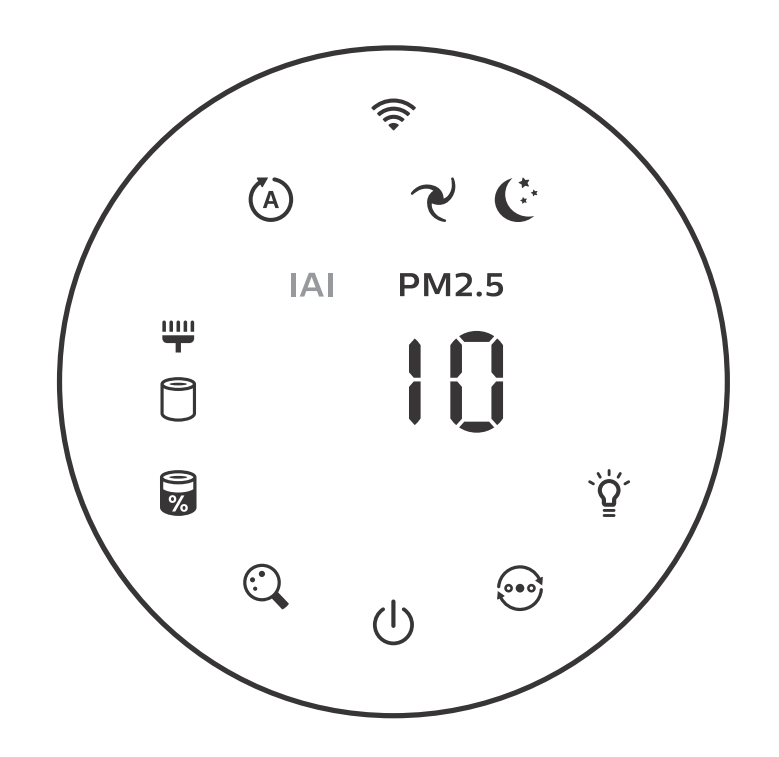

 $\overline{\phantom{a}}$  $\sim$ 

 $\overline{1}$  2

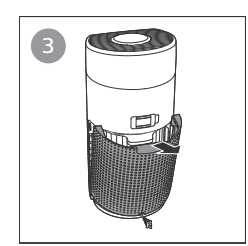

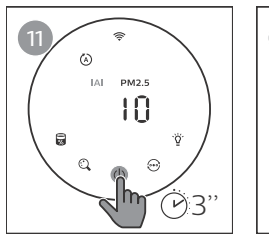

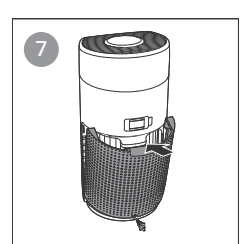

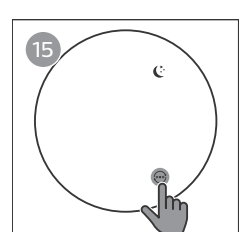

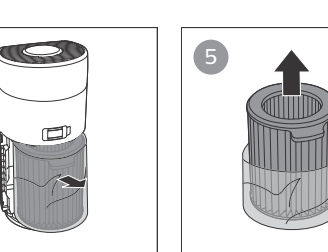

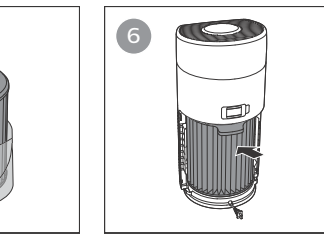

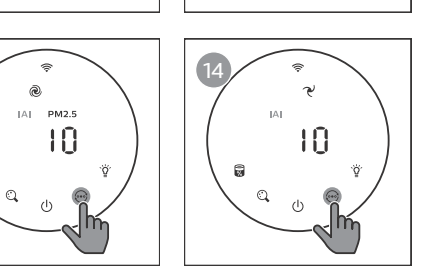

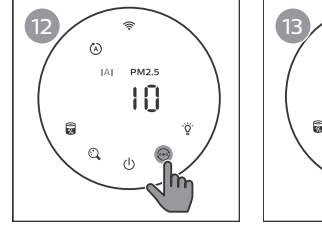

 $\textcolor{red}{\textbf{17}}$ 

 $\overline{1}$  PM2.5

 $IAI$  PM2.5

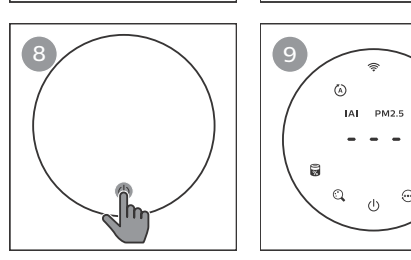

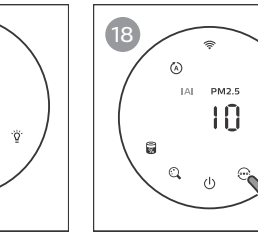

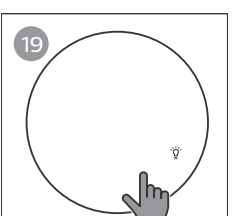

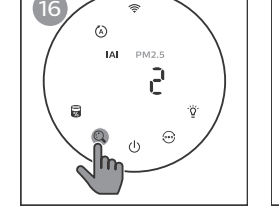

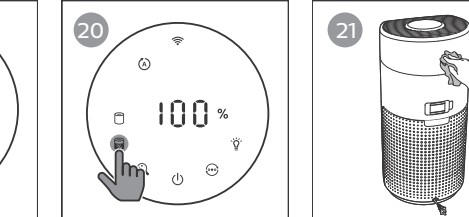

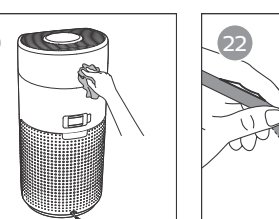

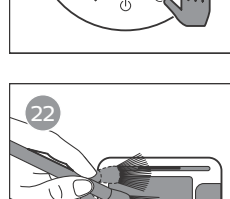

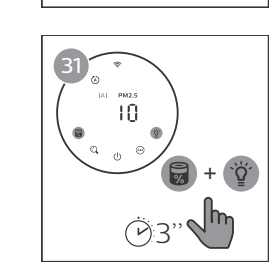

 $\mathbb{R}$ 

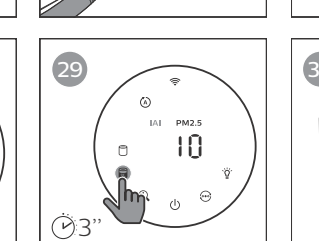

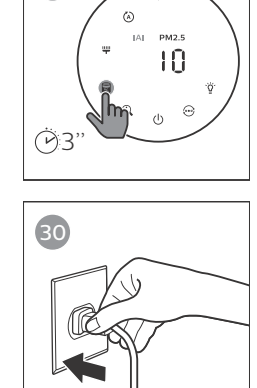

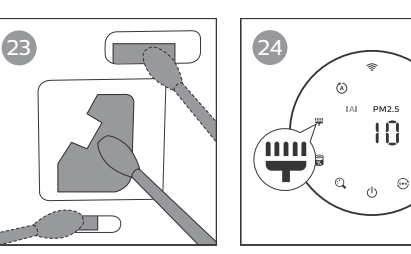

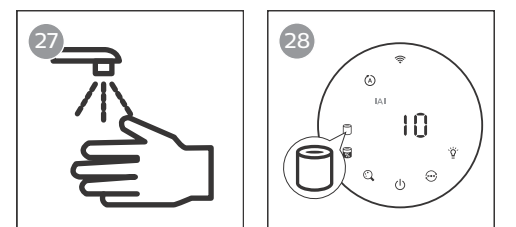

# Contents

 $\overline{1}$ 

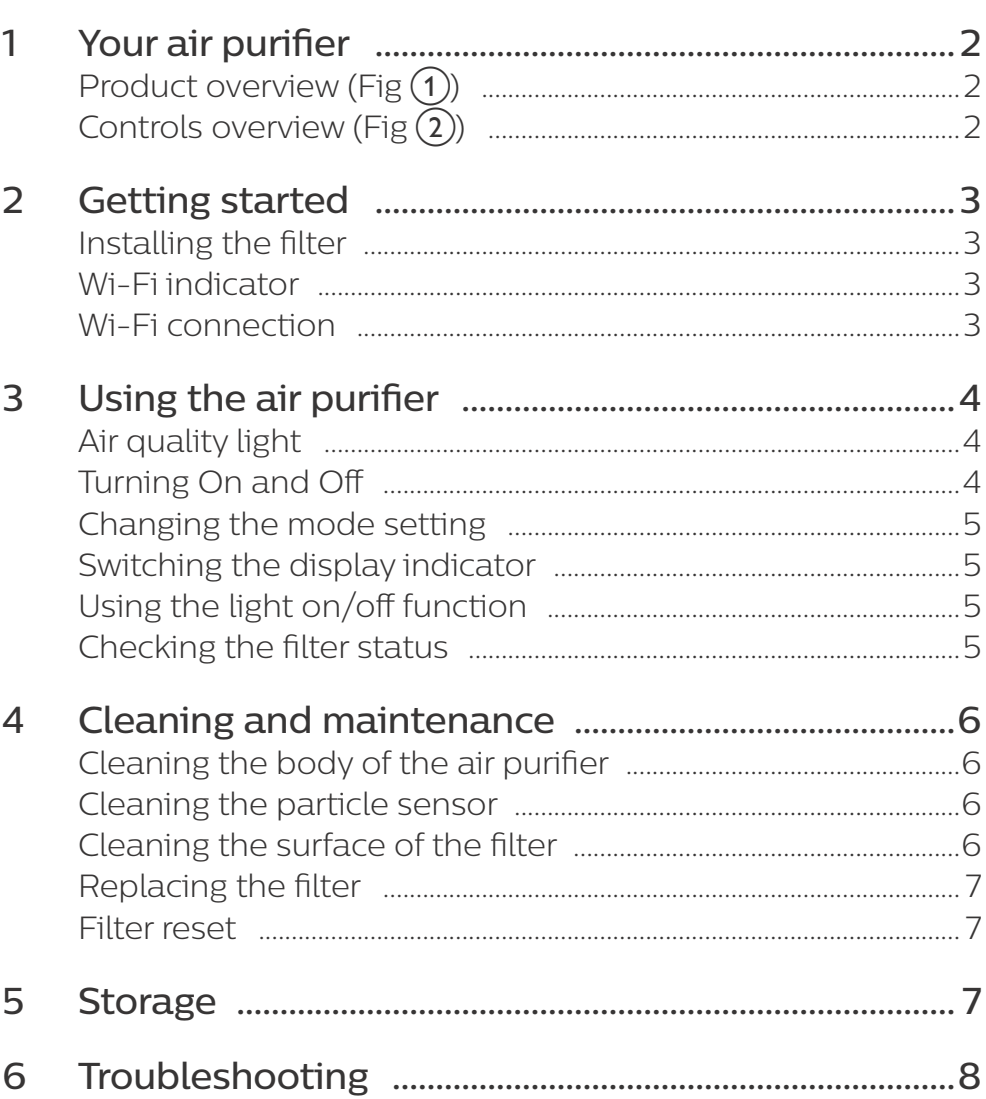

# 1 Your air purifier

Congratulations on your purchase, and welcome to Philips!

To fully benefit from the support that Philips offers, register your product at www.philips.com/welcome.

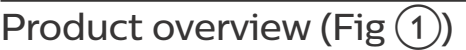

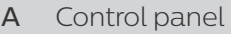

- B Air outlet
- C Particle sensor
- D NanoProtect filter Series 3 (FY2180/30)
- E Back cover

## Controls overview (Fig  $\textcircled{2}$ )

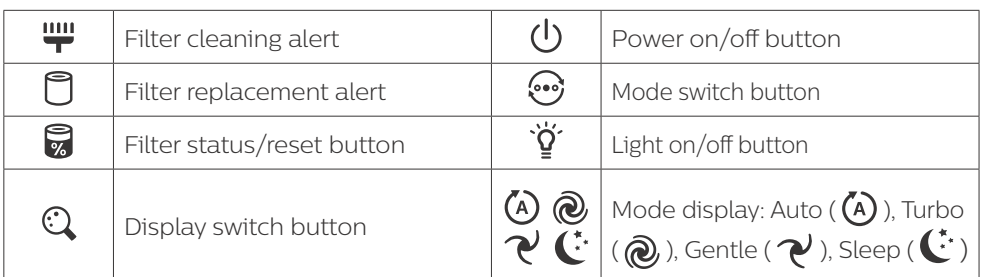

## 2 Getting started

## Installing the filter

Note: Make sure the air purifier is unplugged from the electrical outlet before installing the filter.

- **1** Pull the back cover and remove it from the appliance (fig  $(3)$ ).
- 2 Pull the filter from the appliance (fig  $\overline{4}$ )).
- **3** Remove all packaging materials of the air purification filter (fig  $(5)$ ).
- 4 Put the filter back into the appliance (fig  $\left(6\right)$ ).
- **5** Reattach the back cover (fig  $\widehat{7}$ )).

### Wi-Fi indicator

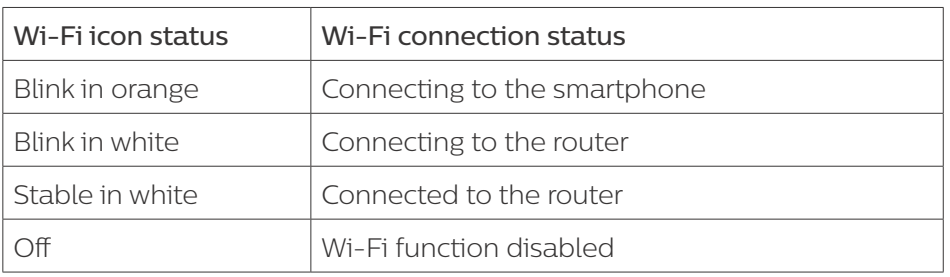

### Wi-Fi connection

#### First timeconnection

- 1 Download and install the Philips "Clean Home+" app from the App Store or Google Play.
- 2 Connect your smartphone or tablet to your Wi-Fi network.
- 
- 3 Launch the "Clean Home+" app and click on "Connect a New Device" or press the "+" button on the top of the screen. Follow the onscreen instructions to connect the air purifier to your network.

#### Reset the Wi-Fi connection

- 1 Touch  $\odot$  and  $\ddot{\varphi}$  for 3 seconds until you hear a beep.  $\rightarrow$  The Wi-Fi indicator  $\hat{\mathcal{F}}$  blinks orange.
- 2 Follow the steps 3 in "First time connection" section.

Note: Please check www.philips.com/cleanhome for the latest update of supported Operation System and devices.

# 3 Using the air purifier

## Air quality light

After approximately 30 seconds, the particle sensor selects the color that corresponds to the surrounding air quality of airborne particles.

Note: The color of the air quality light is determined by the highest risk index among PM2.5 and IAI readings.

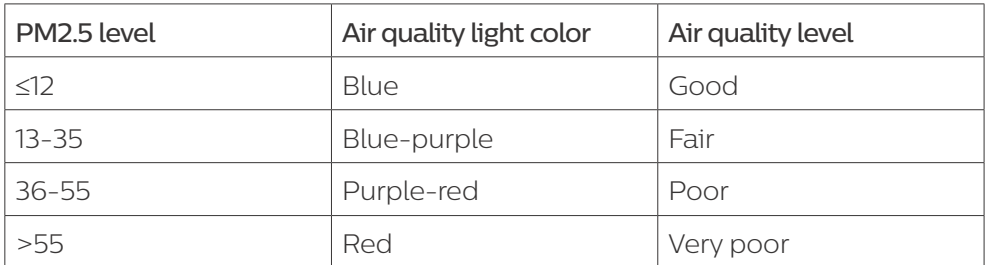

PM2.5 refers to airborne particle pollutants smaller than 2.5 micrometers.

IAI refers to the level of indoor air allergen.

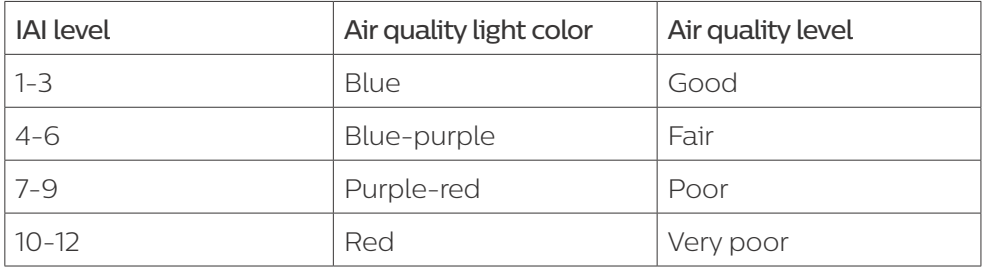

## Turning On and Off

#### Note:

- Put the plug of the air purifier in the power socket.
- If the purifier stays connected to the electrical outlet after turning OFF, the air purifier will operate under the previous settings when turned ON again.
- 1 Touch  $\bigcup$  to switch on the air purifier (fig  $(8)$ ).
- 2 The  $" \rightarrow$  displays on the screen during warming up. Then the air purifier shows the PM2.5/IAI level after measuring the air quality (fig  $(9)$ ).
- 3 The air purifier operates in the auto mode with PM2.5 displayed on the screen (fig $(10)$ ).
- 4 Touch and hold the  $\left(\frac{1}{2}\right)$  button for 3 seconds to switch off the air purifier  $(fig(1))$ .

4 EN

## Changing the mode setting

You can choose Auto mode, Turbo mode, Gentle mode or the Sleep mode by touching the  $\odot$  button.

- **1** Auto mode ( $\overline{A}$ ): The air purifier automatically adjust the fan speed in accordance with the ambient air quality (fig  $\Omega$ )).
- **2** Turbo mode ( $\omega$ ): The air purifier operates on the highest speed (fig (13)).
- **3** Gentle mode ( $\gamma$ ): The air purifier operates at a low speed (fig  $(14)$ ).
- 4 Sleep mode ( $\bigcirc$ ): The air purifier operates quietly at a low speed. After 3 seconds, the screen lights off (fig  $(15)$ ).

## Switching the display indicator

Note:

• The appliance display PM2.5 level by default (fig  $\Phi$  & (fig  $\Phi$ ))).

## Using the light on/off function

You can touch the light on/off button '" manually to turn off all lights and the control panel. Touch any button to wake up all lights (fig  $(18)$ ) & (fig  $(19)$ )).

#### With the light sensor:

- The control panel can automatically turn on, turn off or dim according to the ambient light.
- The control panel will be off or dim when the ambient light is dark.

You can touch any button to wake up all lights. If no further operation, all lights will be off or dim again to match with the ambient light.

### Checking the filter status

• Touch the filter status check/reset  $\partial$  button to check the filter service life status (fig  $(20)$ ).

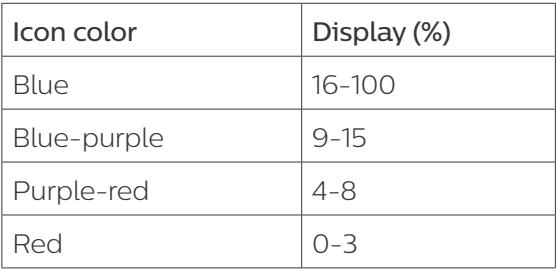

Note: The appliance goes back to normal display if no operations after 3 seconds.

# 4 Cleaning and maintenance

#### Note:

- Do not attempt to clean the particle sensor with a vacuum cleaner.
- Switch off the air purifier and unplug from the power socket before following action.

### Cleaning the body of the air purifier

Use a soft, dry cloth to clean both the interior and exterior of the air purifier and the air outlet (fig  $(21)$ ).

### Cleaning the particle sensor

Clean the particle sensor every 2 months for optimal functioning of the appliance.

- 1 Clean the particle sensor inlet and outlet with a soft brush (fig  $(22)$ ).
- 2 Clean the particle sensor with a damp cotton swab. Dry all parts thoroughly with a dry cotton swab (fig  $(23)$ ).

## Cleaning the surface of the filter

Clean the surface of filter with vacuum cleaner when the filter cleaning alert  $\ddot{w}$ display on the screen (fig  $(24)$ ).

- **1** Pull the back cover and remove it from the appliance (fig  $(3)$ ).
- 2 Pull the filter from the appliance (fig  $\overline{4}$ )).
- **3** Clean the surface of the filter with a vacuum cleaner (fig  $(25)$ ).
- 4 Put the filter back into the appliance (fig  $\left(6\right)$ ).
- **5** Reattach the back cover (fig  $(7)$ ).
- 6 Touch the (<sup>I</sup>) button to switch on the appliance (fig  $\Omega$ ).
- 7 Touch and hold the filter status check/reset button  $\widehat{\mathbb{Z}}$  for 3 seconds to reset the filter cleaning time (fig  $(26)$ ).
- 8 Wash your hands thoroughly after cleaning the filter (fig  $(27)$ ).

## Replacing the filter

#### Note:

- The filter is not washable or reusable.
- Do not smell the filter as it has collected pollutants from the air.

When the filter need to be replaced, the filter replacement alert  $\Box$  lights up red (fig  $(28)$ ).

- 1 Replace the filter with Philips NanoProtect filter Series 3 (**FY2180/30**), Please follow the step of Chapter "Installing the filter".
- **2** Touch the  $\theta$  button to switch on the appliance (fig  $\theta$ ).
- 3 Touch and hold the filter status check/reset button  $\widehat{\mathbf{G}}$  for 3 seconds to reset the filter cleaning time (fig  $(29)$ ).
- 4 Wash your hands thoroughly after cleaning the filter (fig  $(27)$ ).

### Filter reset

You can also replace the filter before filter replacement alert ( $\Box$ ) displays on the screen. After replacing a filter, you need to reset the filter lifetime counter manually.

- 1 Touch the power  $\left(\frac{1}{2}\right)$  button for 3 seconds to turn off the appliance and unplug from power socket (fig  $\left( \mathbf{\widehat{8}}\right)$ ).
- 2 Put the power plug in the power socket (fig  $(30)$ ).
- 3 Within 15 seconds after power on, touch and hold  $\frac{1}{2}$  and  $\ddot{\mathbf{v}}$  button for 3 seconds to reset the filter lifetime counter (fig  $(31)$ ).

## 5 Storage

- 1 Turn off the air purifier and unplug from the power socket.
- 2 Clean the air purifier, particle sensor and the surface of the filter (see chapter "Cleaning and maintenance").
- **3** Let all parts air dry thoroughly before storing.
- 4 Wrap the filter in air tight plastic bags.
- 5 Store the air purifier, filter in a cool, dry location.
- 6 Always thoroughly wash hands after handling filters.

# 6 Troubleshooting

This chapter summarizes the most common problems you could encounter with the appliance. If you are unable to solve the problem with the information below, contact the Consumer Care Center in your country.

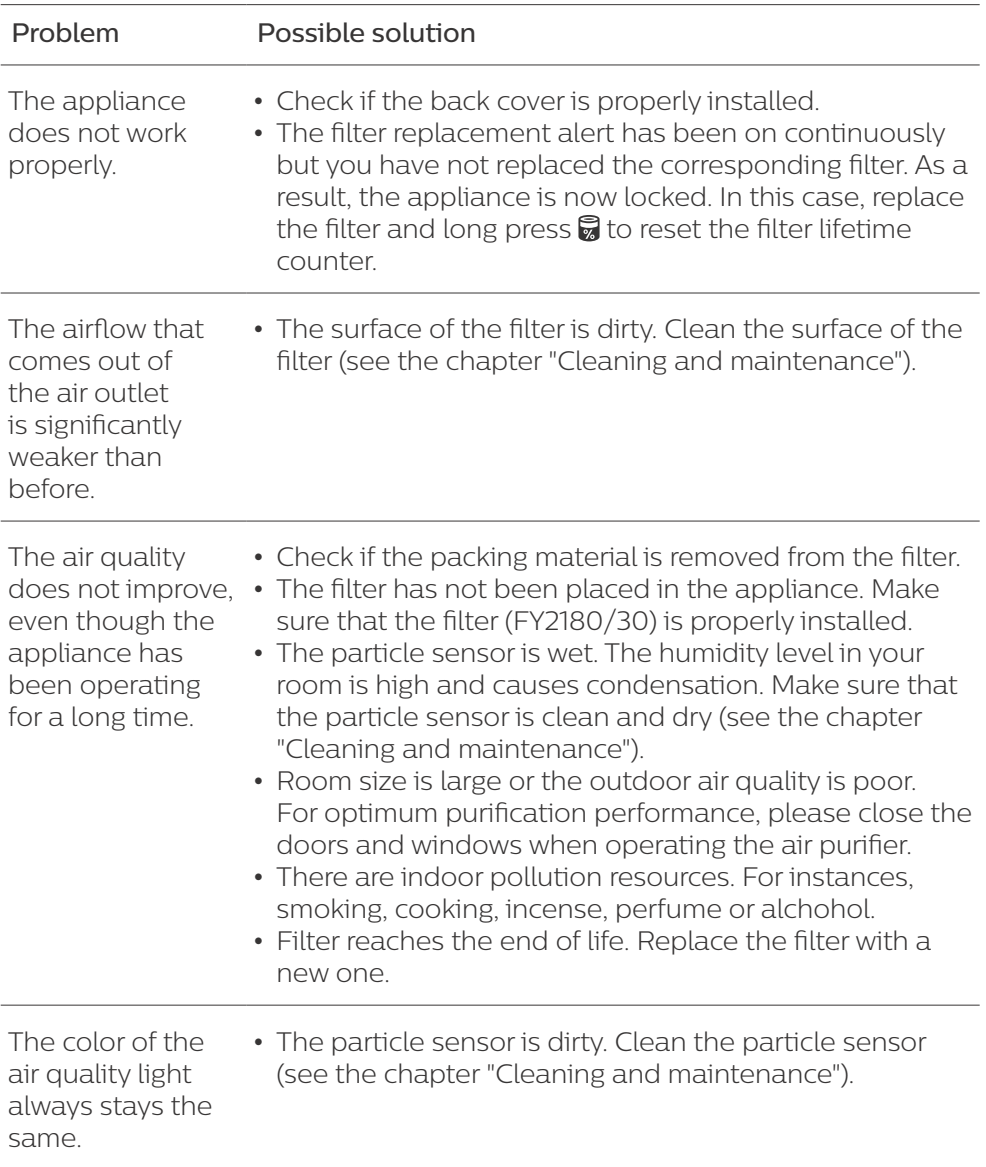

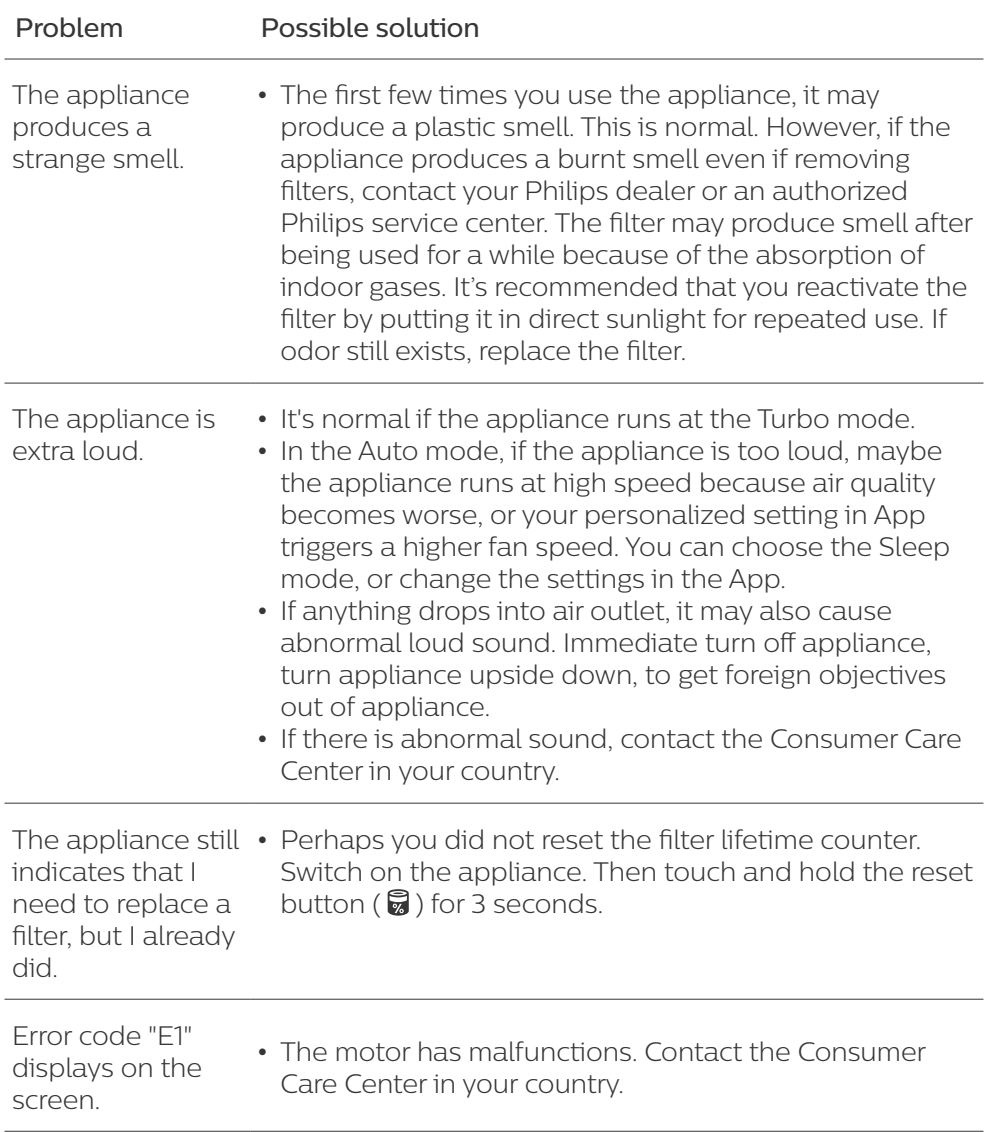

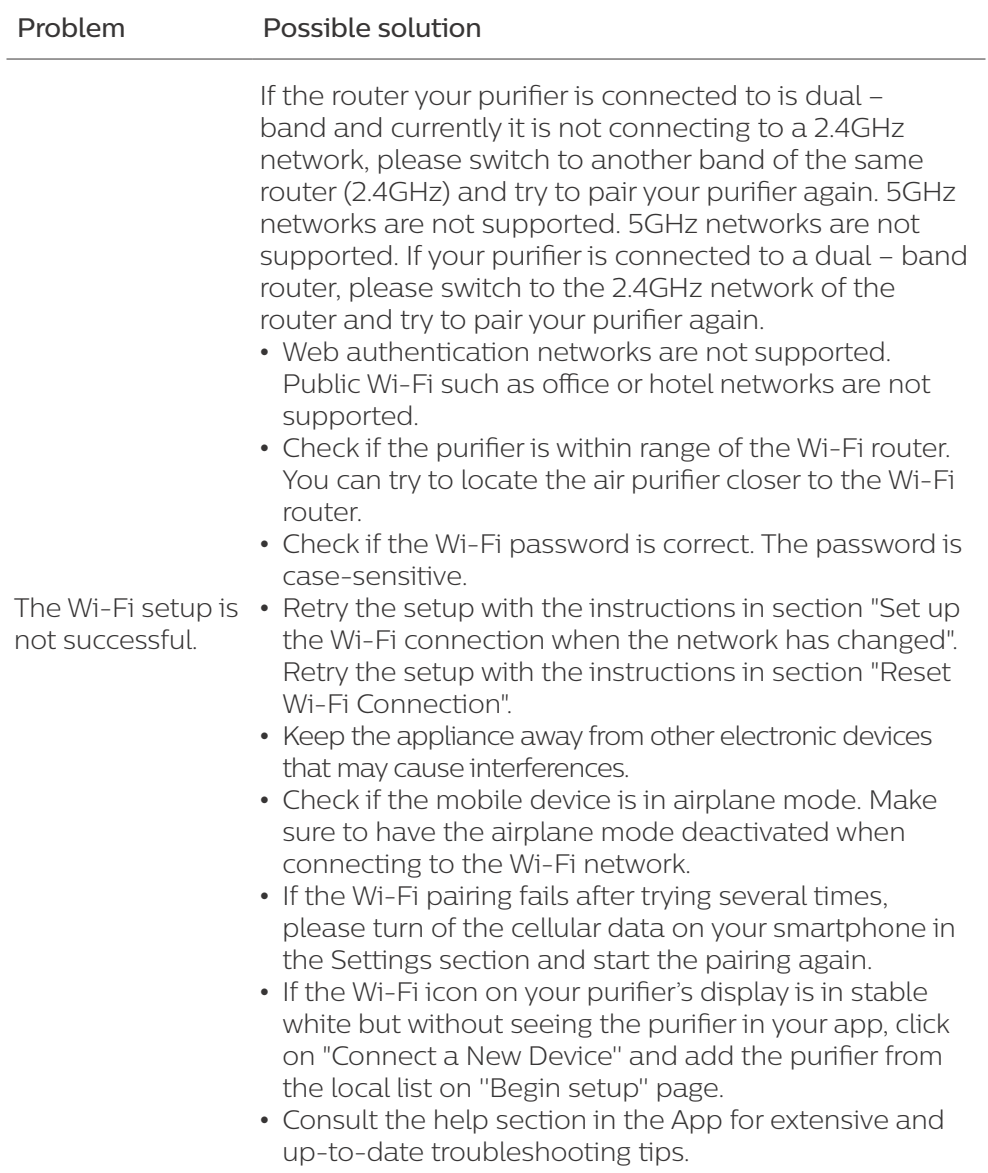

## Съдържание

 $\overline{1}$ 

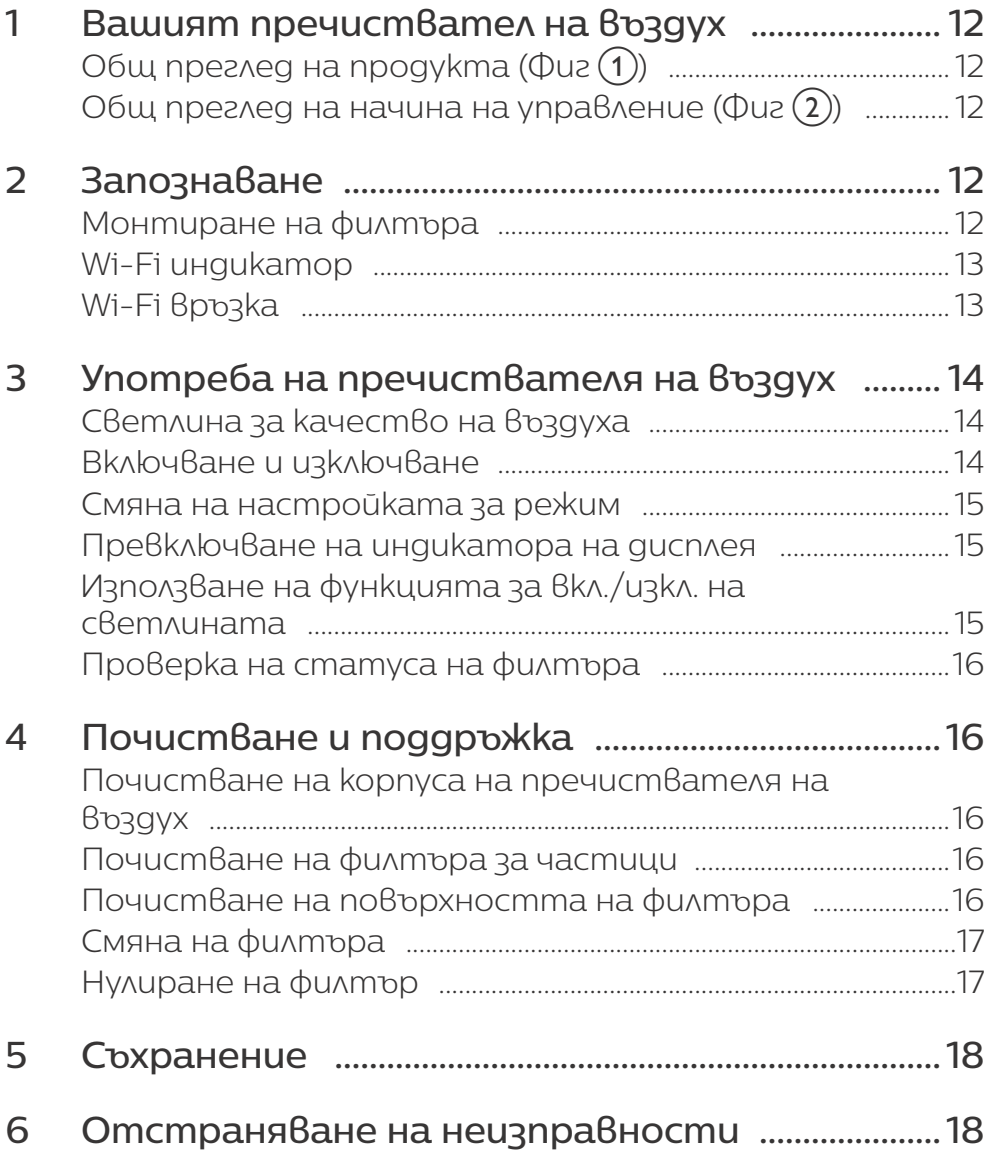

## 1 Вашият пречиствател на въздух

Поздравяваме ви за покупката и добре дошли във Philips! За да се възползвате напълно от предлаганата от Philips поддръжка, регистрирайте продукта си на www.philips.com/welcome.

## Общ преглед на продукта (Фиг $(1)$ )

- A Контролен панел
- B Изходяща въздушна струя
- C Сензор за частици
- D Филтър NanoProtect Серия 3 (FY2180/30)
- E Заден капак

### Общ преглед на начина на управление (Фиг $(2)$ )

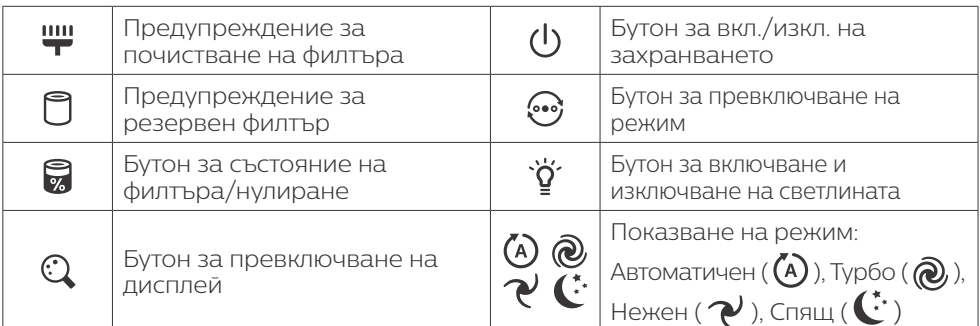

## 2 Запознаване

### Монтиране на филтъра

Забележка: Уверете се, че пречиствателят на въздух е изключен от електрическия контакт, преди да монтирате филтъра.

- **1** Издърпайте задния капак и го премахнете от уреда (Фиг $(3)$ ).
- 2 Издърпайте филтъра от уреда (Фиг $(4)$ ).
- **3** Свалете всички опаковъчни материали от филтъра за пречистване на въздух (Фиг $(5)$ ).

12 BG

- 4 Поставете филтъра обратно в уреда (Фиг $(6)$ ).
- 5 Монтирайте отново задния капак (Фиг $(7)$ ).

### Wi-Fi индикатор

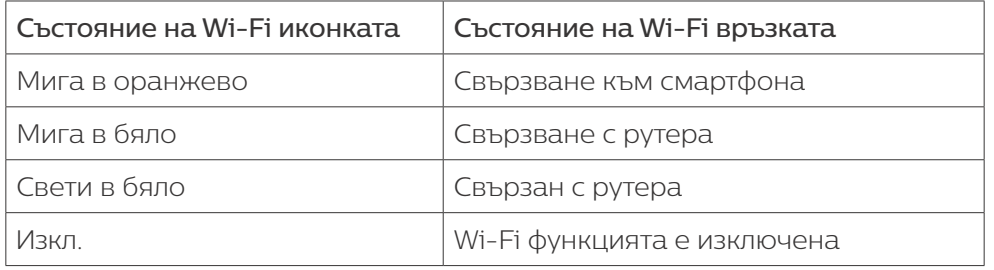

### Wi-Fi връзка

#### Свързване за първи път

- 1 Изтеглете и инсталирайте приложението "Clean Home+" на Philips от App Store или Google Play.
- 2 Свържете своя смартфон или таблет към вашата Wi-Fi мрежа.

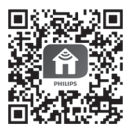

Български

**Bonzapcku** 

**3** Стартирайте приложението "Clean Home+" и щракнете върху "Свързване на ново устройство" или натиснете бутона "+" в горната част на екрана. Следвайте инструкциите на екрана, за да свържете пречиствателя на въздух към вашата мрежа.

#### Нулиране на Wi-Fi връзка

- $1$  Докоснете  $\odot$  и  $\breve{\Psi}$  за 3 секунди, докато чуете звуков сигнал. → Wi-Fi индикаторът • мига в оранжево.
- 2 Следвайте стъпка 3 в раздела "Свързване за първи път".

Забележка: Моля, проверете www.philips.com/cleanhome за последната актуализация на поддържаните операционни системи и устройства.

## 3 Употреба на пречиствателя на въздух

#### Светлина за качество на въздуха

След около 30 секунди сензорът за частици избира цвета, съответстващ на качеството на въздушните частици на околния въздух.

Забележка: Цветът на светлината за качество на въздуха се определя от най-високия рисков индекс сред показанията за PM2.5 и IAI.

PM2.5 се отнася за пренасяни въздушно частици на замърсители, които са по-малки от 2,5 микрометра.

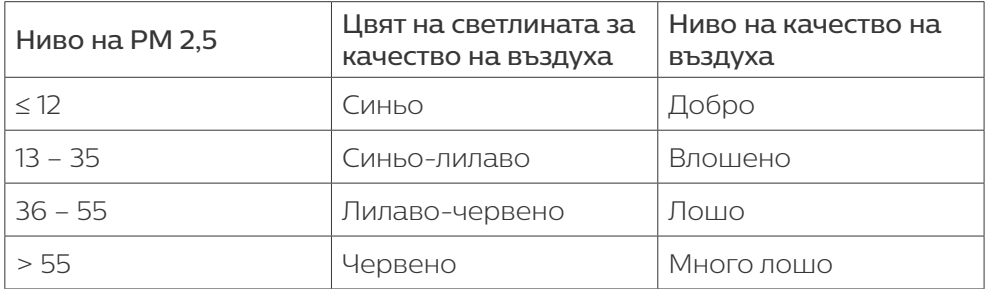

IAI се отнася за нивото на алергени във въздуха на закрито.

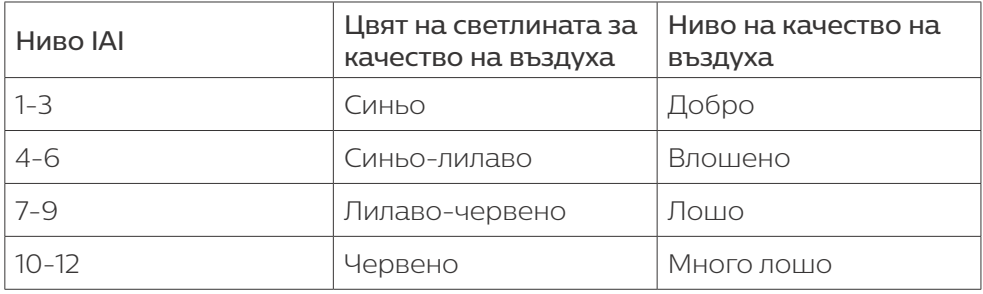

#### Включване и изключване

#### Забележка:

- Включете щепсела на пречиствателя на въздух в контакта.
- Ако пречиствателят остава свързан към електрическия контакт след изключване, пречиствателят на въздух ще работи съгласно предишните настройки, когато се включи отново.
- 1 Докоснете (!), за да включите пречиствателя на въздух (фиг $(8)$ ).
- 2 Символът " - " се показва на екрана по време на стартиране. След това пречиствателят на въздух показва нивото на PM2.5/IAI след измерване на качеството на въздуха (фиг $(9)$ ).
- 3 Пречиствателят на въздуха работи в автоматичен режим с PM2.5, показан на екрана (фиг $(10)$ ).
- 4 Докоснете и задръжте бутона (!) за 3 секунди, за да изключите пречиствателя на въздух (фиг (11)).

#### Смяна на настройката за режим

Можете да изберете Автоматичен режим, Турбо режим, Нежен режим или Спящ режим, като докоснете бутона .

- **1 Автоматичен режим (** $\ddot{\text{(a)}}$ **): Пречиствателят на въздух автоматично** регулира оборотите на вентилатора в съответствие с качеството на околния въздух (фиг (12)).
- 2 Турбо режим (@): Пречиствателят на въздух работи на най-високи обороти  $(\phi$ иг $(\overline{13})$ ).
- **3 Нежен режим (** $\gamma$ **):** Пречиствателят на въздух работи на ниски обороти  $(\phi$ иг $(\overline{14})$ ).
- 4 Спящ режим ( $\mathbb{C}$ ): Пречиствателят на въздух работи тихо и на ниски обороти. След 3 секунди светлината на екрана се изключва (фиг $(15)$ ).

#### Превключване на индикатора на дисплея

Забележка:

• Устройството показва нивото на PM2.5 по подразбиране (фиг $\overline{16}$ ) и (фиг $\overline{17}$ )).

### Използване на функцията за вкл./изкл. на светлината

Можете да докоснете бутона за вкл./изкл. на светлината ръчно, за да изключите всички светлини и контролния панел. Докоснете произволен бутон, за да събудите всички светлини (фиг (18) и (фиг (19)).

#### Със светлинния сензор:

- Контролният панел може автоматично да се включва, изключва или затъмнява в зависимост от околното осветление.
- Контролният панел ще бъде изключен или затъмнен, когато околната светлина е тъмна.

Можете да докоснете произволен бутон, за да събудите всички светлини. Ако няма по-нататъшна работа, всички светлини ще се изключат или ще се затъмнят отново, за да съответстват на околното осветление.

### Проверка на статуса на филтъра

Докоснете бутона за проверка/нулиране  $\boxtimes$  на състоянието на филтъра, за да проверите състоянието на експлоатационния живот на  $\phi$ илтъра ( $\phi$ иг (20)).

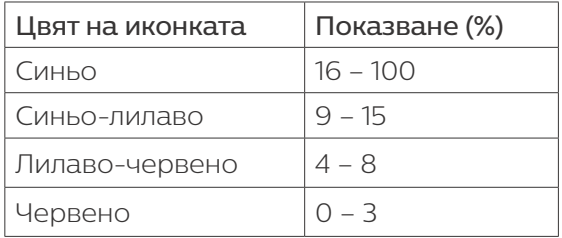

Забележка: Уредът се връща към нормален дисплей след 3 секунди, ако не се извършват действия.

## 4 Почистване и поддръжка

#### Забележка:

- Не се опитвайте да почиствате сензора за частици с прахосмукачка.
- Изключете пречиствателя на въздух и изключете щепсела от контакта преди следното действие.

### Почистване на корпуса на пречиствателя на въздух

Използвайте мека и суха кърпа за почистване отвън и отвътре на пречиствателя на въздух, както и отвора за въздух (фиг $(21)$ ).

### Почистване на филтъра за частици

Почиствайте сензора за частици на всеки 2 месеца за оптимална работа на уреда.

- $1$  Почистете входа и изхода на сензора за частици с мека четка (фиг $(22)$ ).
- 2 Почистете сензора за частици с мокър памучен тампон. Подсушете напълно всички части със сух памучен тампон (фиг $(23)$ ).

### Почистване на повърхността на филтъра

Почистете повърхността на филтъра с прахосмукачка, когато предупреждението за почистване на филтъра " се покаже на екрана  $(\phi$ иг $(24)$ ).

Издърпайте задния капак и го премахнете от уреда (Фиг $(3)$ ).

- 2 Издърпайте филтъра от уреда (Фиг $(4)$ ).
- **3** Почистете повърхността на филтъра с прахосмукачка (фиг $(25)$ ).
- 4 Поставете филтъра обратно в уреда (Фиг $(6)$ ).
- 5 Монтирайте отново задния капак (Фиг $(7)$ ).
- 6 Докоснете бутона (<sup>I</sup>), за да включите уреда (фиг $(8)$ ).
- 7 Докоснете и задръжте бутона за проверка/нулиране на състоянието на филтъра яза 3 секунди, за да нулирате времето за почистване на  $\phi$ илтъра ( $\phi$ иг $(26)$ ).
- 8 Измивайте ръцете си старателно след почистване на филтъра  $(\phi$ иг $(27)$ ).

**Bonzapcku** Български

### Смяна на филтъра

#### Забележка:

- Филтърът не може да се мие или да се използва многократно.
- Не миришете филтъра, тъй като е събрал замърсители от въздуха.

Когато филтърът трябва да бъде сменен, предупреждението за смяна на  $\phi$ илтъра  $\Box$  светва в червено (фиг $(28)$ ).

- 1 Сменете филтъра с филтър NanoProtect Серия 3 на Philips (FY2180/30), Моля, следвайте стъпките в главата "Монтиране на филтъра".
- 2 Докоснете бутона  $\bigcup$ , за да включите уреда (фиг $(8)$ ).
- 3 Докоснете и задръжте бутона за проверка/нулиране на състоянието на филтъра за 3 секунди, за да нулирате времето за почистване на  $\phi$ илтъра (фиг (29)).
- 4 Измивайте ръцете си старателно след почистване на филтъра  $(\phi$ иг $(27)$ ).

### Нулиране на филтър

Можете също така да смените филтъра преди появата на предупреждение за смяна на филтър ( $\textcircled{1}$ ) на екрана. След смяна на филтъра трябва да нулирате ръчно брояча за експлоатационен срок на филтъра.

- 1 Натиснете бутона за захранване (<sup>I</sup>) за 3 секунди, за да изключите уреда, и изключете щепсела от електрическия контакт (фиг $(8)$ ).
- 2 Включете щепсела в електрическия контакт (фиг $(30)$ ).
- 3 В рамките на 15 секунди след включване на захранването докоснете и задръжте бутона  $\frac{1}{2}$ и  $\frac{1}{2}$  за 3 секунди, за да нулирате брояча за експлоатационен срок на филтъра (фиг (31)).

## 5 Съхранение

- 1 Изключете пречиствателя на въздух и изключете щепсела от контакта.
- 2 Почистете пречиствателя на въздуха, сензора за частици и повърхността на филтъра (вижте глава "Почистване и поддръжка").
- 3 Оставете всички части да изсъхнат преди съхраняване.
- 4 Увийте филтъра във въздухонепроницаеми пластмасови пликове.
- 5 Съхранявайте филтъра на пречиствателя на въздух на хладно и сухо място.
- 6 Винаги измивайте старателно ръцете си след работа с филтри.

## 6 Отстраняване на неизправности

В тази глава са обобщени най-често срещаните проблеми, на които можете да се натъкнете при ползване на уреда. Ако не можете да разрешите проблема с помощта на информацията по-долу, се свържете с Центъра за обслужване на потребители във вашата страна.

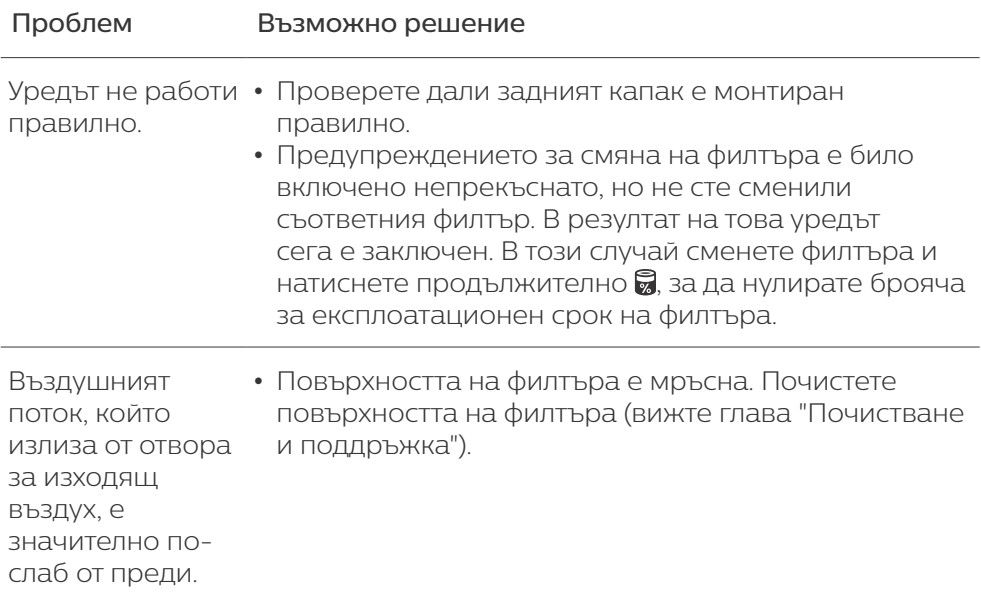

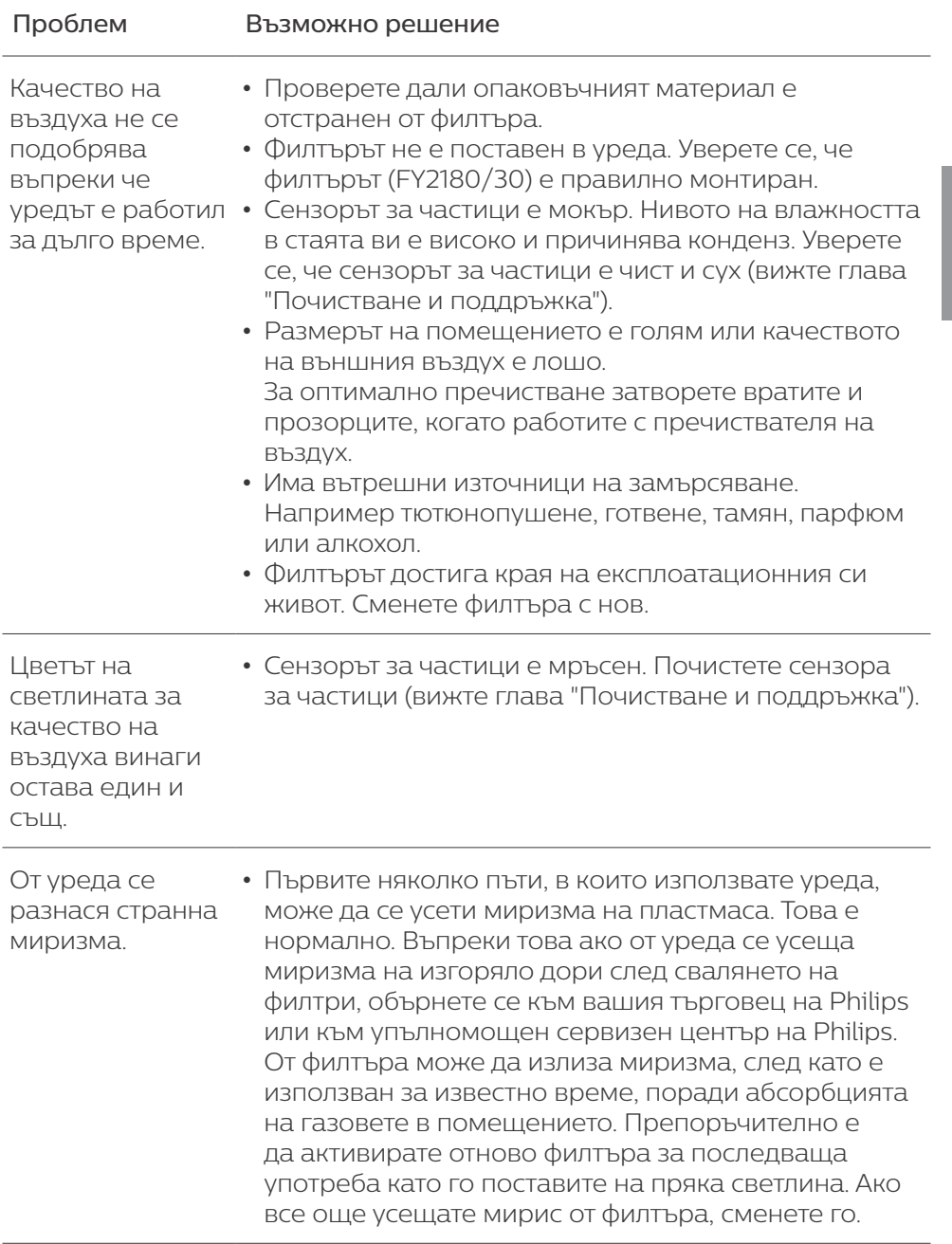

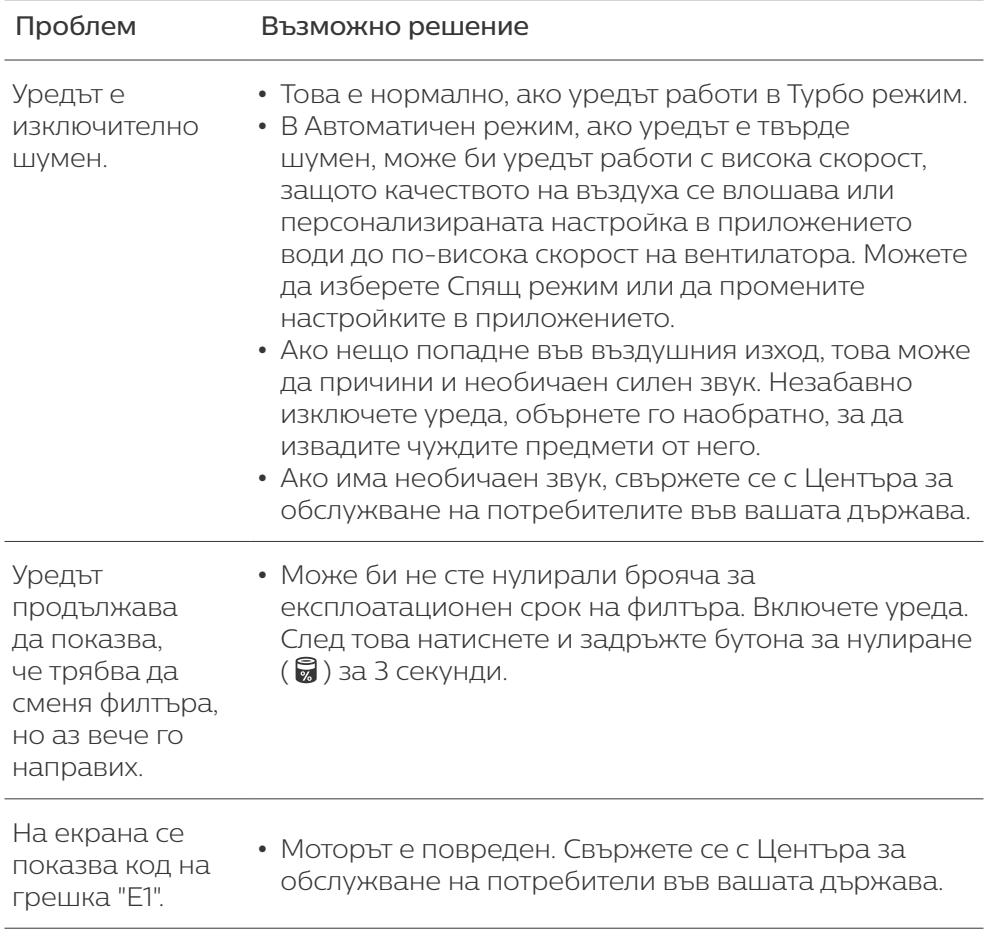

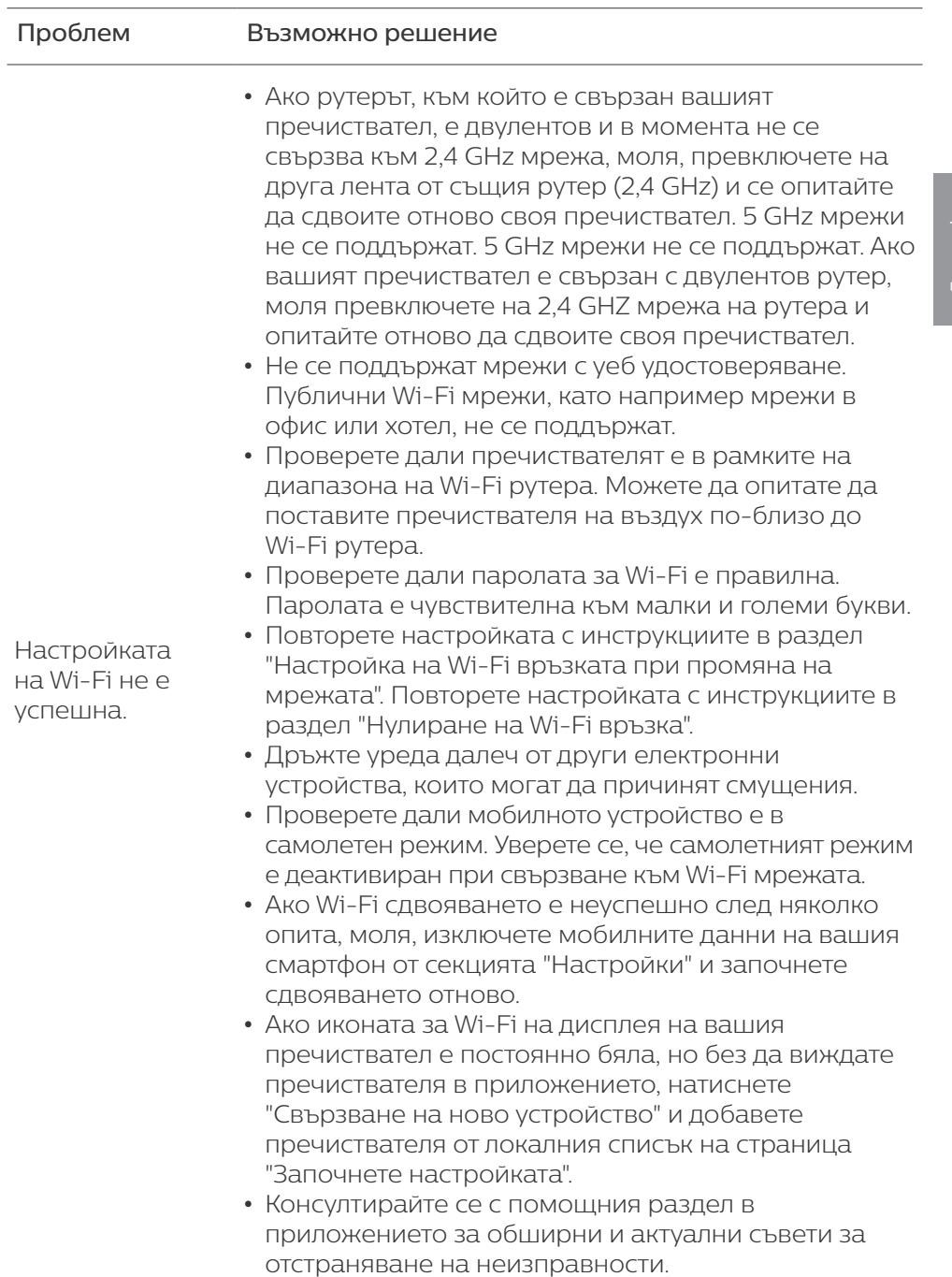

**Sonzapcku** Български

# Obsah

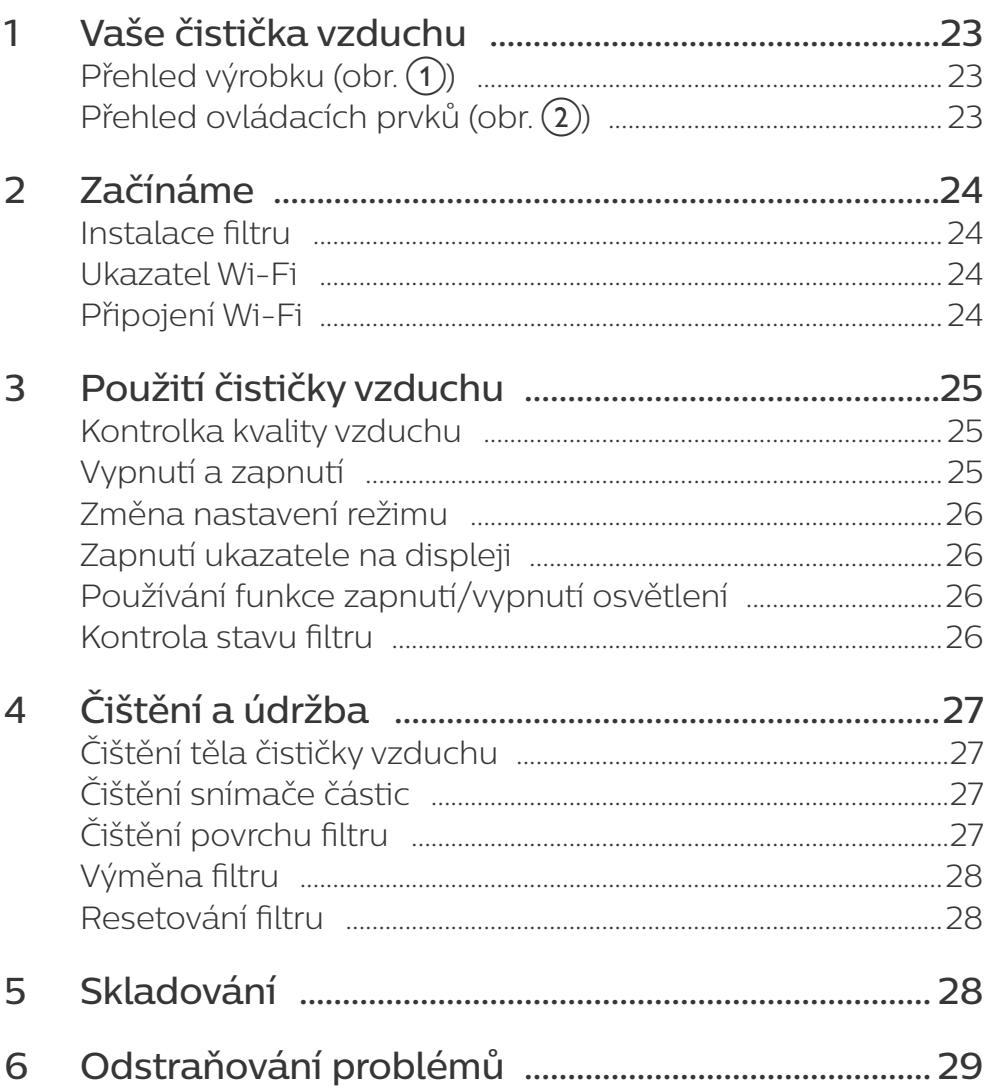

# 1 Vaše čistička vzduchu

Gratulujeme k nákupu a vítáme vás mezi uživateli výrobků společnosti Philips! Chcete-li využívat všech výhod podpory nabízené společností Philips, zaregistrujte svůj výrobek na stránkách www.philips.com/welcome.

## Přehled výrobku (obr.  $(1)$ )

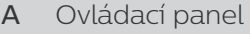

- B Výstup vzduchu
- C Snímač částic
- D Filtr NanoProtect Series 3 (FY2180/30)
- E Zadní kryt

## Přehled ovládacích prvků (obr. 2)

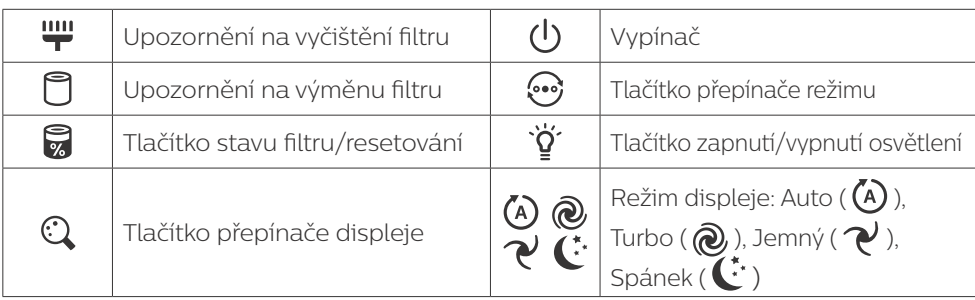

Čeština

# 2 Začínáme

## Instalace filtru

Poznámka: Před instalací filtru zkontrolujte, že je čistička vzduchu odpojená od elektrické sítě.

- 1 Zatáhněte za zadní kryt a sejměte jej z přístroje (obr.  $\tilde{\mathcal{F}}$ )).
- 2 Vyjměte filtr z přístroje (obr.  $\overline{(4)}$ ).
- 3 Odstraňte veškerý obalový materiál z filtru (obr.  $(5)$ ).
- 4 Filtr vratte zpět do přístroje (obr.  $(6)$ ).
- 5 Upevněte zpět zadní kryt (obr.  $(7)$ ).

### Ukazatel Wi-Fi

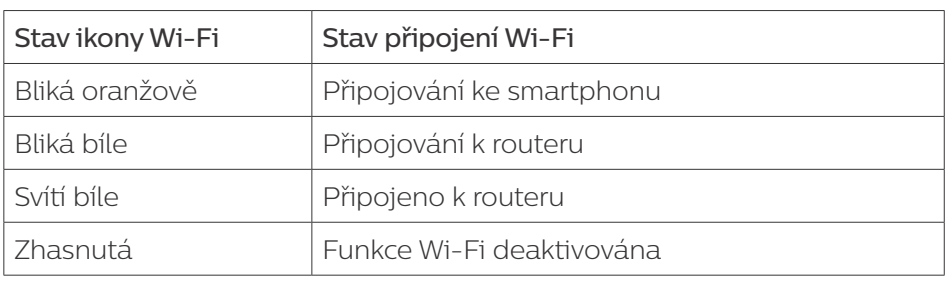

## Připojení Wi-Fi

#### První připojení

- 1 Stáhněte si a nainstalujte aplikaci Philips "Clean Home+" z obchodu App Store nebo Google Play.
- 2 Připojte smartphone nebo tablet k síti Wi-Fi.

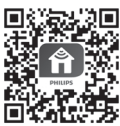

3 Spustte aplikaci "Clean Home+" a klikněte na "Připojit nové zařízení" nebo stiskněte tlačítko "+" v horní části obrazovky. Postupujte podle pokynů na obrazovce a připojte čističku vzduchu k vaší síti.

#### Resetování připojení Wi-Fi

- 1 Stiskněte tlačítka  $\odot$  a  $\breve{\mathsf{Y}}$  na dobu 3 sekund, dokud se neozve pípnutí. → Ukazatel Wi-Fi  $\approx$  oranžově zabliká.
- 2 Postupujte podle kroků 3 v části "První připojení".

Poznámka: Na stránkách www.philips.com/cleanhome najdete nejnovější aktualizaci podporovaného operačního systému a zařízení.

24 CS

# 3 Použití čističky vzduchu

## Kontrolka kvality vzduchu

Přibližně po 30 sekundách zvolí snímač částic barvu, která odpovídá kvalitě okolního vzduchu s ohledem na polétavé částice.

Poznámka: Barva kontrolky kvality vzduchu je dána nejvyšším indexem nebezpečí mezi hodnotami PM2.5 a IAI.

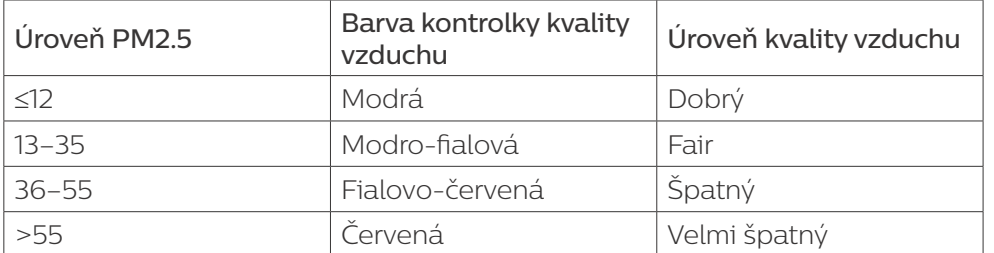

PM2.5 označuje vzdušné škodlivé látky menší než 2,5 mikrometru.

IAI označuje úroveň vnitřních alergenů ve vzduchu.

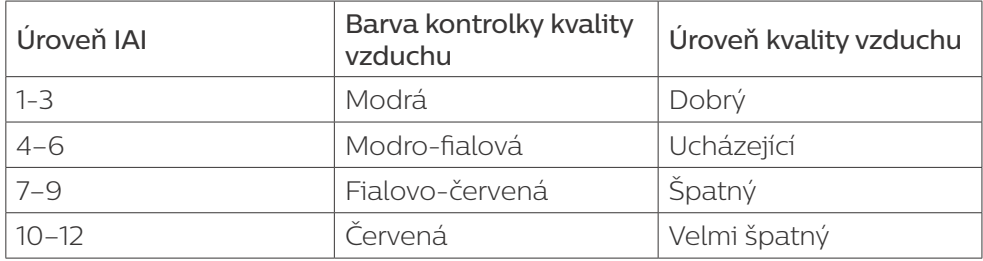

### Vypnutí a zapnutí

#### Poznámka:

- Zapojte zástrčku čističky vzduchu do síťové zásuvky.
- Když zůstane čistička po vypnutí připojená k elektrické síti, bude po opětovném zapnutí pracovat v předchozím nastavení.
- 1 Stisknutím tlačítka  $\bigcup$  čističku vzduchu zapnete (obr. (8)).
- 2 Během zahřívání se na obrazovce objeví symbol " $\bullet\bullet\bullet$ ". Čistička vzduchu poté po změření kvality vzduchu zobrazí hladinu PM2.5/IAI (obr. (9)).
- 3 Čistička vzduchu funguje v automatickém režimu s údajem PM2.5 zobrazeným na obrazovce (obr.  $(10)$ ).
- 4 Stiskem a podržením tlačítka  $\theta$  na 3 sekundy čističku vzduchu vypnete  $($ obr.  $(11)$ ).

Čeština

## Změna nastavení režimu

Stisknutím tlačítka můžete zvolit režim Auto, režim Turbo, režim Jemný nebo režim Spánek.

- 1 Režim Auto ( $\ddot{\text{(a)}}$ ): Čistička vzduchu automaticky přizpůsobí rychlost ventilátoru podle kvality okolního vzduchu (obr.  $(12)$ ).
- **2 Režim Turbo (@):** Čistička vzduchu pracuje na nejvyšší rychlost (obr. (13)).
- **3** Režim Jemný ( $\mathcal{V}$ ): Čistička vzduchu pracuje při nízké rychlosti (obr. 14)).
- 4 Režim Spánek  $(\mathbb{C})$ : Čistička vzduchu pracuje potichu při nízké rychlosti. Po 3 sekundách obrazovka zhasne (obr. (15)).

## Zapnutí ukazatele na displeji

#### Poznámka:

• Ve výchozím nastavení zobrazuje přístroj hladinu částic PM2.5. (obr.  $\Omega$ ), a obr.  $\Omega$ )).

## Používání funkce zapnutí/vypnutí osvětlení

Ručním stisknutím tlačítka zapnutí/vypnutí osvětlení  $\breve{\mathbf{y}}$  můžete veškerá světla a ovládací panel vypnout. Stisknutím jakéhokoli tlačítka veškerá světla opět  $aktivujete (obr. (18) a obr. (19)).$ 

#### Díky snímači světla:

- Ovládací panel se může automaticky zapnout, vypnout nebo ztlumit podle okolního světla.
- Ovládací panel bude vypnutý nebo se ztlumí, pokud bude kolem tma.

Veškeré osvětlení můžete aktivovat stisknutím kteréhokoli tlačítka. Pokud se s přístrojem nebude dále pracovat, všechna světla se opět vypnou nebo ztlumí podle okolního světla.

### Kontrola stavu filtru

Stisknutím tlačítka kontroly/resetování stavu filtru z zkontrolujete stav životnosti filtru (obr. (20)).

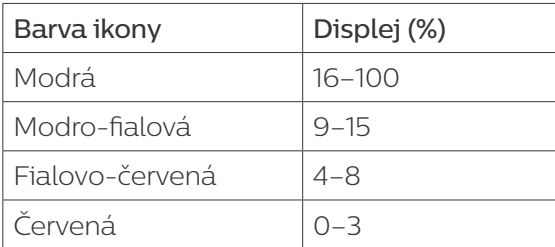

Poznámka: Pokud se přístroj nebude po 3 vteřiny používat, přejde zpět na normální zobrazení.

#### Poznámka:

- Nepokoušejte se čistit snímač částic vysavačem.
- Před provedením následujícího kroku vypněte čističku vzduchu a odpojte ji ze síťové zásuvky.

## Čištění těla čističky vzduchu

Pomocí měkkého, suchého hadříku očistěte vnitřní i vnější část čističky a výstup vzduchu (obr. (21)).

## Čištění snímače částic

Abyste zajistili co nejlepší výkon přístroje, čistěte snímač částic každé dva měsíce.

- 1 Vstup a výstup snímače částic čistěte měkkým kartáčkem (obr.  $(22)$ ).
- 2 Vyčistěte snímač částic vlhkou vatovou tyčinkou. Všechny součásti pečlivě vysušte suchou vatovou tyčinkou (obr. (23)).

## Čištění povrchu filtru

Až se na obrazovce objeví upozornění na vyčištění filtru ", vysavačem vysajte povrch filtru (obr.  $(24)$ ).

- 1 Zatáhněte za zadní kryt a vyjměte jej z přístroje (obr.  $(3)$ ).
- 2 Vyjměte filtr z přístroje (obr.  $\overline{(4)}$ ).
- 3 Povrch filtru vysajte vysavačem (obr.  $(25)$ ).
- 4 Filtr vratte zpět do přístroje (obr. 6).
- 5 Upevněte zpět zadní kryt (obr.  $(7)$ ).
- 6 Stiskněte tlačítko  $\binom{l}{k}$ a přístroj zapněte (obr.  $\binom{8}{k}$ ).
- 7 Stisknutím tlačítka kontroly/resetování stavu filtru a jeho podržením po 3 sekundy resetujte dobu čištění filtru (obr.  $(26)$ ).
- 8 Po práci s filtrem si důkladně umyjte ruce (obr. (27)).

## Výměna filtru

Poznámka:

- Filtr není omyvatelný a slouží jen na jedno použití.
- K filtru nečichejte, protože jsou na něm nahromaděné nečistoty ze vzduchu.

Když je filtr třeba vyměnit, upozornění na výměnu filtru □ se rozsvítí červeně  $($ obr.  $(28)$ ).

- 1 Vyměňte filtr filtrem Philips NanoProtect řady 3 (FY2180/30). Postupujte podle kroků v kapitole "Instalace filtru".
- 2 Stiskněte tlačítko  $\bigcup$  a přístroj zapněte (obr.  $\bigcirc$ ).
- 3 Stisknutím tlačítka kontroly/resetování stavu filtru na jeho podržením po 3 sekundy resetuite dobu čištění filtru (obr.  $(29)$ ).
- 4 Po práci s filtrem si důkladně umyjte ruce (obr.  $(27)$ ).

## Resetování filtru

Filtr můžete vyměnit i dříve, než se na obrazovce objeví upozornění na výměnu filtru (  $\Box$ ). Po výměně filtru je nutné ručně resetovat počítadlo jeho životnosti.

- 1 Stisknutím tlačítka napájení (<sup>I</sup>) na 3 sekundy vypněte přístroj a odpojte jej ze zásuvky (obr.  $\Omega$ ).
- 2  $Z$ ástrčku zapojte do síťové zásuvky (obr.  $(30)$ ).
- 3 Do 15 sekund po zapnutí stiskněte a po dobu 3 sekund podržte tlačítka a  $\check{\mathsf{g}}$ , tím resetujete počítadlo životnosti filtru (obr. (31)).

# 5 Skladování

- 1 Vypněte čističku vzduchu a odpojte ji ze síťové zásuvky.
- 2 Vyčistěte čističku vzduchu, snímač částic a povrch filtru (viz kapitola "Čištění a údržba").
- 3 Před uskladněním nechte všechny součásti zcela vyschnout.
- 4 Filtr zabalte do vzduchotěsných plastových sáčků.
- 5 Čističku vzduchu a filtr uchovávejte na chladném a suchém místě.
- 6 Po manipulování s filtry si vždy důkladně umyjte ruce.

# 6 Odstraňování problémů

V této kapitole najdete nejběžnější problémy, s nimiž se můžete u přístroje setkat. Pokud vám uvedené informace nepomohou váš problém vyřešit, kontaktujte středisko péče o zákazníky ve své zemi.

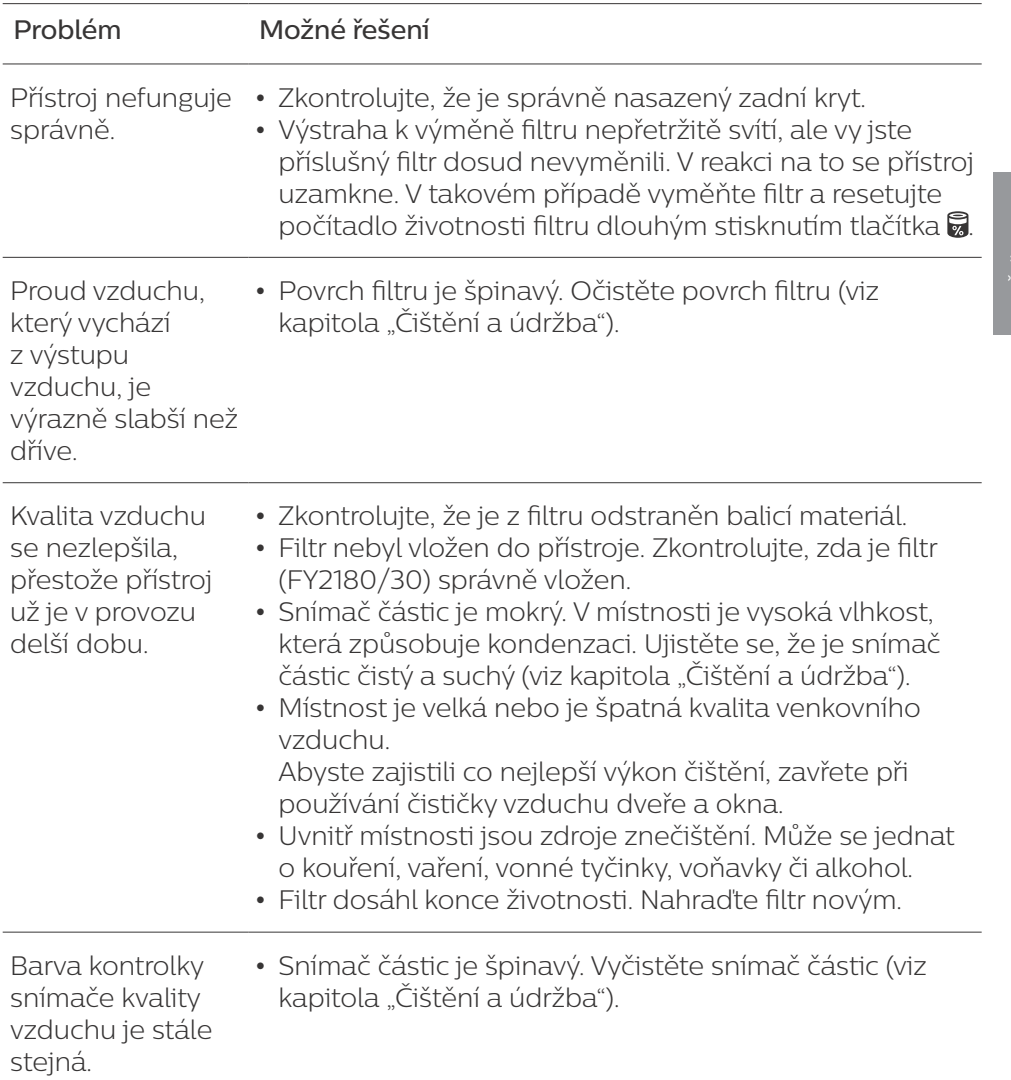

Čeština

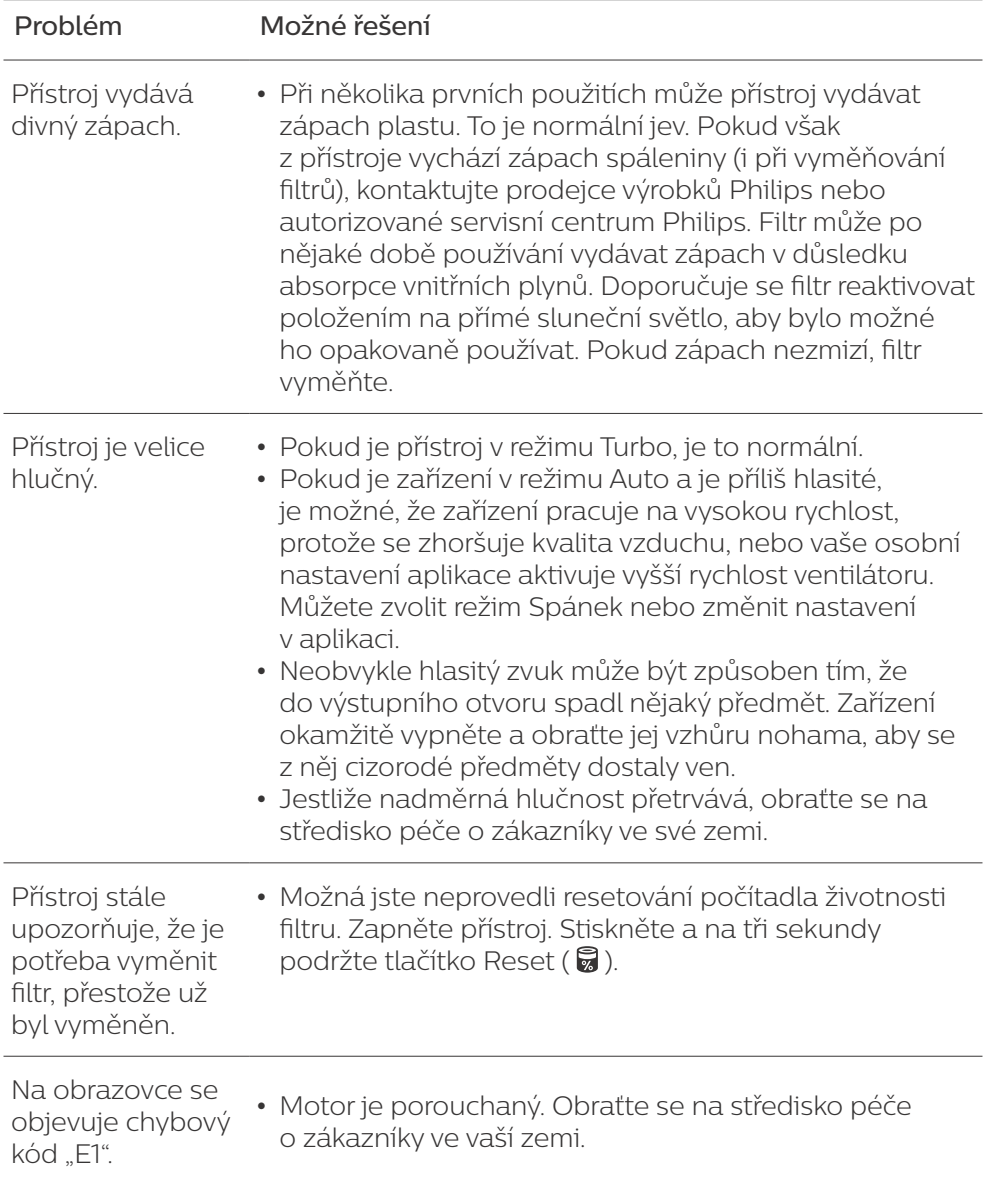

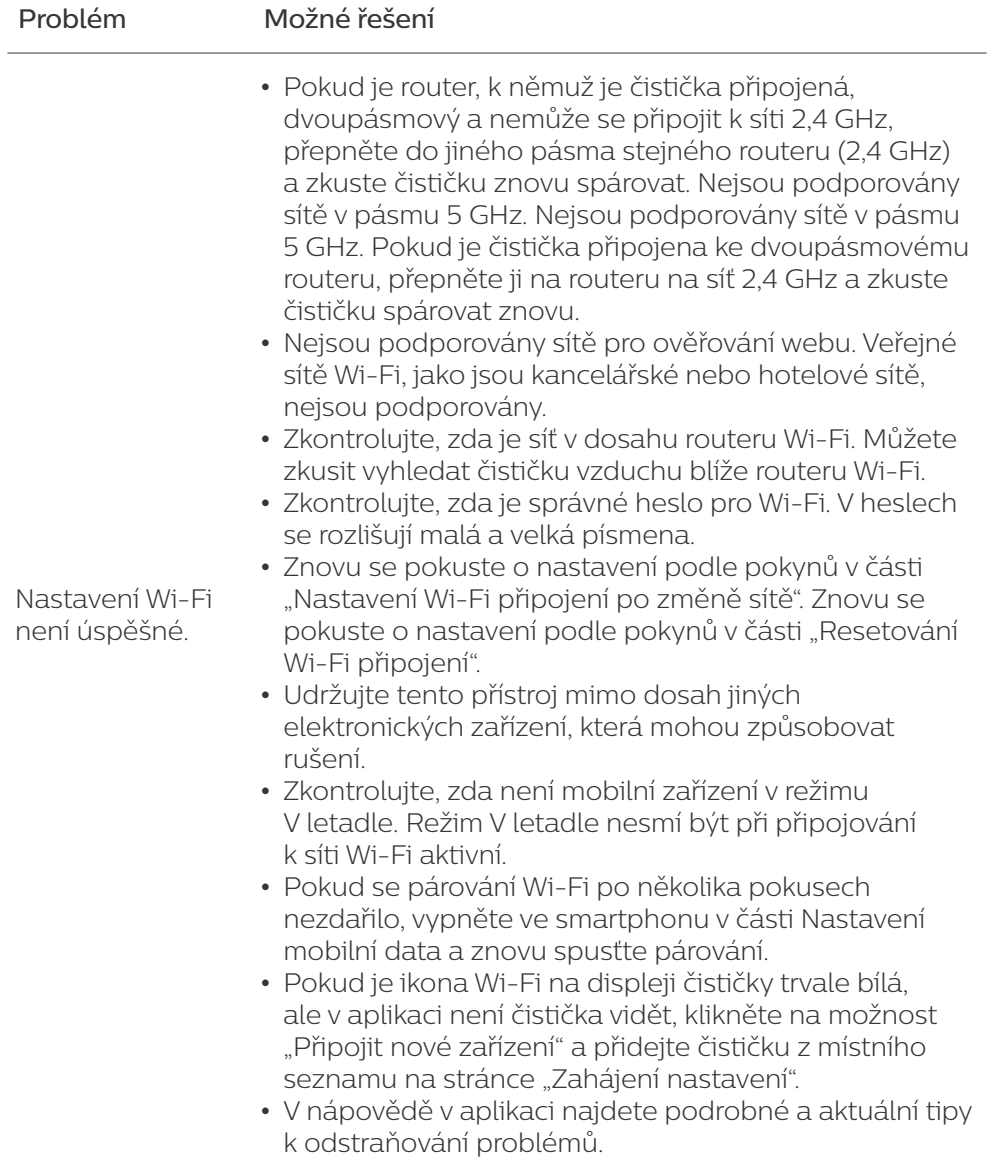

# Tartalom

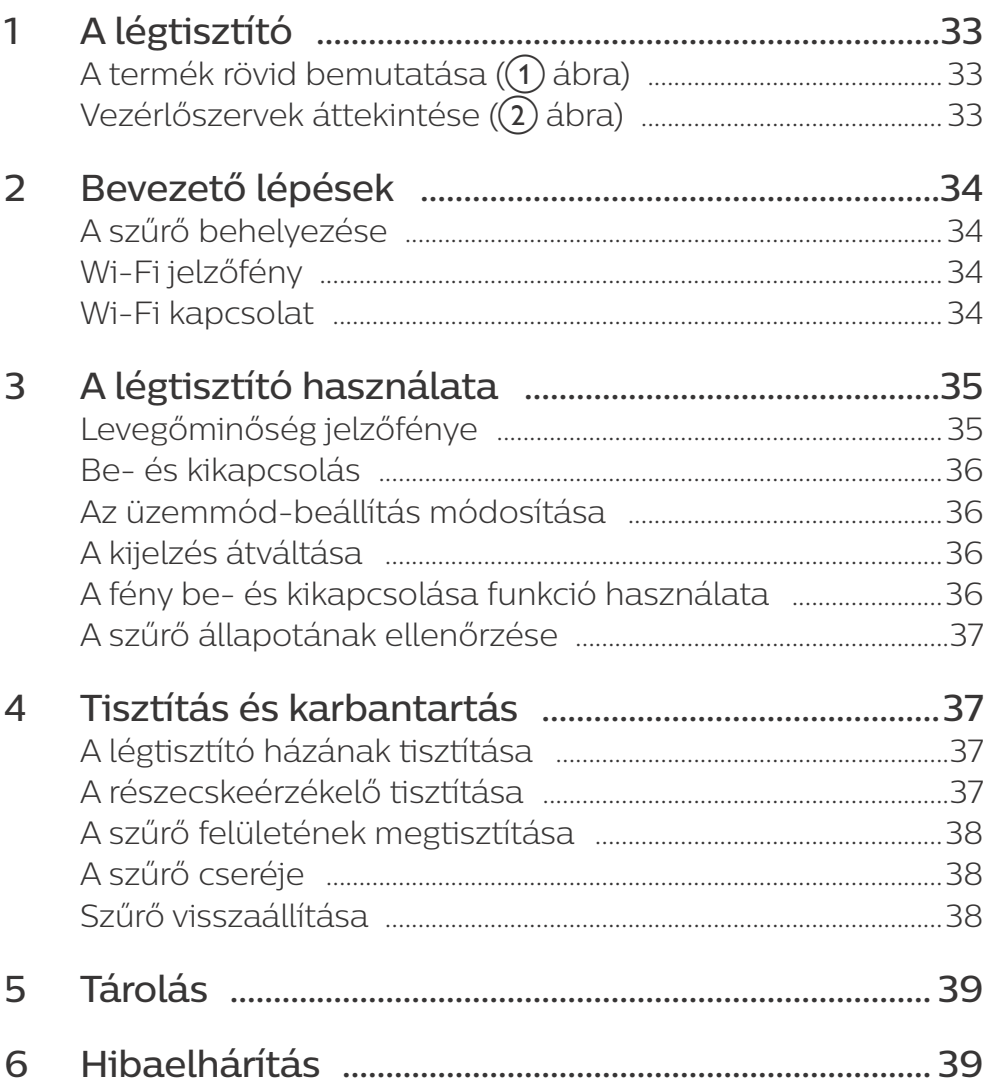

# 1 A légtisztító

Köszönjük, hogy Philips terméket vásárolt, és üdvözöljük a Philips világában! A Philips által biztosított támogatás teljes körű igénybevételéhez regisztrálja termékét az alábbi honlapon: www.philips.com/welcome.

## A termék rövid bemutatása  $(1)$  ábra)

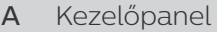

- B Levegőkimeneti nyílás
- C Részecskeérzékelő
- D NanoProtect 3-as sorozatú szűrő (FY2180/30)
- E Hátsó burkolat

## Vezérlőszervek áttekintése  $(2)$  ábra)

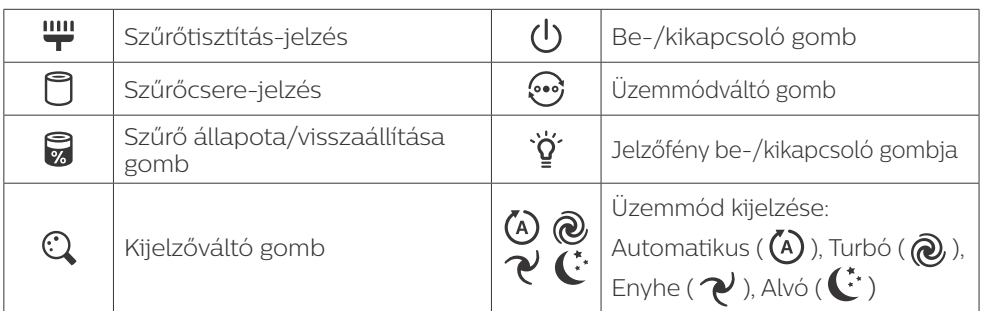

Magyar

# 2 Bevezető lépések

## A szűrő behelyezése

Megjegyzés: Mielőtt behelyezné a szűrőt, ellenőrizze, hogy a légtisztító hálózati csatlakozódugója ki van-e húzva a fali aljzatból.

- 1 Húzza ki a hátsó burkolatot, és távolítsa el a készülékből ( $\overline{3}$ ) ábra).
- 2 Húzza ki a szűrőt a készülékből  $(4)$ ábra).
- **3** Távolítson el minden csomagolóanyagot a légtisztító szűrőről  $(\mathsf{S})$  ábra).
- 4 Tegye vissza a szűrőt a készülékbe  $(6)$  ábra).
- 5 Helyezze vissza a hátsó burkolatot  $(7)$  ábra).

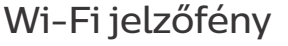

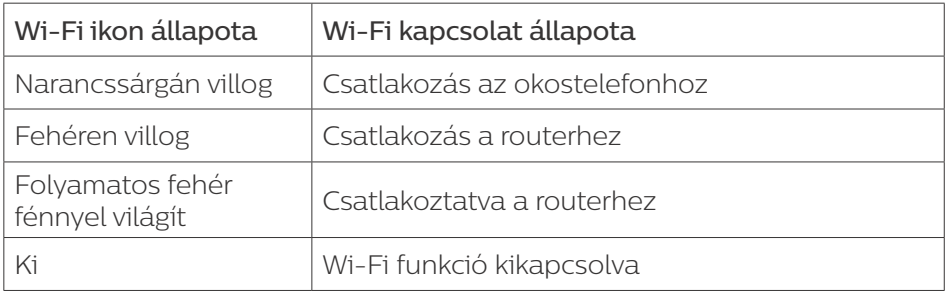

### Wi-Fi kapcsolat

#### Első csatlakozás

- 1 Töltse le és telepítse a Philips "Clean Home+" alkalmazást az App Store vagy a Google Play alkalmazás-áruházból.
- 2 Csatlakoztassa okostelefonját vagy táblagépét a Wi-Fi hálózathoz.

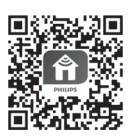

3 Indítsa el a "Clean Home+" alkalmazást, és kattintson az "Új eszköz csatlakoztatása" gombra, vagy nyomja meg a képernyő tetején található "+" gombot. Kövesse a képernyőn megjelenő utasításokat a légtisztító hálózathoz történő csatlakoztatásához.
#### A Wi-Fi kapcsolat visszaállítása

- 1 Érintse meg a  $\odot$  és a  $\breve{\Psi}$  gombot 3 másodpercig, amíg hangjelzést nem hall.
	- → A Wi-Fi jelzőfény  $\Rightarrow$  narancssárgán villog.
- 2 Kövesse a 3. lépést az "Első csatlakozás" részben.

Megjegyzés: Tekintse meg a www.philips.com/cleanhome weboldalt a támogatott operációs rendszerek és eszközök legújabb frissítéséért.

# 3 A légtisztító használata

## Levegőminőség jelzőfénye

Kb. 30 másodperc múlva a részecskeérzékelő kiválasztja a levegőben található részecskék okozta környezeti levegő minőségének megfelelő színt.

Megjegyzés: A levegőminőség jelzőfényének színét a PM2.5 vagy az IAI legmagasabb kockázati értéke határozza meg.

A PM2,5 a 2,5 mikrométernél kisebb, levegőben lévő szennyezőanyagrészecskékre vonatkozik.

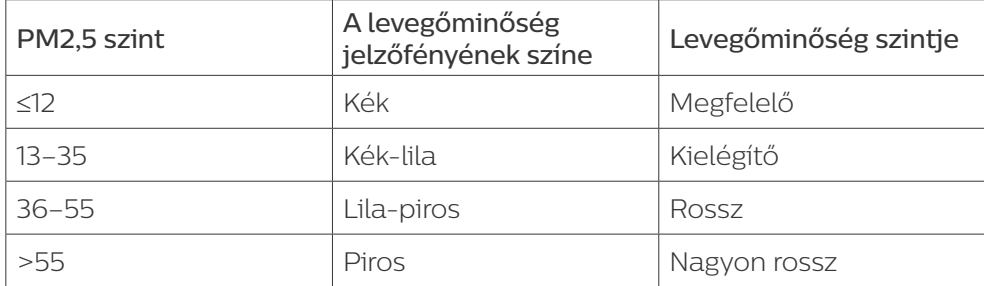

Az IAI a beltéri levegő allergénszintjére vonatkozik.

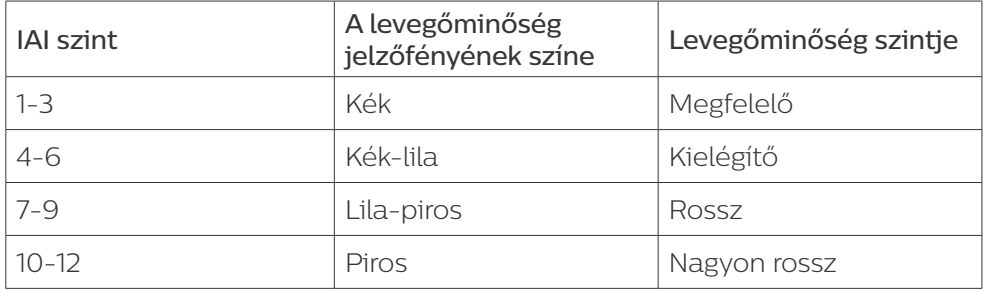

## Be- és kikapcsolás

#### Megjegyzés:

- Csatlakoztassa a légtisztító hálózati dugóját a fali aljzatba.
- Ha a légtisztító a kikapcsolást követően csatlakoztatva marad a fali aljzathoz, a légtisztító az ismételt bekapcsoláskor a korábban megadott beállításokkal kezd el működni.
- 1 Érintse meg a  $\binom{1}{2}$  gombot a légtisztító bekapcsolásához ( $\binom{8}{2}$ ábra).
- 2 A készülék bemelegedése közben a "---" szimbólum jelenik meg a kijelzőn. Majd a levegő minőségének mérése után a légtisztító megjeleníti a PM2,5/IAI szintet  $(9)$  ábra).
- 3 A légtisztító Automatikus üzemmódban való működése esetén a PM2,5 érték jelenik meg a kijelzőn (@ ábra).
- 4 A légtisztító kikapcsolásához érintse meg és tartsa lenyomva 3 másodpercig a  $\binom{1}{2}$  gombot ( $\binom{1}{2}$  ábra).

## Az üzemmód-beállítás módosítása

A gomb lenyomásával az Automatikus üzemmód, a Turbó üzemmód, az Enyhe üzemmód, illetve az Alvó üzemmód közül választhat.

- **1 Automatikus üzemmód (** $\Diamond$ **):** A légtisztító automatikusan a környezeti levegő minőségének megfelelően állítja be a ventilátor fordulatszámát  $((12)$  ábra).
- 2 Turbó üzemmód (@): A légtisztító a legnagyobb sebességen működik  $(13)$  ábra).
- **3** Enyhe üzemmód  $(\gamma)$ : A légtisztító kis sebességgel működik ( $(4)$  ábra).
- 4 Alvó üzemmód ( $\mathbb{C}$ ): A légtisztító csendesen működik nagyon alacsony sebességgel. 3 másodperc elteltével a kijelző elsötétül ((15) ábra).

## A kijelzés átváltása

#### Megjegyzés:

• A készülék alapértelmezetten PM2,5 szintet mutat  $(16)$  és  $(17)$  ábra).

## A fény be- és kikapcsolása funkció használata

A jelzőfény be-/kikapcsoló gombjának  $\check{\mathbf{g}}$  megérintésével manuálisan is kikapcsolhatja az összes fényt és a kezelőpanelt. Érintse meg bármelyik gombot az összes fény felébresztéséhez ((18) és (19) ábra).

#### A fényérzékelővel:

• A kezelőpanel automatikusan be- és ki tud kapcsolni, illetve el tud sötétülni a környezeti fénynek megfelelően.

• A kezelőpanel kikapcsol vagy elsötétül, ha a környezeti fény szintje alacsony.

Bármelyik gomb megérintésével fel tudja ébreszteni a fényeket. Ha nem történik további művelet, a környezeti fényhez alkalmazkodva az összes fény kikapcsol, vagy elsötétül újra.

## A szűrő állapotának ellenőrzése

 $\epsilon$  Érintse meg a szűrő állapotának ellenőrzése/visszaállítása gombot  $\epsilon$  a szűrő élettartam-állapotának ellenőrzéséhez (@) ábra).

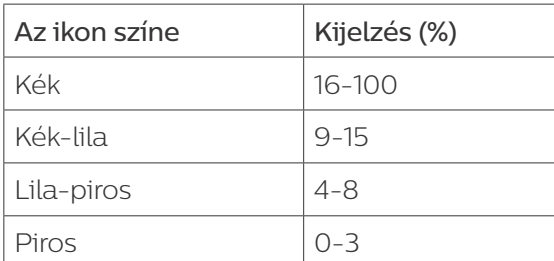

Megjegyzés: Ha 3 másodpercig nem történik művelet, a készülék visszavált normál kijelzésre.

# Magyar

# 4 Tisztítás és karbantartás

#### Megjegyzés:

- Ne kísérelje meg porszívóval tisztítani a részecskeérzékelőt.
- Kapcsolja ki a légtisztítót, és húzza ki a hálózati aljzatból, mielőtt bármi mást tenne.

## A légtisztító házának tisztítása

A légtisztító belsejét és külsejét, illetve a levegőkimeneti nyílást puha, száraz ruhával törölje át (21) ábra).

## A részecskeérzékelő tisztítása

A részecskeérzékelő optimális működése érdekében 2 havonta végezze el a készülék tisztítását.

- 1 Tisztítsa meg puha kefével a részecskeérzékelő bemenetét és kimenetét  $(22)$  ábra).
- 2 Tisztítsa meg a részecskeérzékelőt nedves fültisztító pálcikával. Minden alkatrészt gondosan töröljön szárazra száraz fültisztító pálcikával ((23) ábra).

## A szűrő felületének megtisztítása

Tisztítsa meg a szűrő felületét porszívóval, amikor a szűrőtisztítás-riasztás megjelenik a kijelzőn (24) ábra).

- 1 Húzza ki a hátsó burkolatot, és távolítsa el a készülékből ( $\overline{3}$ ) ábra).
- 2 Húzza ki a szűrőt a készülékből  $(4)$ ábra).
- $3$  A szűrő felületét porszívóval tisztítsa meg ( $(25)$  ábra).
- 4 Tegye vissza a szűrőt a készülékbe  $(6)$  ábra).
- 5 Helyezze vissza a hátsó burkolatot ( $\overline{7}$ ) ábra).
- **6** A készülék bekapcsolásához érintse meg a(z)  $\bigcup$  gombot ( $\bigcirc$ ) ábra).
- 7 Érintse meg hosszan, 3 másodpercig a szűrő állapotának ellenőrzése/ visszaállítása gombot a szűrő tisztítási idejének lenullázásához  $(26)$  ábra).
- 8 Alaposan mosson kezet a szűrő tisztítását követően ((27) ábra).

# A szűrő cseréje

#### Megjegyzés:

- A szűrő nem mosható és nem használható fel újra.
- Ne szagolja meg a szűrőt, mivel az összegyűjtötte a levegőből a szennyezőanyagokat.

Amikor szükséges a szűrő cseréje, a szűrőcsere-riasztás  $\Box$  pirosan világítani  $k$ ezd  $(28)$  ábra).

- 1 Cserélje ki a szűrőt a Philips NanoProtect 3-as sorozatú szűrőre (FY2180/30), kövesse a "Szűrő telepítése" című fejezet lépéseit.
- 2 A készülék bekapcsolásához érintse meg a(z)  $\theta$  gombot ((8) ábra).
- 3 Érintse meg hosszan, 3 másodpercig a szűrő állapotának ellenőrzése/ visszaállítása gombot a szűrő tisztítási idejének lenullázásához  $(Q<sub>9</sub>)$  ábra).
- 4 Alaposan mosson kezet a szűrő tisztítását követően ( $(27)$  ábra).

## Szűrő visszaállítása

Az előtt is kicserélheti a szűrőt, mielőtt a szűrőcsere-riasztás ( 口 ) megjelenne a kijelzőn. A szűrő cseréje után manuálisan le kell nulláznia a szűrő élettartamszámlálóját.

- 1 A készülék kikapcsolásához és a hálózati aljzatból való kihúzásához érintse meg 3 másodpercig a be-/kikapcsológombot  $\bigcup$  ((8) ábra).
- 2 Csatlakoztassa a dugót a hálózati alizatba  $(30)$ ábra).

3 A bekapcsolást követő 15 másodpercen belül érintse meg hosszan, 3 másodpercig a  $\frac{1}{2}$  és 'g' gombot a szűrő élettartam-számlálójának  $lenullázásához (31) ábra)$ .

# 5 Tárolás

- 1 Kapcsolja ki a légtisztítót, és húzza ki a hálózati aljzatból.
- 2 Tisztítsa meg a légtisztítót, a részecskeérzékelőt és a szűrő felületét (lásd a "Tisztítás és karbantartás" című fejezetet).
- 3 Hagyja teljesen megszáradni az összes alkatrészt, mielőtt elteszi azokat.
- 4 Csomagolja be a szűrőt légmentesen záró műanyag zacskóba.
- 5 Száraz, hűvös helyen tárolja a légtisztítót és a szűrőt.
- 6 A szűrők érintése után mindig alaposan mosson kezet.

# 6 Hibaelhárítás

Ez a fejezet részletesen foglalkozik a készülékkel kapcsolatban leggyakrabban felmerülő problémákkal. Ha a hibát az alábbi útmutató segítségével nem tudja elhárítani, forduljon a helyi vevőszolgálathoz.

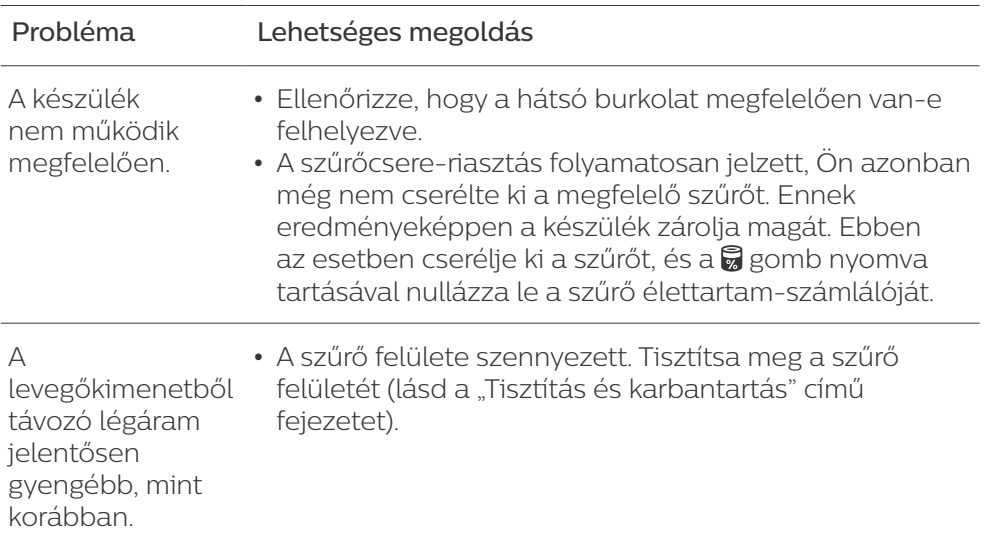

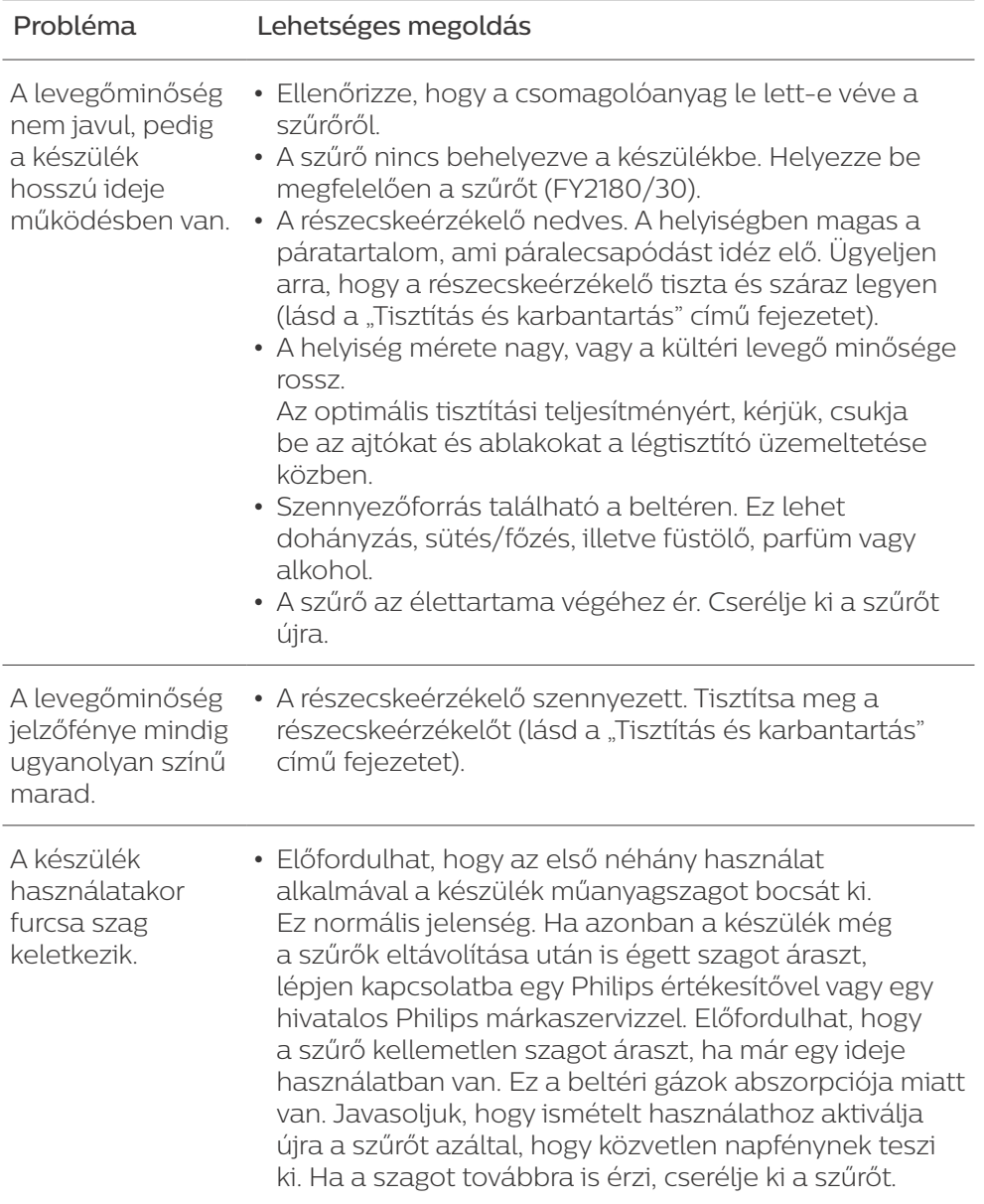

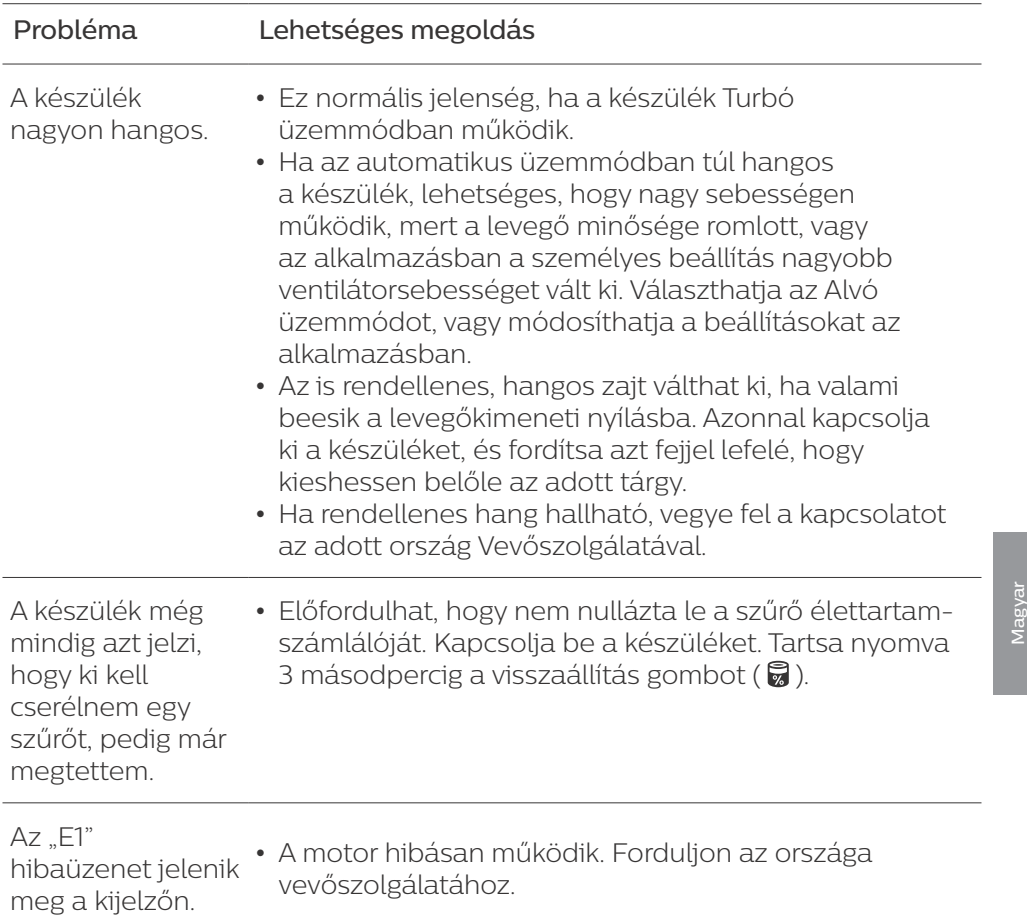

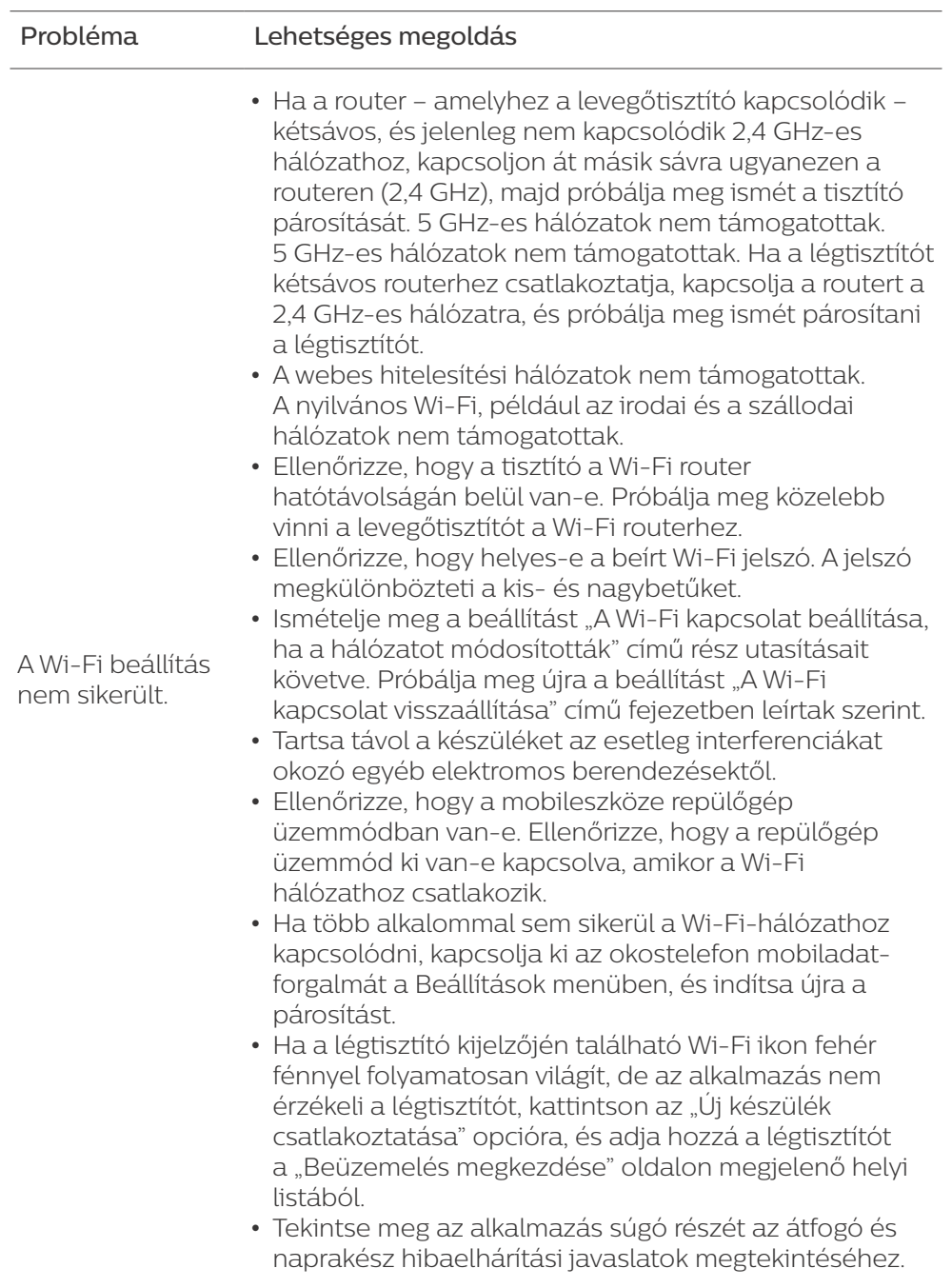

 $\overline{\phantom{a}}$ 

# Мазмұны

 $\overline{1}$ 

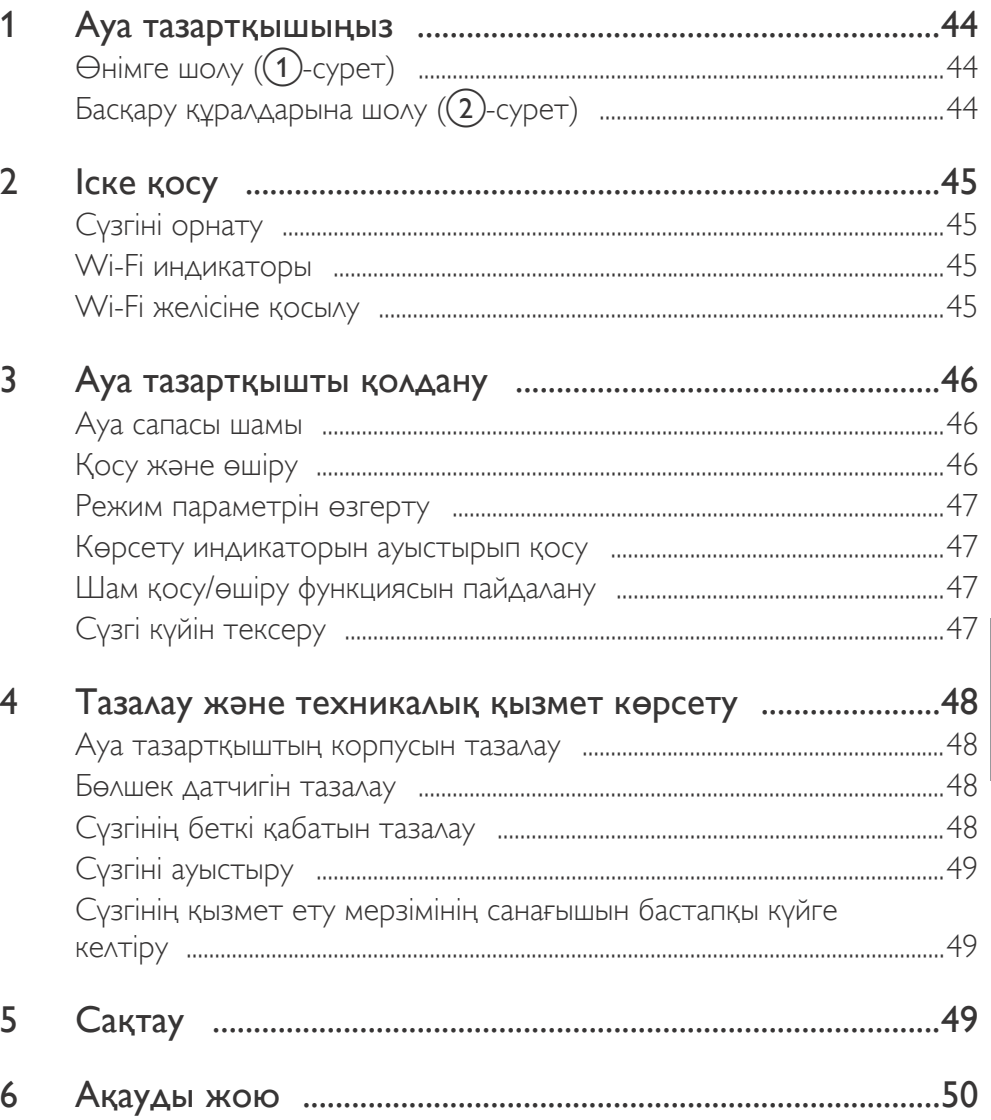

# 1 Ауа тазартқышыңыз

Сатып алғаныңыз құтты болсын және Philips компаниясына қош келдіңіз!

Philips ұсынатын қолдауды толық пайдалану үшін өніміңізді www.philips.com/welcome торабында тіркеңіз.

## Өнімге шолу (1-сурет)

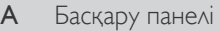

- B Ауа шығыс жері
- C Бөлшектер сенсоры
- D NanoProtect сүзгісінің 3-сериясы (FY2180/30)
- E Артқы қақпағы

# Басқару құралдарына шолу (2-сурет)

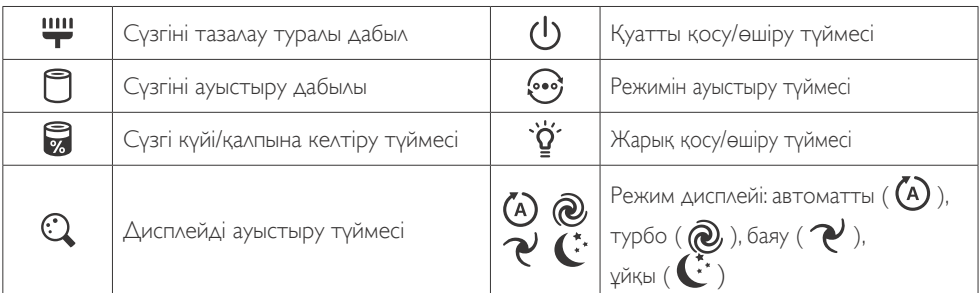

# 2 Іске қосу

## Сүзгіні орнату

Ескертпе: Сүзгіні орнатпастан бұрын ауа тазартқыштың электр розеткасынан ажыратылғанын тексеріңіз.

- 1 Артқы қақпағын тартып, оны құрылғыдан алып тастаңыз  $(3)$ -сурет).
- 2 Құрылғыдан сүзгіні алып тастаңыз  $(4)$ -сурет).
- 3 Ауа тазартқыш сүзгісінің барлық қаптау материалдарын алыңыз ( $\overline{S}$ )-сурет).
- $4$  Сүзгіні қайтадан құрылғыға салыңыз ( $(6)$ -сурет).
- 5 Артқы қақпағын қайта тіркеңіз  $(7)$ -сурет).

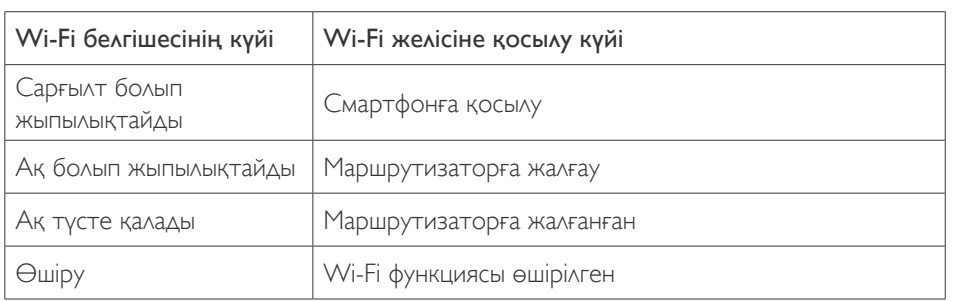

### Wi-Fi индикаторы

### Wi-Fi желісіне қосылу

#### Алғаш рет жалғау

- 1 Philips «Clean Home+» қолданбасын App Store немесе Google Play дүкенінен жүктеңіз не орнатыңыз.
- 2 Смартфоныңызды не планшетіңізді Wi-Fi желісіне қосыңыз.
- 3 Clean Home+ қолданбасын іске қосыңыз және «Жаңа құрылғыны қосу» түймесін басыңыз немесе экранның жоғарғы жағындағы «+» түймесін басыңыз. Ауа тазартқышты желіге қосу үшін экрандағы нұсқауларды орындаңыз.

#### Wi-Fi қосылымын қалпына келтіру

- 1 « және триймесін сигнал шыққанға дейін 3 секунд бойы түртіңіз. » Wi-Fi индикаторы қызғылт-сары түспен жыпылықтайды.
- 2 «Алғаш рет жалғау» бөліміндегі 3-қадамды орындаңыз.

Ескертпе: Қолдау көрсетілетін операциялық жүйелер мен құрылғылар туралы ең соңғы ақпаратты www.philips.com/cleanhome веб-сайтынан таба аласыз.

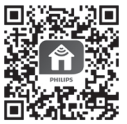

Қазақша

# 3 Ауа тазартқышты қолдану

### Ауа сапасы шамы

Шамамен 30 секундтан кейін бөлшек датчигі аэрозоль бөлшектері ортасының ауа сапасына сәйкес түсті таңдайды.

Ескертпе: Ауа сапасы шамының түсі PM2.5 және IAI көрсеткіштері бойынша ең жоғары қауіп индексімен анықталады.

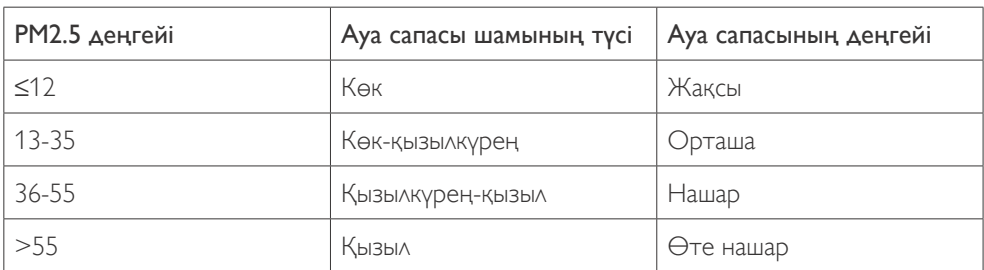

PM2.5 2,5 микрометрден шағын аэрозоль бөлшектерінің ластаушы заттарын білдіреді.

IAI ішкі ауа аллергенінің деңгейін білдіреді.

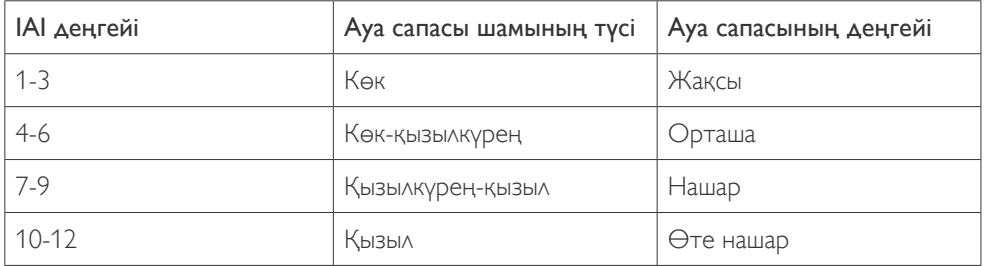

## Қосу және өшіру

#### Ескертпе:

- Ауа тазартқыштың штепселін электр розеткасына қосыңыз.
- Егер тазартқыш өшіргеннен кейін электр розеткасына қосулы қалса, ауа тазартқыш қосқан кезде алдыңғы параметрлер бойынша жұмыс істейді.
- 1 Ауа тазартқышын қосу үшін  $\bigcup$  түймесін түртіңіз ((8)-сурет).
- 2  $\ll$   $\ll$   $\sim$   $\approx$  қыздырған кезде экранда көрсетіледі. Кейін ауа тазартқыш ауа сапасын өлшегеннен кейін PM2.5/IAI деңгейін көрсетеді  $(9)$ -сурет).
- $3$  Ауа тазартқыш автоматты режимде жұмыс істейді, экранда РМ2.5 көрсетіледі  $((10)$ -сурет).
- 4 Ауа тазартқышты өшіру үшін  $\bigcup$  түймесін 3 секунд басып тұрыңыз.( $\text{(11)}$ -сурет).

#### KK 47

### Режим параметрін өзгерту

Автоматты режимді, Турбо, Баяу режимді немесе Ұйқы режимін түймесін басу арқылы таңдауға болады.

- 1 Автоматты режим ( (4) ): Ауа тазартқыш желдеткіш жылдамдығын автоматты түрде қоршаған орта ауа сапасына қарай реттейді ( $(12)$ -сурет).
- **2 Турбо режим (** $\omega$ **):** Ауа тазартқыш ең жоғары жылдамдықта жұмыс істейді ((13)-сурет).
- 3 Баяу режим ( $\gamma$ ): Ауа тазартқыш төмен жылдамдықта жұмыс істейді ((14)-сурет).
- $4$  Ұйқы режимі ( $\mathbb{C}$ ): Ауа тазартқыш тыныш төмен жылдамдықта жұмыс істейді. 3 секундтан кейін экран жарығы өшеді ( $(15)$ -сурет).

### Көрсету индикаторын ауыстырып қосу

#### Ескертпе:

 $\bullet~$  Құрылғы дисплейі әдепкі бойынша РМ2.5 деңгейінде болады ( $\overline{16}$ -сурет және ( $\overline{17}$ -сурет)).

### Шам қосу/өшіру функциясын пайдалану

Барлық жарықтар мен басқару тақтасын өшіру үшін, жарық түймесін ` $\check{q}$ ´ қолмен қосып, өшіруге болады. Барлық жарықтарды жағу үшін кез келген түймені түртіңіз ((18)-сурет және  $((19)$ -сурет)).

#### Жарық датчигі бар:

- Басқару панелі автоматты түрде қосылады, өшеді немесе қоршаған орта жарығына сәйкес өшеді.
- Басқару тақтасы қоршаған орта жарығы күңгірт болғанда өшеді немесе күңгірттенеді.

Барлық жарықтарды ояту үшін кез келген түймені түртуге болады. Ешбір әрекет болмаса, барлық жарықтар қоршаған орта жарығымен сәйкес болу үшін қайта өшеді немесе күңгірттенеді.

#### Сүзгі күйін тексеру

• Сүзгінің қызмет көрсету уақытының күйін тексеру үшін, сүзгі күйін тексеру/қалпына келтіру  $\sqrt{\pi}$  түймесін түртіңіз ( $(20)$ -сурет).

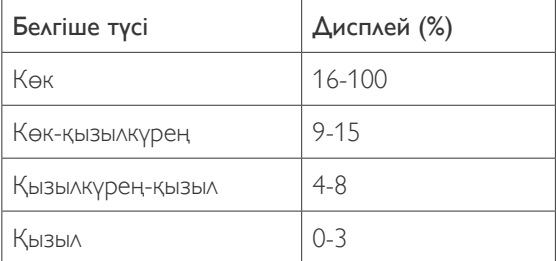

Ескертпе: Құрылғы 3 секундтан кейін ешқандай жұмыс болмаса, қалыпты дисплей режиміне өтеді.

## 4 Тазалау және техникалық қызмет көрсету

#### Ескертпе:

- Бөлшек датчигін шаңсорғыштың көмегімен тазаламаңыз.
- Әрекетті орындамас бұрын ауа тазартқышты өшіріп, электр розеткасынан ажыратыңыз.

#### Ауа тазартқыштың корпусын тазалау

Ауа тазартқыш іші мен сыртын тазалау үшін жұмсақ, құрғақ шүберек пайдаланыңыз  $((21)$ -сурет).

### Бөлшек датчигін тазалау

Құрылғының оңтайлы жұмыс істеуі үшін бөлшек датчигін 2 ай сайын тазалап отырыңыз.

- $1$  Бөлшек датчигі кірісі мен шығысын жұмсақ щеткамен тазалаңыз ((22)-сурет).
- 2 Бөлшек датчигін дымқыл мақталы тампонмен тазалаңыз. Барлық бөліктерін құрғақ мақта тампонымен сүртіңіз  $(23)$ -сурет).

### Сүзгінің беткі қабатын тазалау

Сүзгіні тазалау дабылы <sup>цш</sup> экранда пайда болғанда сүзгінің беткі қабатын шаңсорғышпен тазалаңыз  $(24)$ -сурет).

- 1 Артқы қақпағын тартып, оны құрылғыдан алып тастаңыз  $(3)$ -сурет).
- 2 Құрылғыдан сүзгіні алып тастаңыз  $(4)$ -сурет).
- 3 Сүзгі бетін шаңсорғыштың көмегімен тазалаңыз ( $(25)$ -сурет).
- $4$  Сүзгіні қайтадан құрылғыға салыңыз ( $(6)$ -сурет).
- 5 Артқы қақпағын қайта тіркеңіз ( $\widehat{7}$ )-сурет).
- 6 Құрылғыны қосу үшін  $\binom{1}{2}$  түймесін түртіңіз  $\widehat{B}$ -сурет).
- 7 Тазалау сүзгісін тазалау уақытын қайта орнату үшін сүзгі күйін тексеру/қайта орнату түймесін  $\overline{3}$  3 секунд басып тұрыңыз және ұстап тұрыңыз ((26)-сурет).
- $8$  Сүзгіні ауыстырғаннан кейін қолыңызды тазалап жуыңыз ((27)-сурет).

## Сүзгіні ауыстыру

#### Ескертпе:

- Сүзгіні жуу немесе қайта пайдалану мүмкін емес.
- Сүзгіні иіскемеңіз, себебі онда ауадан келген ластауыш заттар бар.

Сүзгіні ауыстыру қажет болған кезде, сүзгіні ауыстыру дабылы қызыл түспен жанады  $((28)$ -сурет).

- 1 Сүзгіні Philips NanoProtect сүзгісінің 3-сериясымен (FY2180/30) ауыстырыңыз, «Сүзгіні орнату» тарауының қадамын орындаңыз.
- 2 Құрылғыны қосу үшін  $\binom{1}{2}$  түймесін түртіңіз  $\widehat{\mathcal{B}}$ -сурет).
- 3 Тазалау сүзгісін тазалау уақытын қайта орнату үшін сүзгі күйін тексеру/қайта орнату түймесін  $\approx$  3 секунд басып тұрыңыз және ұстап тұрыңыз ((29)-сурет).
- 4 Сүзгіні ауыстырғаннан кейін қолыңызды тазалап жуыңыз ( $(27)$ -сурет).

### Сүзгінің қызмет ету мерзімінің санағышын бастапқы күйге келтіру

 $C$ үзгіні сүзгі ауыстыру дабылы ( $\Box$ ) экранда пайда болғаннан бұрын ауыстыруға болады. Сүзгіні ауыстырғаннан кейін, сүзгінің қызмет ету мерзімінің санағышын қолмен бастапқы күйге келтіру қажет болады.

- 1 Аспапты сөндіру үшін  $\bigcup$  қуат түймесін 3 секунд бойы басып тұрыңыз, содан соң ашаны розеткадан суырып алыңыз  $(8)$ -сурет).
- 2 Ашаны қуат розеткасына қосыңыз  $({30})$ -сурет).
- **3** Іске қосқаннан кейін 15 секунд ішінде  $\mathbb{R}$  және  $\ddot{\varphi}$  батырмаларын басыңыз және сүзгінің қолдану мерзімінің есептегішін түсіру үшін 3 секунд ішінде ұстап тұрыңыз  $((31)$ -сурет).

# 5 Сақтау

- 1 Ауа тазартқышты өшіріп, қабырға розеткасынан ажыратыңыз.
- $2$  Сүзгінің ауа тазартқышын, бөлшек датчигін және беткі қабатын тазалаңыз («Тазалау және техникалық қызмет көрсету» тарауын қараңыз).
- 3 Сақтау алдында барлық бөліктерді ауада құрғатыңыз.
- 4 Сүзгіні ауа тығыздау пластикалық сөмкесіне ораңыз.
- 5 Ауа тазартқышты, сүзгіні салқын және құрғақ жерде сақтаңыз.
- 6 Сүзгілерді ұстағаннан кейін қолдарыңызды жуыңыз.

# 6 Ақауды жою

Бұл тарауда құралда орын алуы мүмкін ең көп кездесетін ақаулықтар жинақталған. Егер төменде берілген ақпарат көмегімен ақаулық жойылмаса, еліңіздегі тұтынушыларды қолдау орталығына хабарласыңыз.

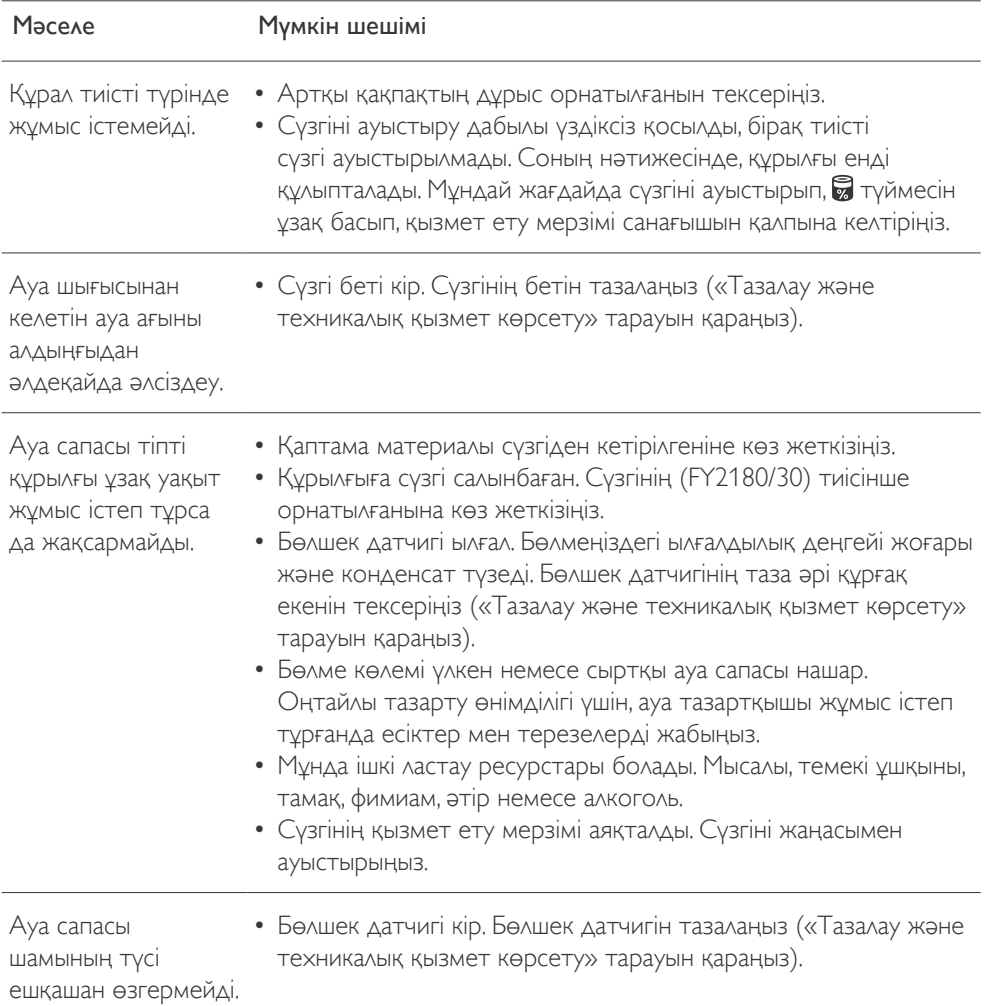

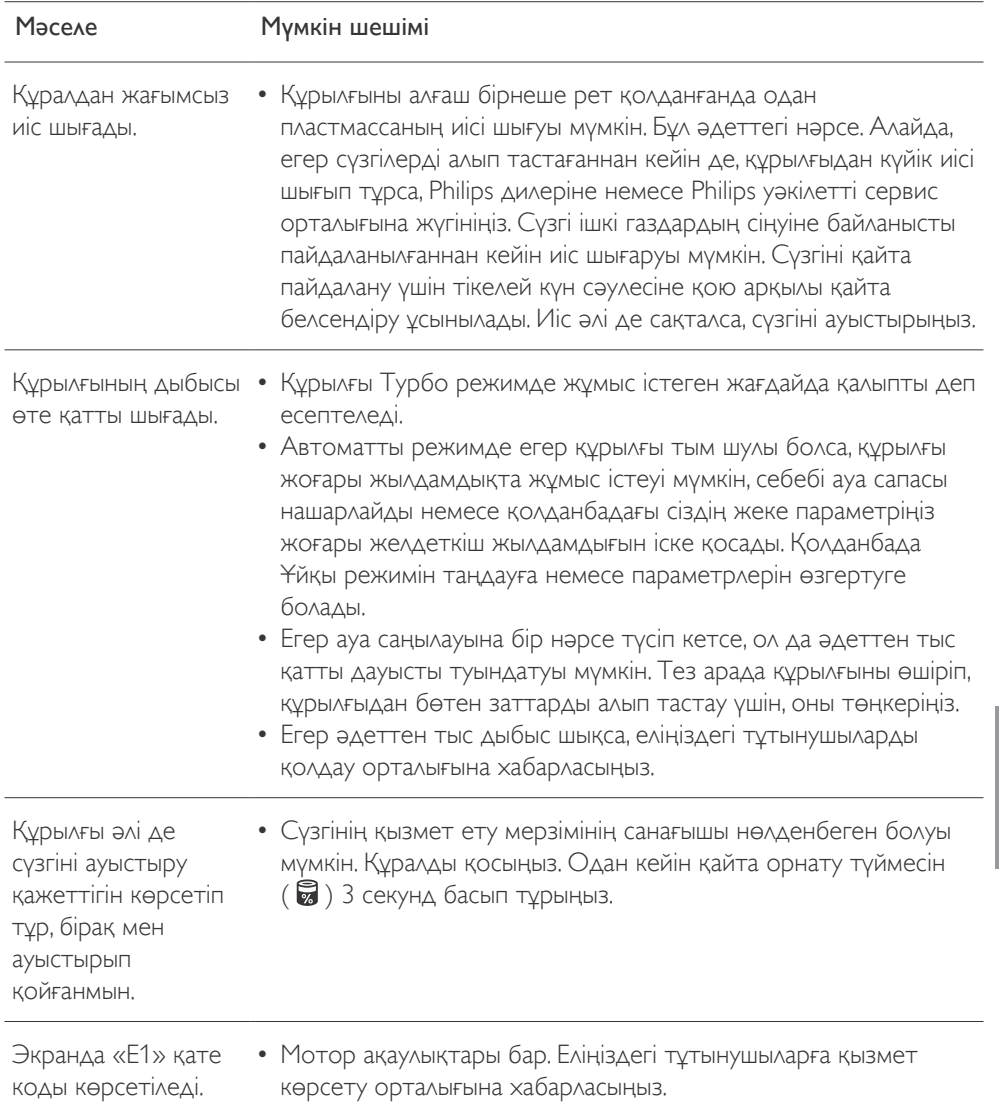

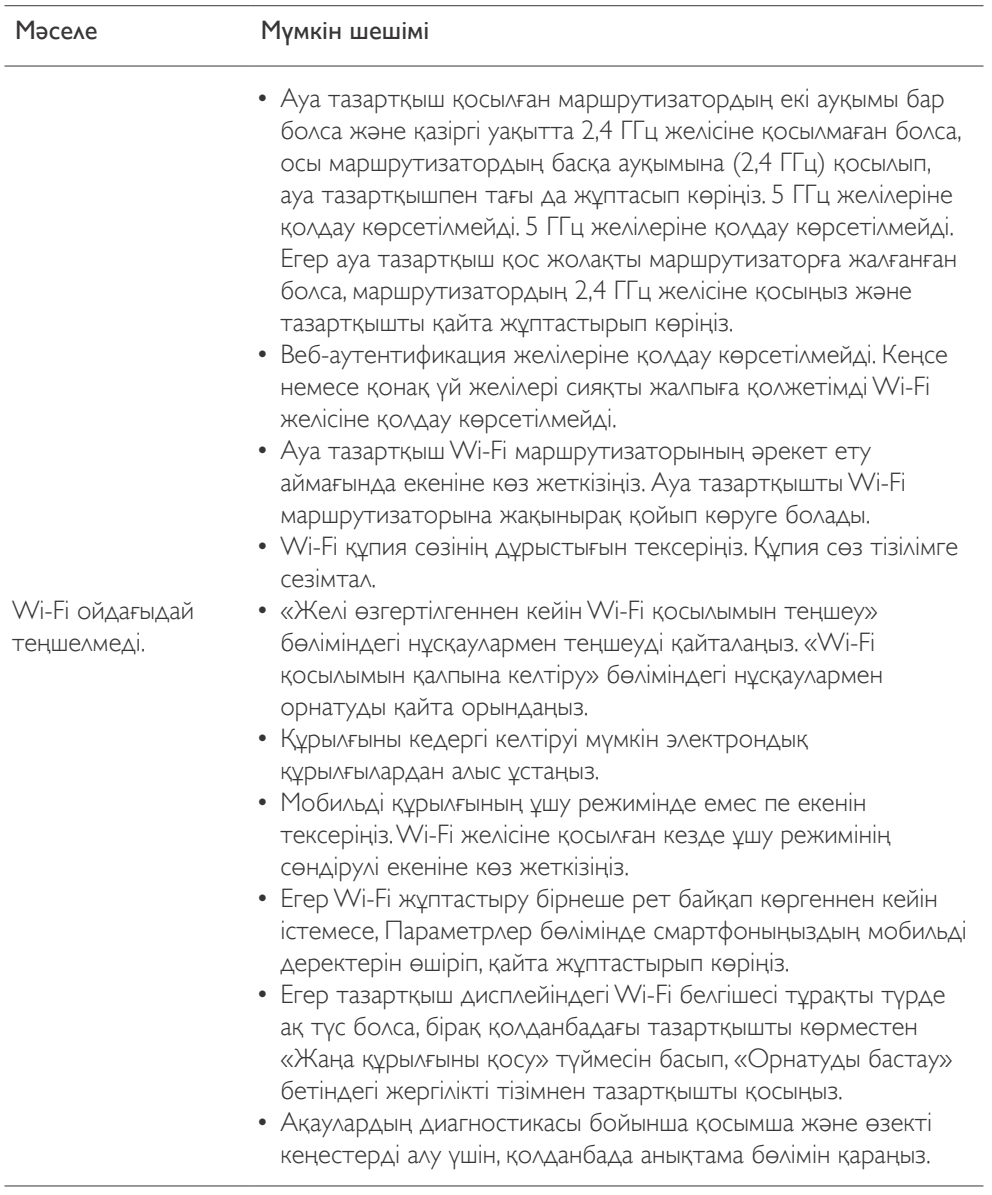

 $\overline{\phantom{a}}$ 

# Содржина

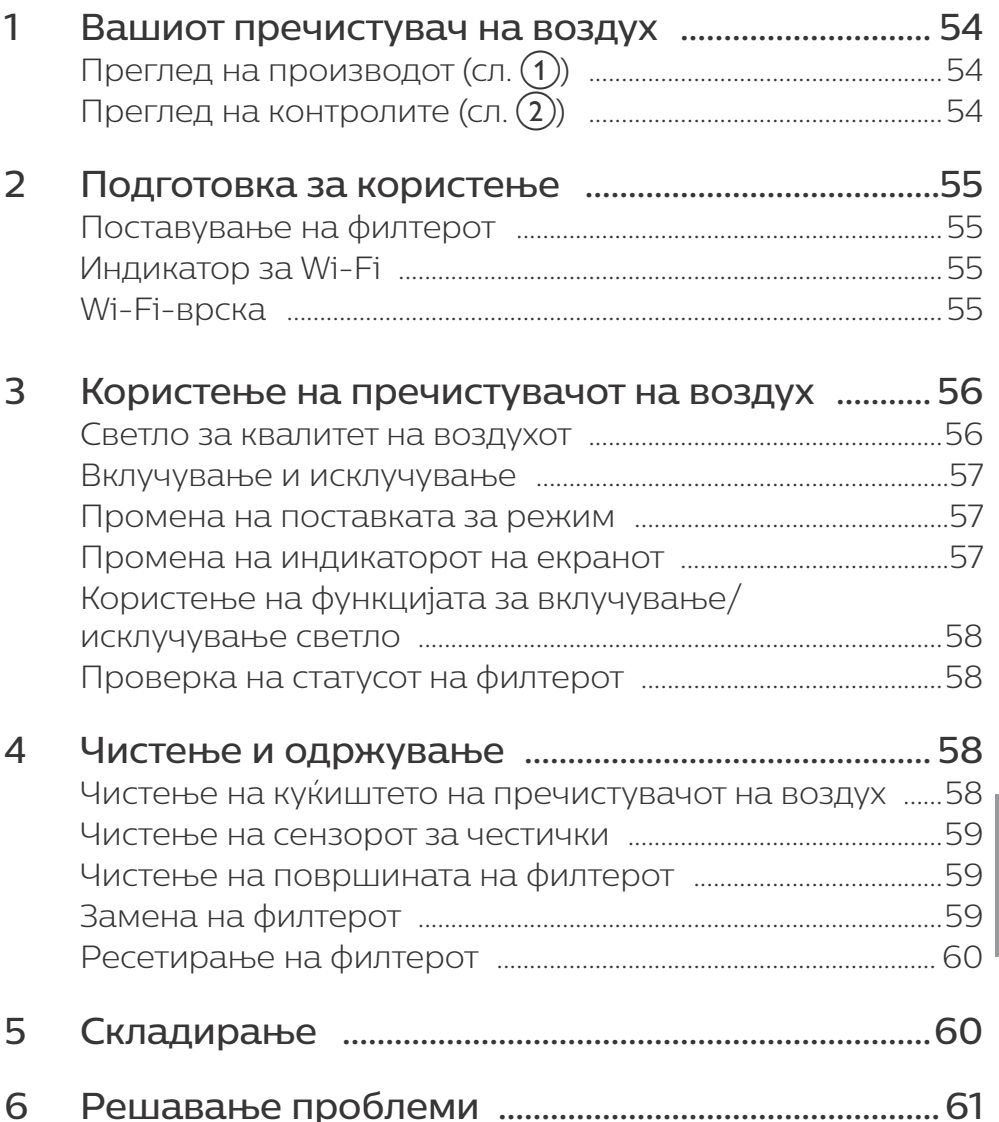

# 1 Вашиот пречистувач на воздух

Ви честитаме за купувањето и добре дојдовте во Philips! За да целосно ја искористите поддршката што ја нуди Philips, регистрирајте го вашиот производ на www.philips.com/welcome.

## Преглед на производот (сл.  $(1)$ )

- A Контролна табла
- B Излез за воздух
- C Сензор за честички
- D Филтер NanoProtect од серија 3 (FY2180/30)
- E Заден капак

## Преглед на контролите (сл.  $(2)$ )

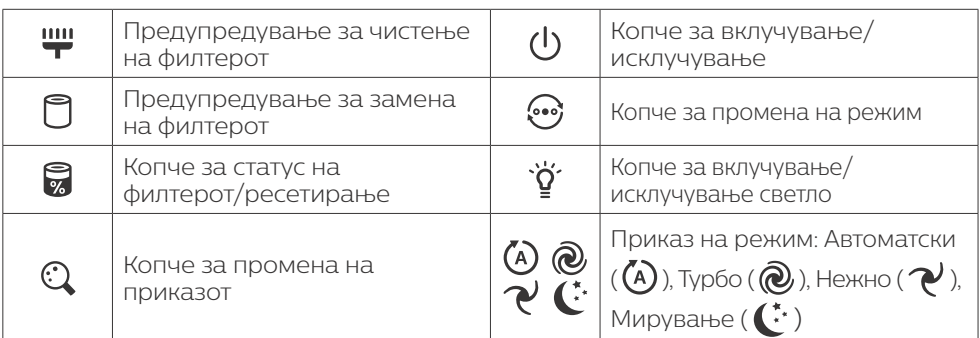

# 2 Подготовка за користење

## Поставување на филтерот

Забелешка: проверете дали пречистувачот на воздух е исклучен од штекер пред да го поставите филтерот.

- $1$  Повлечете го задниот капак и отстранете го од апаратот (сл.  $(3)$ ).
- 2 Извадете го филтерот од апаратот (сл.  $(4)$ ).
- 3 Отстранете ја целата амбалажа од филтерот за пречистувачот на воздух (сл.  $(5)$ ).
- **4** Вратете го филтерот во апаратот (сл.  $\left(\widehat{\mathbf{6}}\right)$ ).
- 5 Повторно прицврстете го задниот капак (сл.  $(7)$ ).

### Индикатор за Wi-Fi

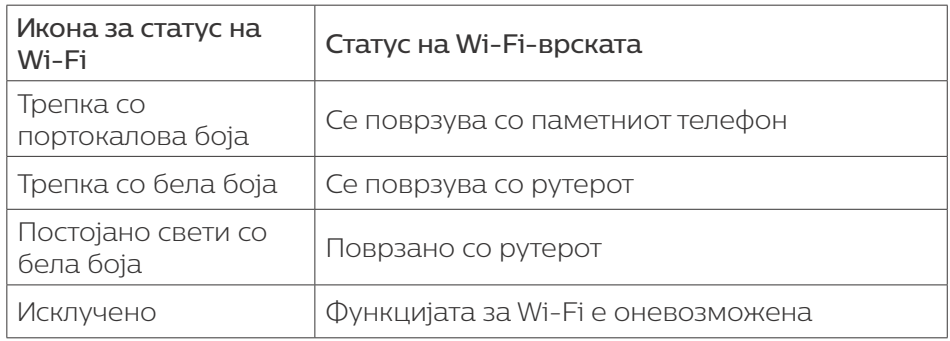

## Wi-Fi-врска

#### Прво поврзување

- 1 Преземете и инсталирајте ја апликацијата "Clean Home+" на Philips од App Store или од Google Play.
- 2 Поврзете го паметниот уред или таблетот со вашата Wi-Fiмрежа.
- 3 Активирајте ја апликацијата "Clean Home+" и кликнете на "Поврзи нов уред" или притиснете го копчето "+" во горниот дел на екранот. Следете ги упатствата на екранот за да го поврзете пречистувачот на воздух со вашата мрежа.

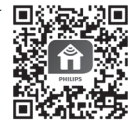

Македонски

Македонски

#### Ресетирајте ја Wi-Fi-врската

- 1 Допрете  $\odot$  и  $\breve{\Psi}$  во траење од 3 секунди сè додека не слушнете звучен сигнал.
	- → Индикаторот за Wi-Fi  $\widehat{\mathbb{R}}$  трепка портокалово.
- 2 Следете го чекорот 3 во делот "Прво поврзување".

Забелешка: посетете ја веб-страницата www.philips.com/cleanhome за најнови ажурирања за поддржаниот оперативен систем и уредите.

# 3 Користење на пречистувачот на воздух

### Светло за квалитет на воздухот

По приближно 30 секунди, сензорот за честички ја избира бојата што соодветствува на квалитетот на воздухот во зависност од воздушните честички.

Забелешка: бојата на светлото за квалитет на воздух се одредува преку индексот на најголем ризик во отчитувањата за PM2,5 и IAI.

PM2,5 се однесува на загадувачки честички во воздухот помали од 2,5 микрометри.

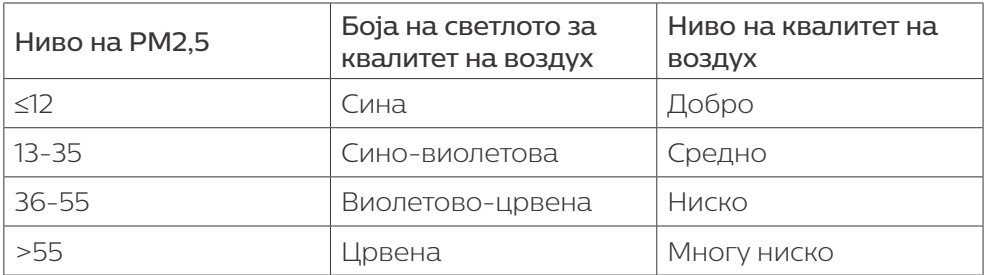

IAI се однесува на нивото на алергени во воздухот во затворен простор.

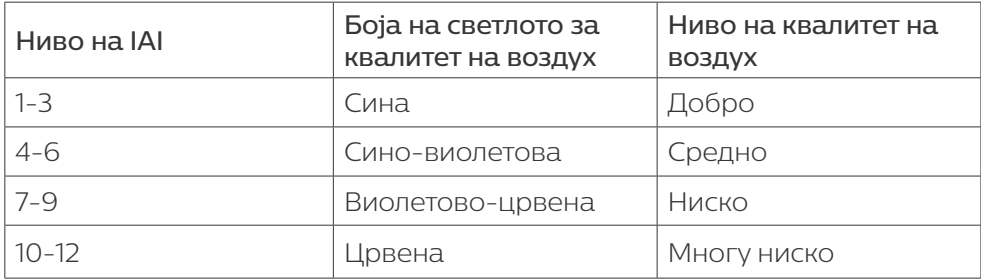

### Вклучување и исклучување

#### Забелешка:

- Вметнете го приклучокот на пречистувачот на воздух во штекерот.
- Ако пречистувачот на воздух остане приклучен во штекер по исклучувањето, тој ќе работи со претходните поставки кога повторно ќе се вклучи.
- $1$  Допрете (!) за да го вклучите пречистувачот на воздух (сл.  $(8)$ ).
- 2 При загревањето, на екранот се прикажува " $\bullet\bullet\bullet$ ". Потоа пречистувачот на воздух го прикажува нивото на PM2,5/IAI откако ќе го измери квалитетот на воздух (сл.  $(9)$ ).
- 3 Пречистувачот на воздух работи во автоматскиот режим со нивото на  $PM2.5$  прикажано на екранот (сл.  $(10)$ ).
- 4 Допрете и задржете го копчето (!) во траење од 3 секунди за да го исклучите пречистувачот на воздух (сл.  $(11)$ ).

### Промена на поставката за режим

Можете да изберете Автоматски режим, режим Турбо, режим Нежно или режим на Мирување со допирање на копчето .

- **1 Автоматски режим (**  $\overset{\prime}{(0)}$  **):** пречистувачот на воздух автоматски ја приспособува брзината на вентилаторот во согласност со квалитетот на амбиентален воздух (сл.  $(12)$ ).
- **2 Режим Турбо (@):** пречистувачот на воздух работи со најголема брзина (сл. (13)).
- **3 Режим Нежно (**  $\vee$  **):** пречистувачот на воздух работи со мала брзина  $(C<sub>1</sub>. (14)).$
- 4 Режим на Мирување ( $\mathbb C$ : пречистувачот на воздух работи тивко со мала брзина. По 3 секунди, екранот се исклучува (сл. (15)).

### Промена на индикаторот на екранот

#### Забелешка:

• Апаратот го прикажува нивото на PM2,5 според зададените поставки (сл.  $\bar{\mathfrak{w}}$  и (сл.  $\bar{\mathfrak{w}}$ ))).

## Користење на функцијата за вклучување/ исклучување светло

Можете да го допрете копчето за вклучување/исклучување светло  $\breve{\mathfrak{g}}$  за да рачно ги исклучите сите светла и контролната табла. Допрете го кое било копче за да ги активирате сите светла (сл.  $\left(\mathbf{8}\right)$  и (сл.  $\left(\mathbf{19}\right)$ )).

#### Со сензорот за светло:

- Контролната табла може автоматски да се вклучи, исклучи или затемни во зависност од амбиенталната светлина.
- Контролната табла ќе се исклучи или затемни кога просторијата е темна.

Можете да го допрете кое било копче за да ги активирате сите светла. Доколку не вршите дополнителни операции, сите светла ќе се исклучат или затемнат во согласност со амбиенталната светлина.

### Проверка на статусот на филтерот

• Допрете го копчето за проверка на статусот на филтерот/ресетирање  $\mathbb{Z}$  за да го проверите статусот на работниот век на филтерот (сл. (20)).

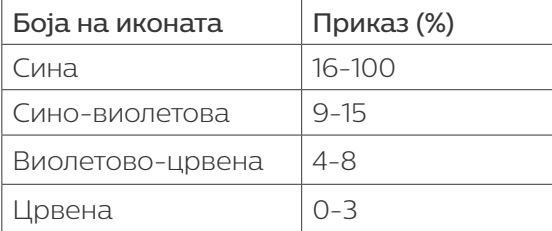

Забелешка: доколку не се вршат операции, апаратот се враќа на вообичаениот приказ по 3 секунди.

# 4 Чистење и одржување

#### Забелешка:

- Не се обидувајте да го чистите сензорот за честички со правосмукалка.
- Исклучете го пречистувачот на воздух и извадете го приклучокот од штекер пред да го извршите следното дејство.

### Чистење на куќиштето на пречистувачот на воздух

Користете мека и сува крпа за да ги исчистите внатрешната и надворешната површина на пречистувачот на воздух и излезот за воздух  $(C<sub>II</sub>. (21))$ .

58 МК

### Чистење на сензорот за честички

Чистете го сензорот за честички секои 2 месеци за оптимално работење на апаратот.

- 1 Чистете ги влезот и излезот на сензорот за честички со мека четка  $(C\Gamma. (22))$ .
- 2 Чистете го сензорот за честички со влажно стапче со памучен врв. Темелно исушете ги сите делови со суво стапче со памучен врв  $(C<sub>1</sub>. (23)).$

### Чистење на површината на филтерот

Исчистете ја површината на филтерот со правосмукалка кога на екранот ќе се прикаже  $\frac{100}{4}$ предупредувањето за чистење на филтерот (сл.  $\widehat{24}$ ).

- $1$  Повлечете го задниот капак и отстранете го од апаратот (сл.  $(3)$ ).
- 2 Извадете го филтерот од апаратот (сл.  $\overline{(4)}$ ).
- **3** Исчистете ја површината на филтерот со правосмукалка (сл.  $(25)$ ).
- 4 Вратете го филтерот во апаратот (сл.  $(6)$ ).
- 5 Повторно прицврстете го задниот капак (сл.  $(7)$ ).
- 6 Допрете го копчето  $\bigcup$  за да го вклучите апаратот (сл.  $\left( 8\right)$ ).
- 7 Допрете го копчето за проверка на статусот на филтерот/ресетирање и задржете го 3 секунди за да го ресетирате времето на чистење на  $\phi$ илтерот (сл.  $(26)$ ).
- **8** Темелно измијте ги рацете откако ќе го исчистите филтерот (сл.  $(27)$ ).

## Замена на филтерот

#### Забелешка:

- Филтерот не се пере и не е за повеќекратна употреба.
- Немојте да го мирисате филтерот бидејќи собира загадувачки честички од воздухот.

Кога филтерот треба да се замени, предупредувањето за замена на  $\phi$ илтерот  $\Box$  свети црвено (сл.  $(28)$ ).

- 1 Заменете го филтерот со филтер NanoProtect од серија 3 на Philips (FY2180/30). Следете ги чекорите во поглавјето "Поставување на филтерот".
- 2 Допрете го копчето  $\theta$  за да го вклучите апаратот (сл.  $\Omega$ ).
- 3 Допрете го копчето за проверка на статусот на филтерот/ресетирање и задржете го 3 секунди за да го ресетирате времето на чистење на филтерот (сл. (29)).
- 4 Темелно измијте ги рацете откако ќе го исчистите филтерот (сл.  $(27)$ ).

### Ресетирање на филтерот

Филтерот можете да го замените и пред да се прикаже предупредувањето за замена на филтерот ( $\Box$ ) на екранот. Кога ќе го замените филтерот, потребно е рачно да го ресетирате бројачот за траење на филтерот.

- 1 Попрете го копчето за напојување (<sup>I</sup>) во траење од 3 секунди за да го исклучите апаратот и извадете го приклучокот од штекер (сл.  $(8)$ ).
- 2 Вметнете го приклучокот во штекерот (сл.  $(30)$ ).
- **3** Во рок од 15 секунди по вклучувањето, допрете ги копчињата  $\vec{z}$  и  $\vec{y}$ и задржете ги 3 секунди за да го ресетирате бројачот за траење на  $\phi$ илтерот (сл.  $(31)$ ).

# 5 Складирање

- 1 Исклучете го пречистувачот на воздух и извадете го приклучокот од штекер.
- 2 Исчистете го пречистувачот на воздух, сензорот за честички и површината на филтерот (погледнете го поглавјето "Чистење и одржување").
- 3 Оставете сите делови потполно да се исушат на воздух пред да ги складирате.
- 4 Ставете го филтерот во херметички затворена пластична кеса.
- 5 Складирајте го пречистувачот на воздух и филтерот на ладно и суво место.
- 6 Секогаш темелно мијте ги рацете по ракувањето со филтрите.

# 6 Решавање проблеми

Во ова поглавје се опишани најчестите проблеми со кои може да се соочите при користење на апаратот. Ако не можете да го решите проблемот со помош на информациите наведени подолу, контактирајте со центарот за корисничка поддршка во вашата земја.

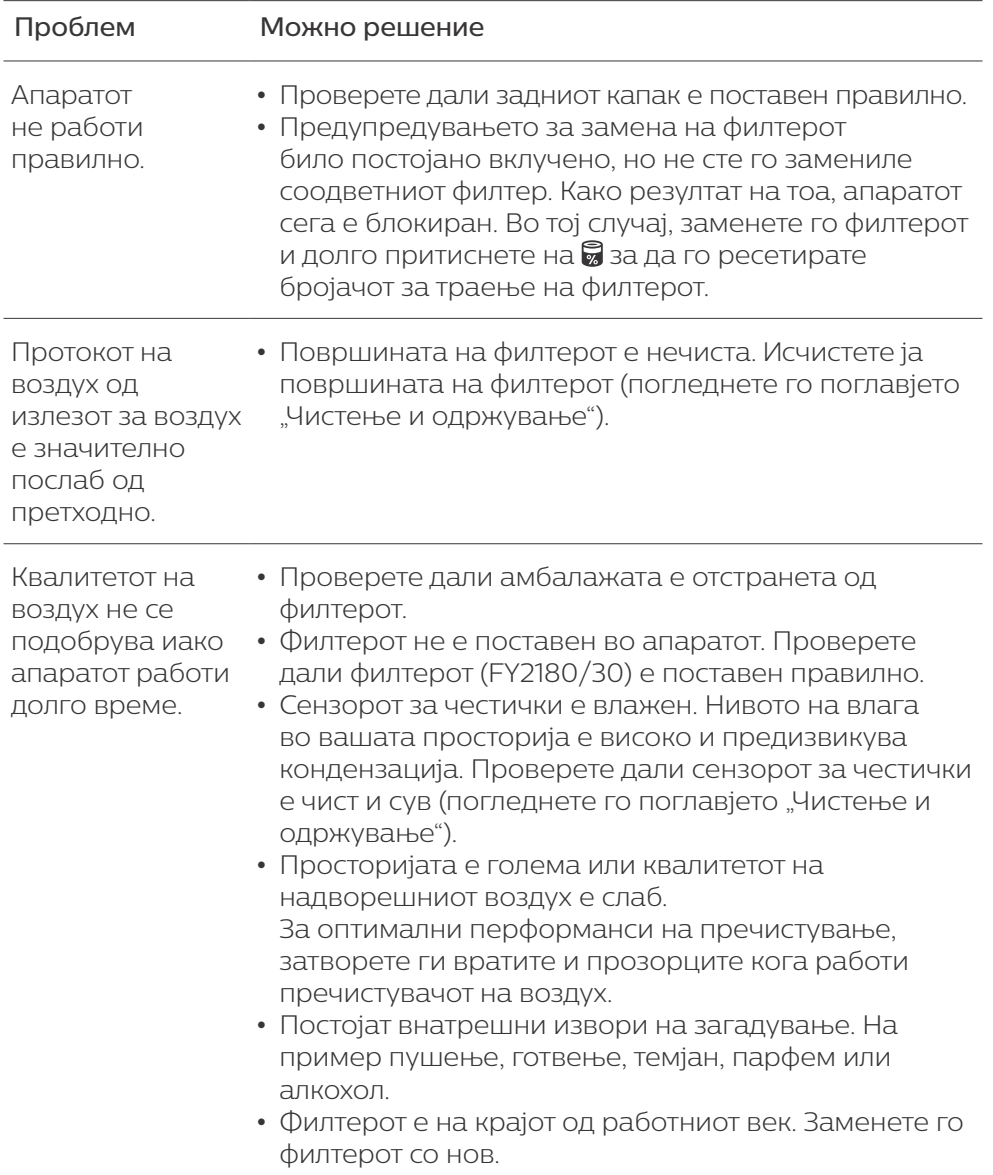

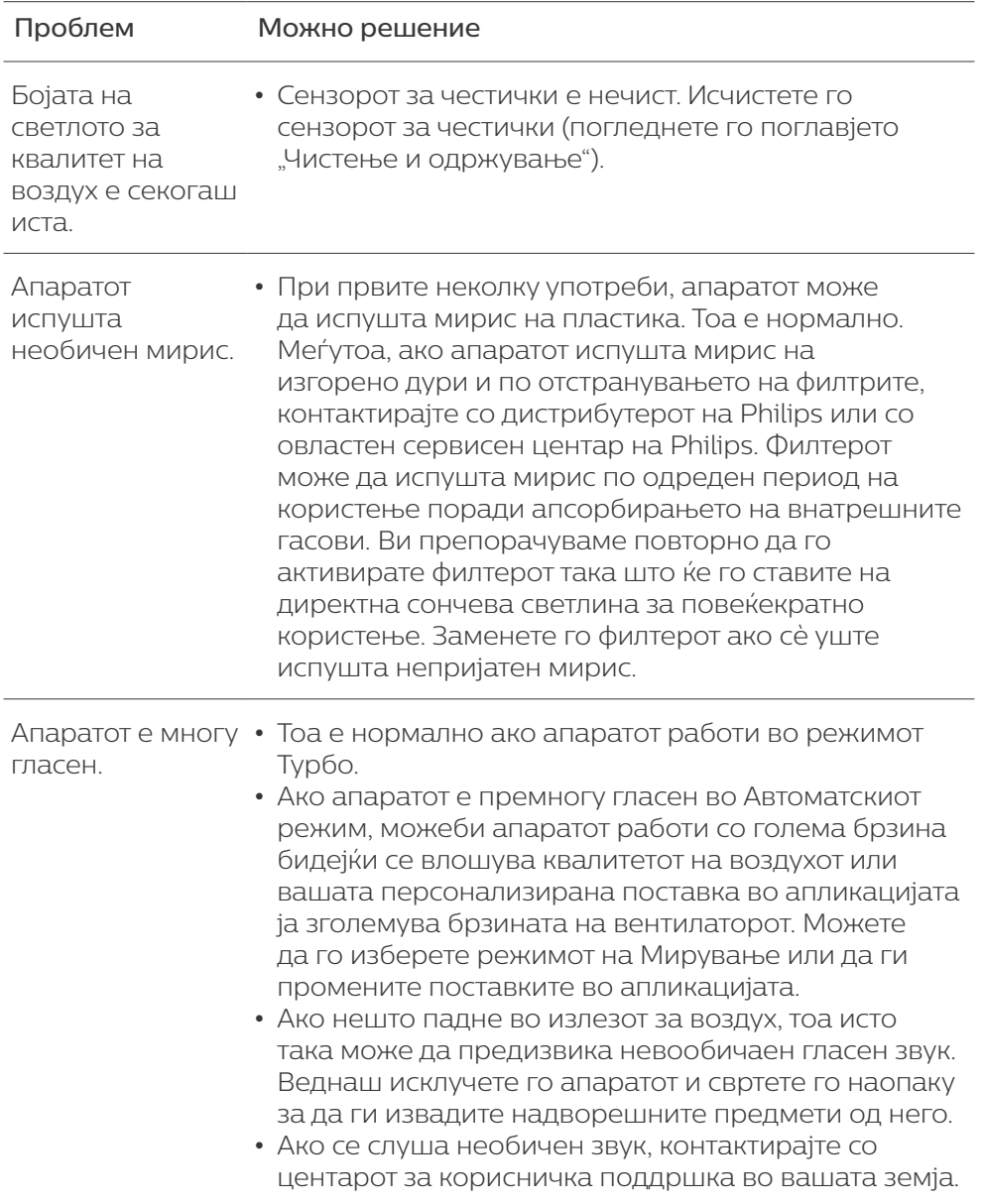

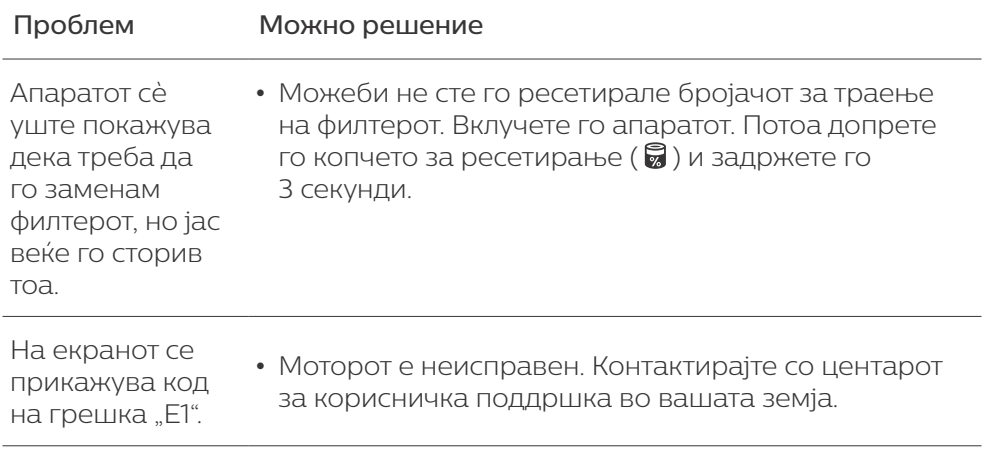

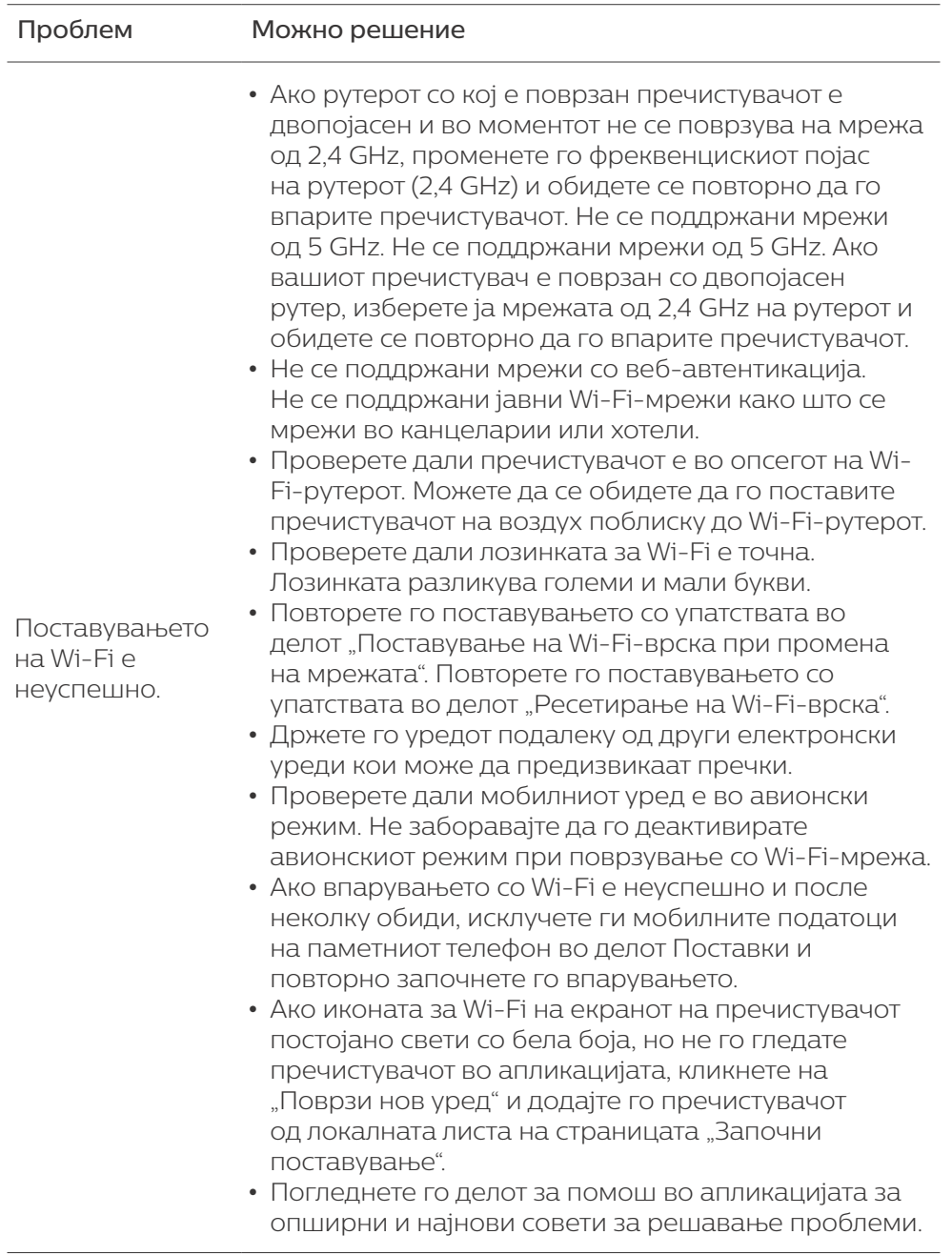

 $\overline{\phantom{a}}$ 

 $\overline{-1}$ 

 $\Box$ 

# Spis treści

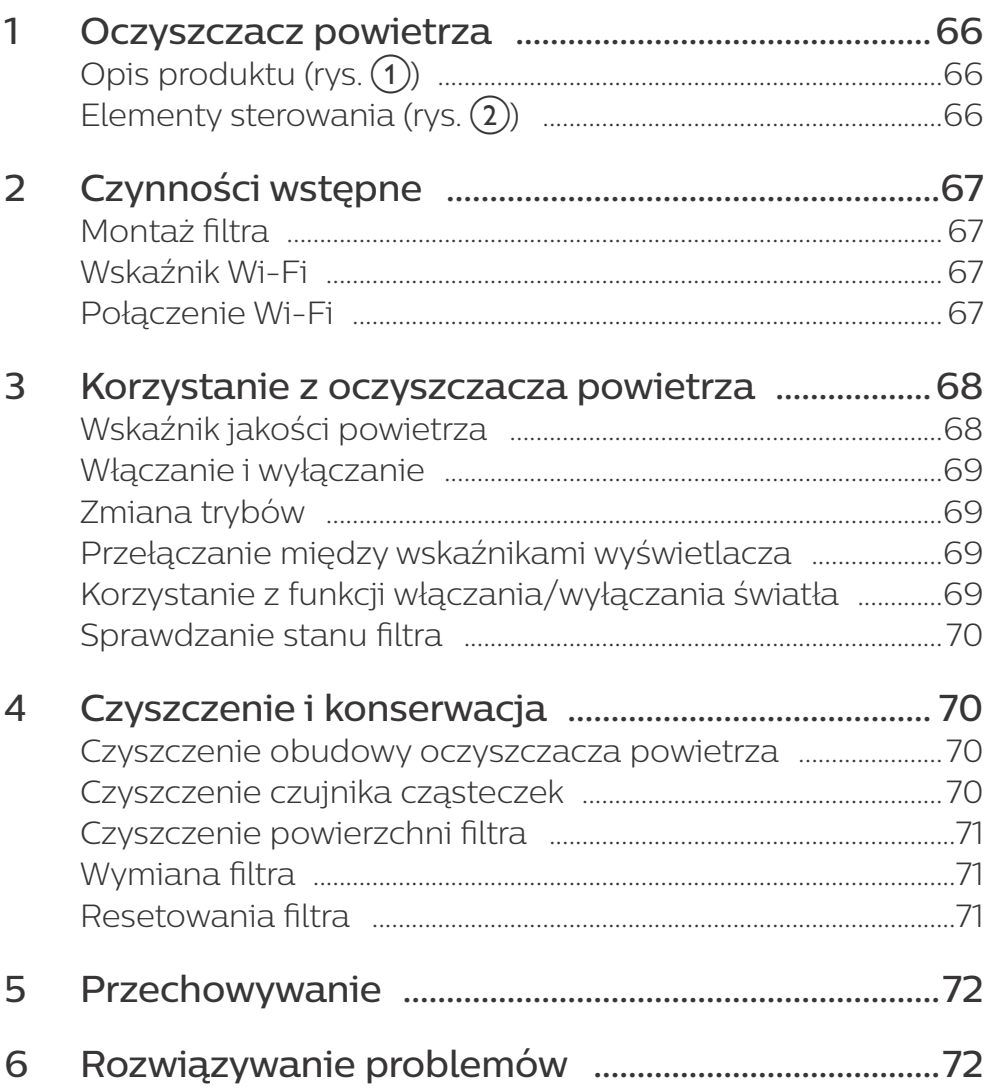

# 1 Oczyszczacz powietrza

Gratulujemy zakupu i witamy wśród klientów firmy Philips!

Aby w pełni skorzystać z obsługi świadczonej przez firmę Philips, zarejestruj swój produkt na stronie www.philips.com/welcome.

# Opis produktu (rys.  $(1)$ )

- A Panel sterowania
- B Wylot powietrza
- C Czujnik cząsteczek
- D Filtr NanoProtect z serii 3 (FY2180/30)
- E Pokrywa tylna

## Elementy sterowania (rys.  $(2)$ )

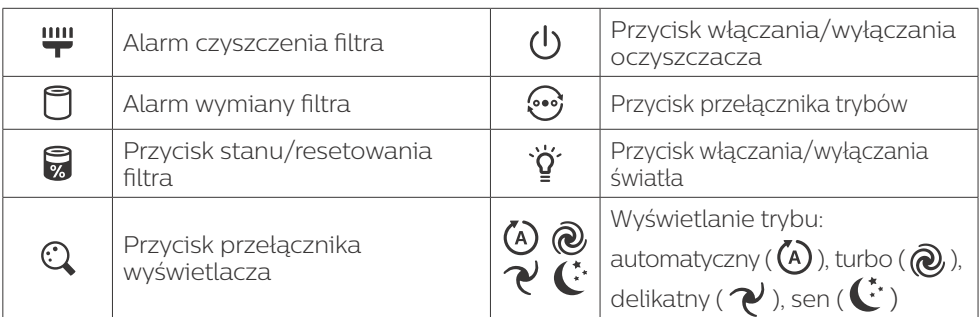

# 2 Czynności wstępne

## Montaż filtra

Uwaga: przed przystąpieniem do montażu filtra upewnij się, że oczyszczacz powietrza jest odłączony od gniazdka elektrycznego.

- 1 Pociągnij pokrywę tylną i zdejmij ją z urządzenia (rys.  $(3)$ ).
- 2 Wyciągnij filtr z urządzenia (rys.  $(4)$ ).
- 3 Usuń wszystkie elementy opakowania filtra oczyszczającego powietrze  $(rys. (5)).$
- 4 Włóż filtr z powrotem do urządzenia (rys.  $(6)$ ).
- 5 Załóż ponownie pokrywę tylną (rys.  $(7)$ ).

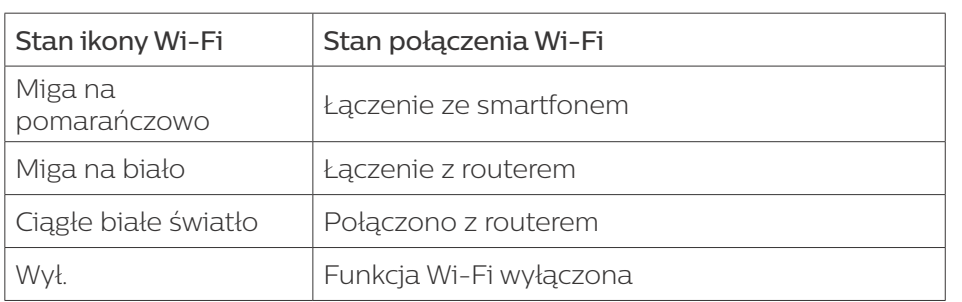

### Wskaźnik Wi-Fi

## Połączenie Wi-Fi

#### Pierwsze podłączenie

- 1 Pobierz i zainstaluj aplikację "Clean Home+" firmy Philips ze sklepu App Store lub Google Play.
- 2 Podłącz smartfon lub tablet do sieci Wi-Fi.
- 3 Uruchom aplikację "Clean Home+" i kliknij polecenie "Podłącz nowe urządzenie" lub naciśnij przycisk "+" na górze ekranu. Postępuj zgodnie z instrukcjami wyświetlanymi na ekranie, aby podłączyć oczyszczacz powietrza do sieci.

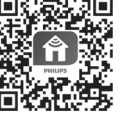

Polski

#### Zresetuj połączenie Wi-Fi

- 1 Dotknij przycisków  $\odot$  i  $\ddot{\mathbf{y}}$  przez 3 sekundy, aż usłyszysz sygnał dźwiękowy. → Wskaźnik Wi-Fi  $\widehat{\mathbb{R}}$  zacznie migać na pomarańczowo.
- 2 Wykonaj krok 3 opisany w części "Pierwsze połączenie".

Uwaga: najnowsze informacje na temat obsługiwanych systemów operacyjnych i urządzeń można znaleźć na stronie www.philips.com/cleanhome.

# 3 Korzystanie z oczyszczacza powietrza

## Wskaźnik jakości powietrza

Po upływie około 30 sekund czujnik cząsteczek zaczyna świecić w kolorze odpowiadającym jakości powietrza otoczenia.

Uwaga: o kolorze wskaźnika jakości powietrza decyduje wskaźnik o najwyższym ryzyku spośród poziomów stężenia PM2,5 i alergenów.

Wskaźnik PM2,5 odnosi się do cząstek stałych unoszących się w powietrzu mniejszych niż 2,5 mikrometra.

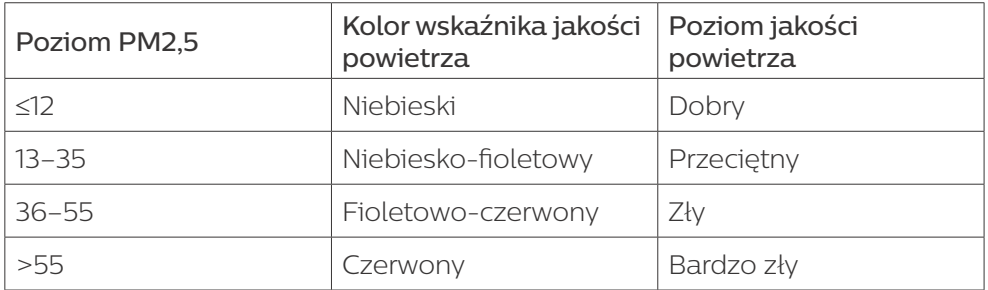

Wskaźnik **alergenów** odnosi się do poziomu alergenu w powietrzu wewnątrz pomieszczenia.

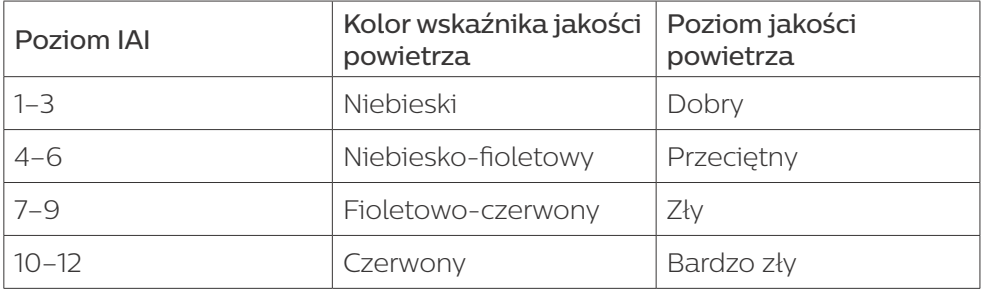

## Włączanie i wyłączanie

#### Uwaga:

- Włóż wtyczkę oczyszczacza powietrza do gniazdka elektrycznego.
- Jeśli po wyłączeniu oczyszczacz pozostanie podłączony do gniazdka elektrycznego, to po ponownym włączeniu będzie pracował z ostatnimi ustawieniami.
- 1 Dotknij przycisku  $\mathcal{U}$ , aby włączyć oczyszczacz powietrza (rys.  $\mathcal{B}$ )).
- 2 Podczas rozgrzewania się urządzenia na ekranie wyświetlany jest symbol " ". Następnie, po zmierzeniu jakości powietrza, oczyszczacz powietrza pokazuje poziom stężenia alergenów / PM2,5 (rys. (9)).
- 3 Oczyszczacz powietrza pracuje w trybie automatycznym, a na ekranie wyświetlany jest wskaźnik PM2.5 (rys. 10).
- 4 Dotknij przycisku (<sup>I</sup>) i przytrzymaj go przez 3 sekundy, aby wyłączyć oczyszczacz powietrza (rys. k).

## Zmiana trybów

Dotknięcie przycisku pozwala wybrać tryb automatyczny, tryb turbo, tryb delikatny lub tryb snu.

- **1 Tryb automatyczny (** $\Omega$ **):** oczyszczacz powietrza automatycznie dostosowuje prędkość wentylatora do jakości powietrza otoczenia  $(rvs. (12))$ .
- **2 Tryb turbo (** $\circledast$ **):** oczyszczacz powietrza działa z najwyższą prędkością  $(rys. (13)).$
- 3 Tryb delikatny  $(\gamma)$ : oczyszczacz powietrza działa z małą prędkością  $(rys. (14))$ .
- 4 Tryb snu  $(\mathbb{C})$ : oczyszczacz powietrza działa cicho i z małą prędkością. Ekran zgaśnie po 3 sekundach (rys. (15)).

## Przełączanie między wskaźnikami wyświetlacza

#### Uwaga:

• Urządzenie domyślnie wyświetla poziom PM2,5 (rys.  $\alpha$ ) i rys.  $\alpha$ ).

## Korzystanie z funkcji włączania/wyłączania światła

Dotknięcie przycisku włączania/wyłączania światła  $\ddot{\text{y}}$  umożliwia wyłączenie wszystkich wskaźników i panelu sterowania. Dotknij dowolnego przycisku, aby włączyć wszystkie wskaźniki (rys. (18) i rys. (19)).

#### Z czujnikiem światła:

• Panel sterowania może się automatycznie włączać, wyłączać lub przyciemniać w zależności od oświetlenia otoczenia.

• Gdy oświetlenie otoczenia będzie ciemne, panel sterowania wyłączy się lub przyciemni.

Aby ponownie aktywować wszystkie wskaźniki, wystarczy dotknąć dowolnego przycisku. Jeśli nie zostaną wykonane żadne dalsze czynności, wszystkie wskaźniki wyłączą się lub przyciemnią, aby dopasować się do oświetlenia otoczenia.

## Sprawdzanie stanu filtra

• Dotknij przycisku kontroli/resetowania stanu filtra , aby sprawdzić stan czasu eksploatacji filtra (rys. (20).

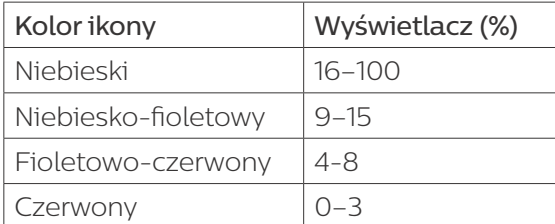

Uwaga: Jeśli po 3 sekundach nie zostaną wykonane żadne czynności, urządzenie powróci do normalnego trybu wyświetlania.

# 4 Czyszczenie i konserwacja

#### Uwaga:

- Nie próbuj czyścić czujnika cząsteczek przy użyciu odkurzacza.
- Wyłącz oczyszczacz powietrza i wyjmij jego wtyczkę z gniazdka elektrycznego przed wykonaniem następnej czynności.

### Czyszczenie obudowy oczyszczacza powietrza

Do czyszczenia części zewnętrznej, wnętrza oraz wylotu powietrza oczyszczacza powietrza używaj miękkiej, suchej szmatki (rys. (21)).

## Czyszczenie czujnika cząsteczek

Aby zagwarantować optymalne działanie urządzenia, czyść czujnik cząsteczek co 2 miesiące.

- Wytrzyj wlot i wylot czujnika cząsteczek miękką szczotką (rys.  $(22)$ ).
- 2 Wyczyść czujnik cząsteczek za pomocą suchego patyczka kosmetycznego. Osusz dokładnie wszystkie części za pomocą suchego patyczka  $k$ osmetycznego (rys.  $(23)$ ).
## Czyszczenie powierzchni filtra

Oczyścić powierzchnię filtra odkurzaczem, gdy na ekranie pojawi się ostrzeżenie o czyszczeniu filtra $\mathbf{w}$  (rys.  $(24)$ ).

- 1 Pociągnij pokrywę tylną i zdejmij ją z urządzenia (rys.  $(3)$ ).
- 2 Wyciągnij filtr z urządzenia (rys.  $(4)$ ).
- **3** Wyczyść powierzchnie filtra za pomocą odkurzacza (rys.  $(25)$ ).
- 4 Włóż filtr z powrotem do urządzenia (rys.  $(6)$ ).
- 5 Załóż ponownie pokrywę tylną (rys.  $(7)$ ).
- 6 Aby włączyć urządzenie, dotknij przycisku  $(1)$  (rys.  $(8)$ ).
- 7 Dotknij przycisku kontroli/resetowania stanu filtra $\widehat{\mathbf{a}}$  i przytrzymaj go przez 3 sekundy, aby wyzerować czas czyszczenia filtra (rys. 26).
- 8 Po wyczyszczeniu filtra umyi dokładnie ręce (rys.  $(27)$ ).

## Wymiana filtra

#### Uwaga:

- Filtr nie nadaje się do mycia ani ponownego użytku.
- Nie wolno wąchać filtra, ponieważ nagromadziły się na nim zanieczyszczenia z powietrza.

Gdy filtr wymaga wymiany, alarm wymiany filtra  $\Box$  świeci na czerwono  $(rvs. (28))$ .

- 1 Wymień filtr na filtr Philips NanoProtect z serii 3 (FY2180/30). Wykonaj czynności opisane w rozdziale "Instalowanie filtra".
- 2 Aby włączyć urządzenie, dotknij przycisku  $(1)$  (rys.  $(8)$ ).
- 3 Dotknij przycisku kontroli/resetowania stanu filtra  $\vec{a}$  i przytrzymaj go przez 3 sekundy, aby wyzerować czas czyszczenia filtra (rys.  $(29)$ ).
- 4 Po wymianie filtra umyj dokładnie ręce (rys.  $(27)$ ).

## Resetowania filtra

Filtr można wymienić także przed wyświetleniem się na ekranie alarmu wymiany filtra (  $\Box$  ). Po wymianie filtra należy ręcznie zresetować licznik okresu użytkowania filtra.

- 1 Dotknij przycisku  $\bigcup$  i przytrzymaj go przez 3 sekundy, aby wyłączyć urządzenie, a następnie wyjmij wtyczkę z gniazdka elektrycznego (rys.  $(8)$ ).
- 2 Włóż wtyczkę do gniazdka elektrycznego (rys.  $(30)$ ).
- 3 W ciągu 15 sekund od włączenia oczyszczacza dotknij przycisków  $\vec{a}$  i  $\ddot{y}$  i przytrzymaj je przez 3 sekundy, aby zresetować licznik okresu użytkowania  $filtra (rys. (31)).$

# 5 Przechowywanie

- 1 Wyłącz oczyszczacz powietrza i wyjmij jego wtyczkę z gniazdka elektrycznego.
- 2 Wyczyść oczyszczacz powietrza, czujnik cząsteczek i powierzchnię filtra (patrz rozdział "Czyszczenie i konserwacja").
- 3 Przed odstawieniem urządzenia do przechowywania pozostaw wszystkie części do całkowitego wyschnięcia.
- 4 Umieść filtr w hermetycznym plastikowym woreczku.
- 5 Przechowuj oczyszczacz powietrza i filtr w suchym i chłodnym miejscu.
- 6 Zawsze dokładnie myj ręce po zakończeniu wykonywania czynności przy filtrach.

# 6 Rozwiązywanie problemów

W tym rozdziale opisano najczęstsze problemy, z którymi można się zetknąć, korzystając z urządzenia. Jeśli poniższe wskazówki okażą się niewystarczające do rozwiązania problemu, skontaktuj się z Centrum Obsługi Klienta w swoim kraju.

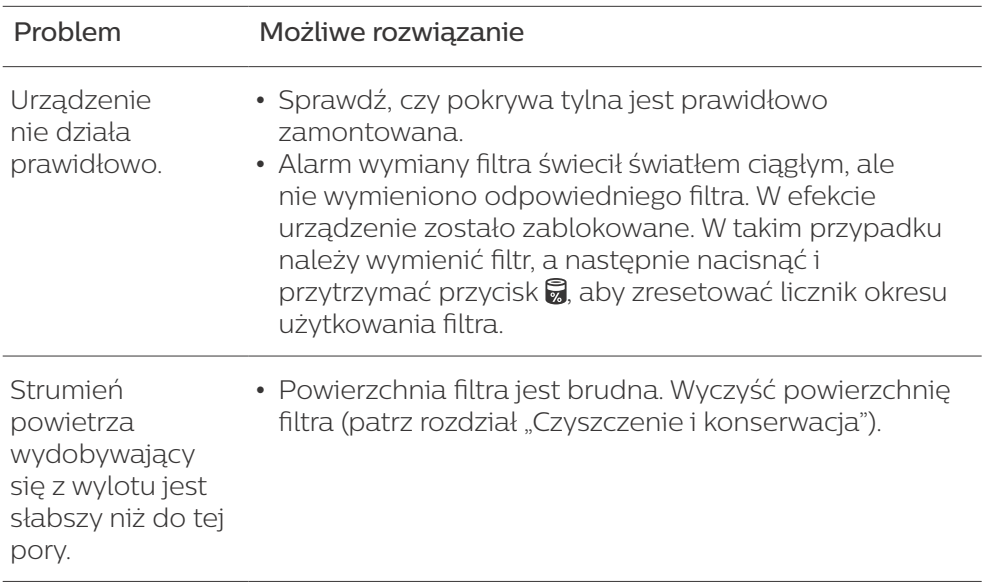

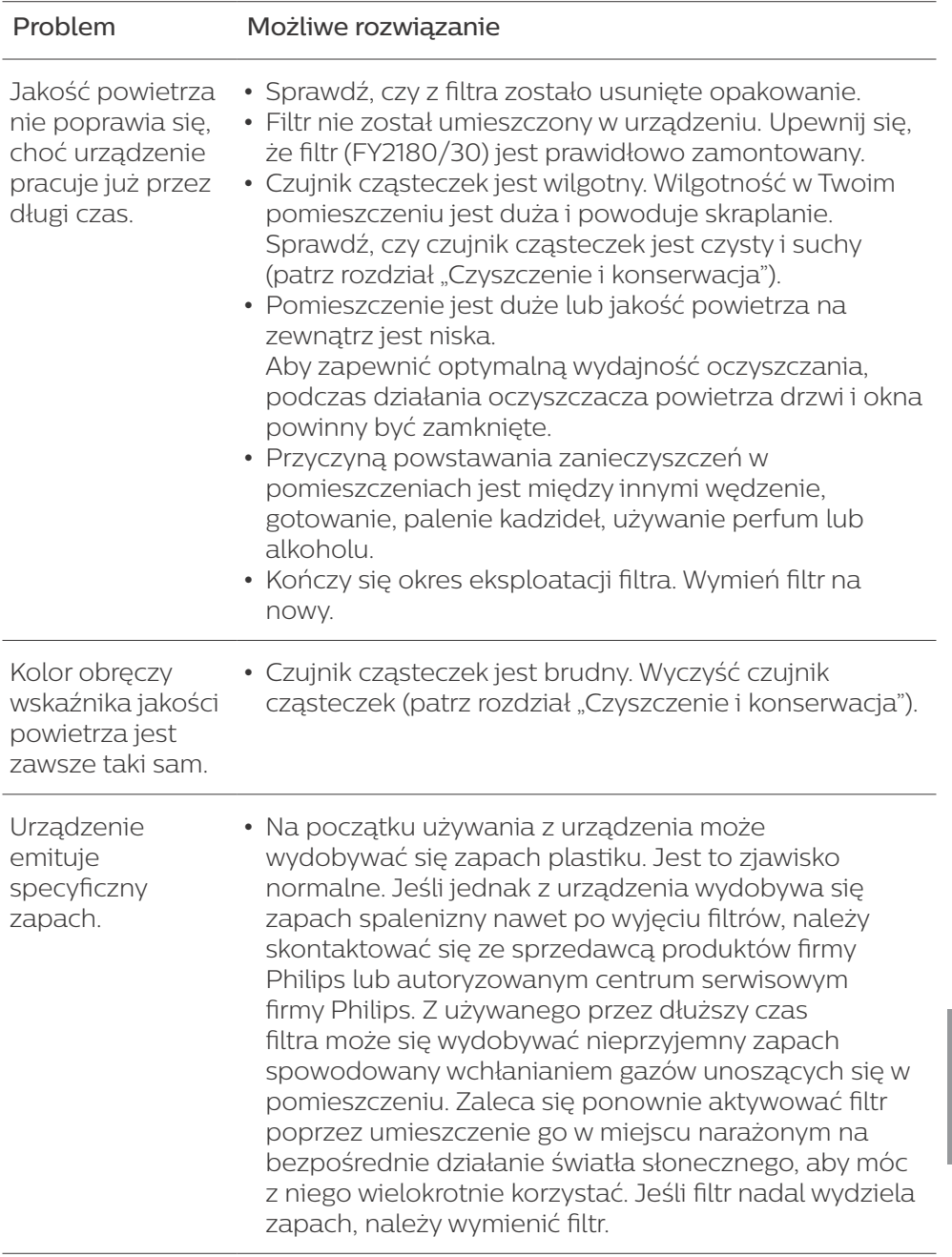

 $\overline{\phantom{a}}$ 

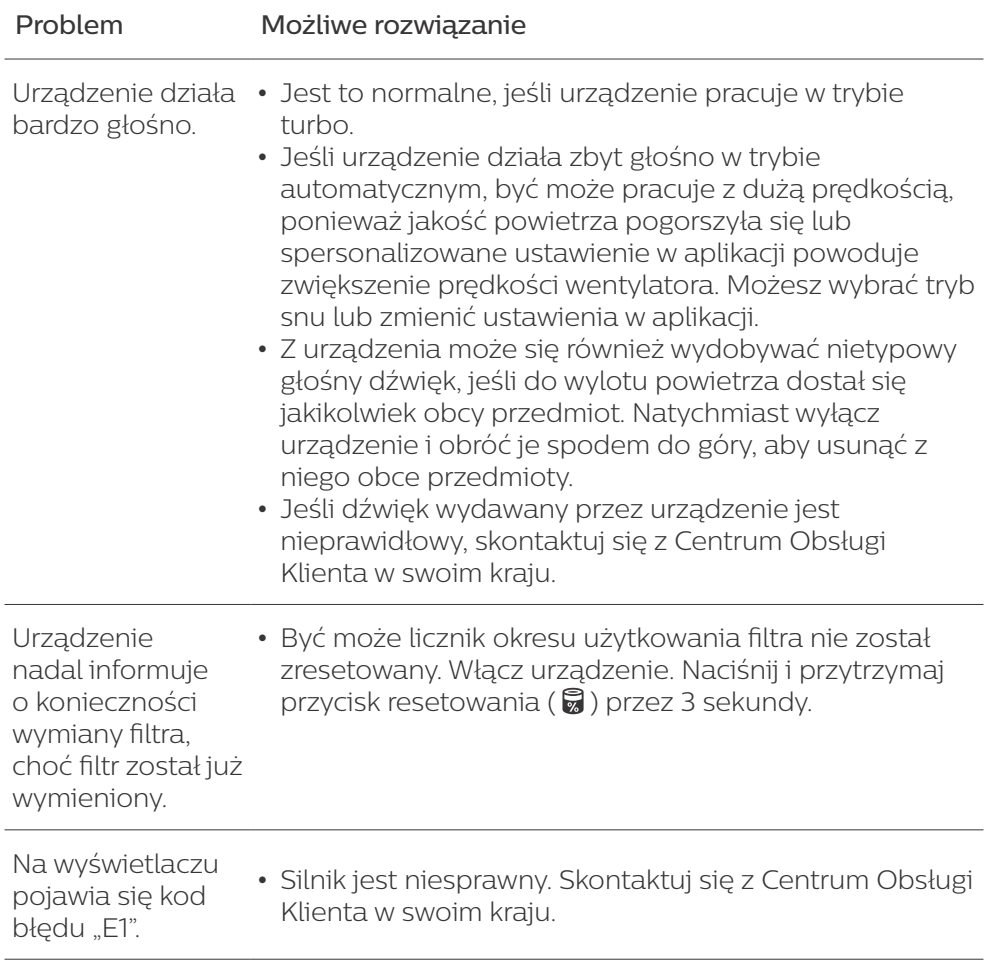

 $\overline{\phantom{a}}$ 

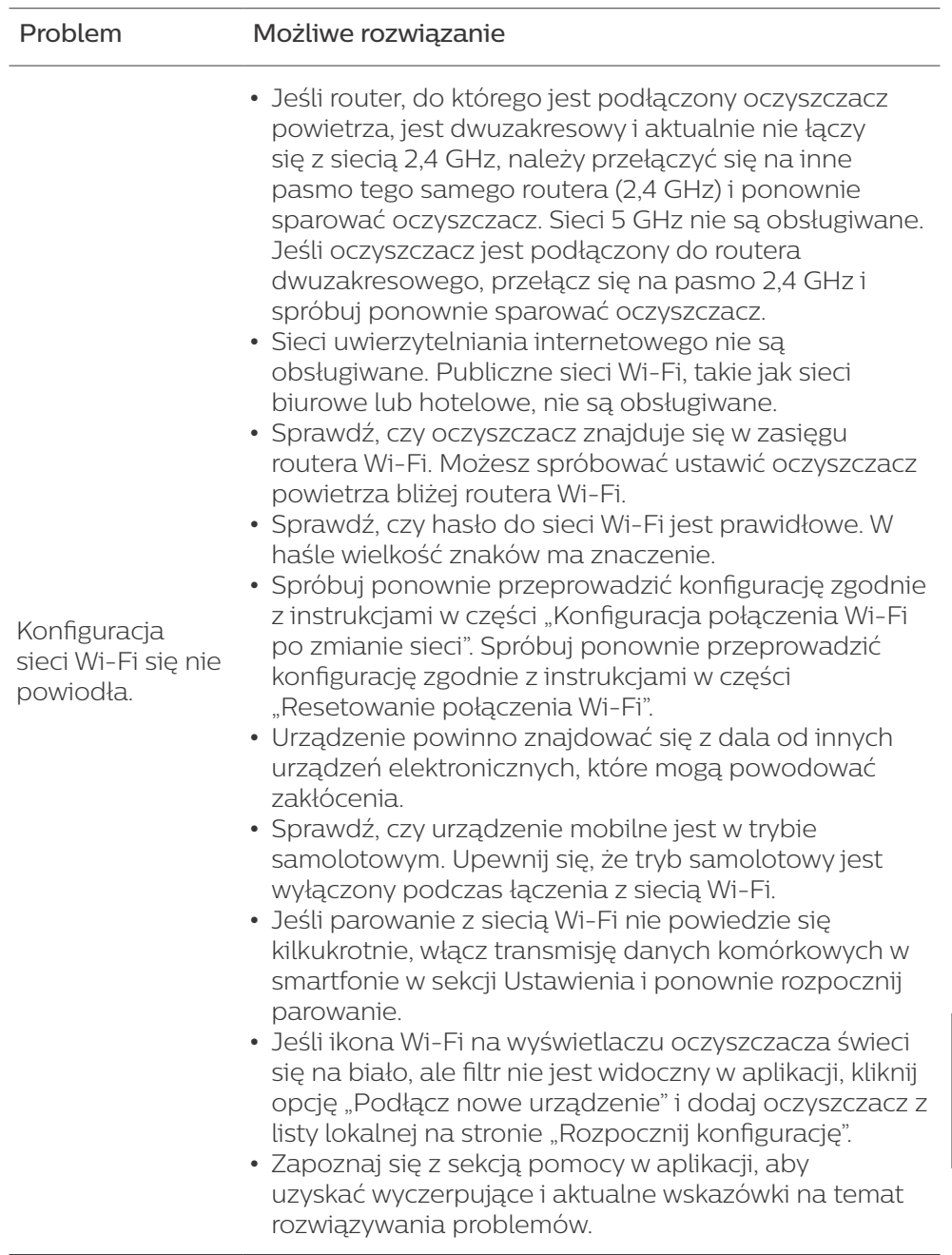

# **Cuprins**

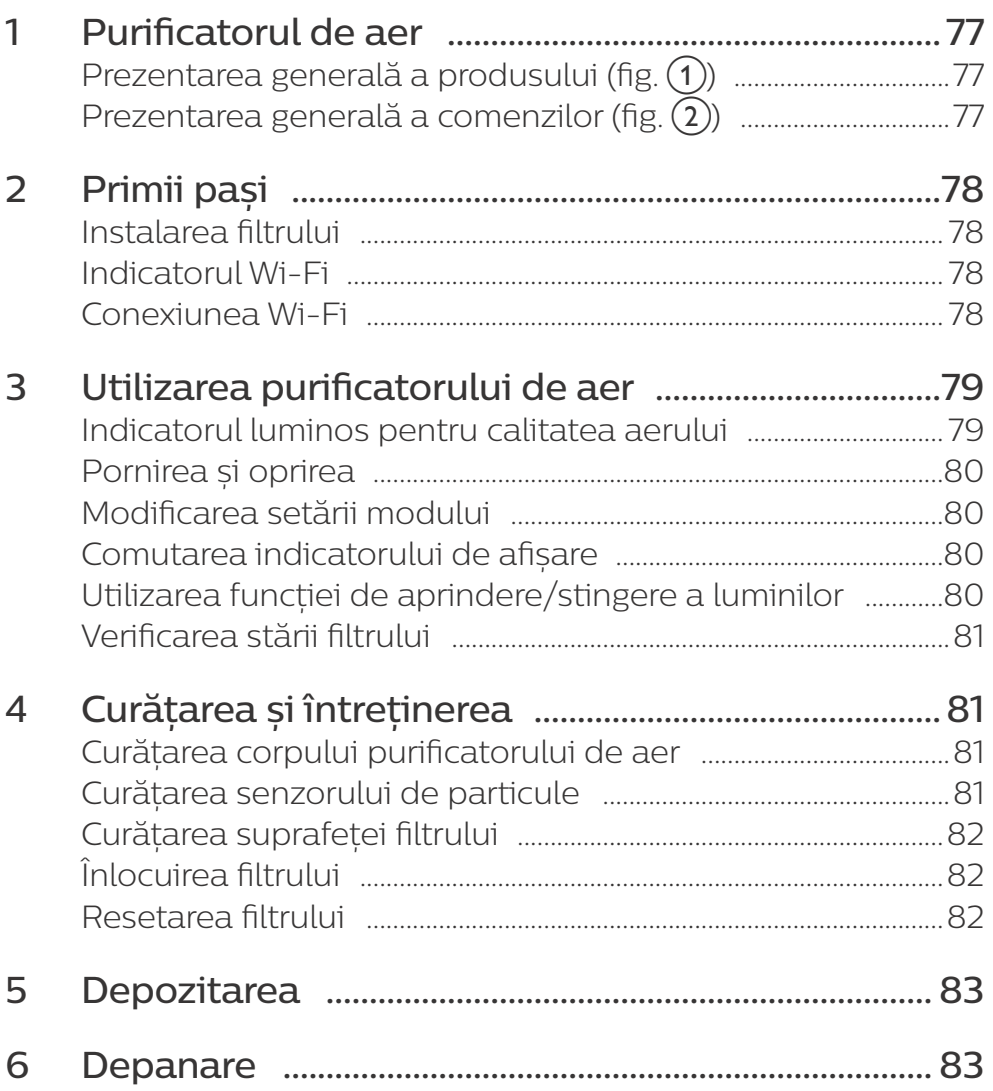

# 1 Purificatorul de aer

Felicitări pentru achiziție și bun venit la Philips!

Pentru a beneficia pe deplin de asistenta oferită de Philips, înregistrează-ți produsul la www.philips.com/welcome.

# Prezentarea generală a produsului (fig.  $(1)$ )

- A Panou de control
- B Fanta de evacuare a aerului
- C Senzor de particule
- D Filtru NanoProtect seria 3 (FY2180/30)
- E Capac posterior

## Prezentarea generală a comenzilor (fig.  $(2)$ )

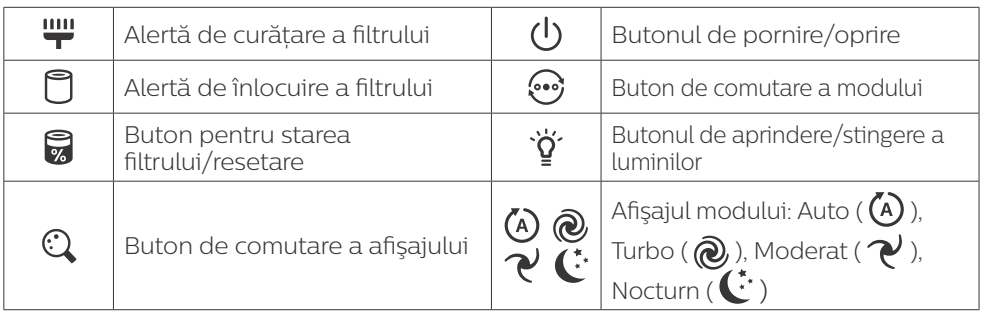

# 2 Primii paşi

# Instalarea filtrului

Notă: înainte de a instala filtrul, asigură-te că purificatorul de aer este deconectat de la priza de curent.

- 1 Trage capacul posterior și scoate-l de pe aparat (fig.  $(3)$ ).
- 2 Scoate filtrul din aparat (fig.  $(4)$ ).
- 3 Îndepărtează toate materialele de ambalare ale filtrului de purificare a aerului (fig.  $(5)$ ).
- 4 Montează filtrul înapoi în aparat (fig.  $(6)$ ).
- **5** Fixează la loc capacul posterior (fig.  $(7)$ ).

### Indicatorul Wi-Fi

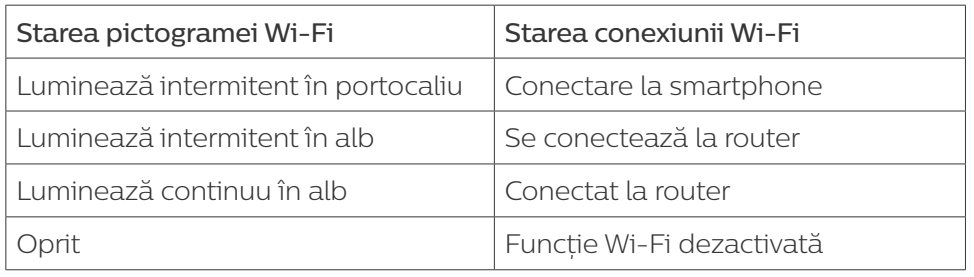

## Conexiunea Wi-Fi

#### Prima conectare

- 1 Descarcă și instalează aplicația Philips "Clean Home+" de pe App Store sau Google Play.
- 2 Conectează-ți smartphone-ul sau tableta la rețeaua Wi-Fi.
- 3 Lansează aplicatia "Clean Home+" și fă clic pe "Conectează un dispozitiv nou" sau apasă pe butonul "+" din partea de sus a ecranului. Urmează instructiunile de pe ecran pentru a conecta purificatorul de are la retea.

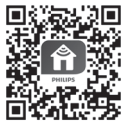

#### Resetarea conexiunii Wi-Fi

- 1 Apasă butoanele  $\odot$  și  $\breve{\mathsf{Y}}$  timp de 3 secunde, până când auzi un semnal sonor scurt.
	- → Indicatorul Wi-Fi  $\bigcirc$  luminează intermitent în portocaliu.
- 2 Urmează pasul 3 din sectiunea "Prima conectare".

Notă: te rugăm să consulti www.philips.com/cleanhome pentru cele mai recente informații privind sistemele de operare şi dispozitivele acceptate.

# 3 Utilizarea purificatorului de aer

### Indicatorul luminos pentru calitatea aerului

După aproximativ 30 de secunde, senzorul de particule selectează culoarea care corespunde calității aerului înconjurător în ceea ce privește nivelul de particule din aer.

Notă: culoarea indicatorului luminos pentru calitatea aerului este determinată de cel mai ridicat dintre indicii de risc cititi pentru PM2,5 și IAI.

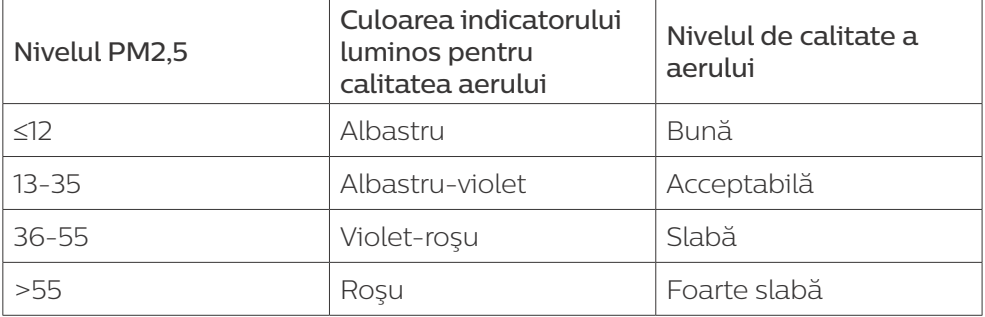

PM2,5 se referă la particulele poluante din aer mai mici de 2,5 micrometri.

IAI se referă la nivelul de alergeni din aerul interior.

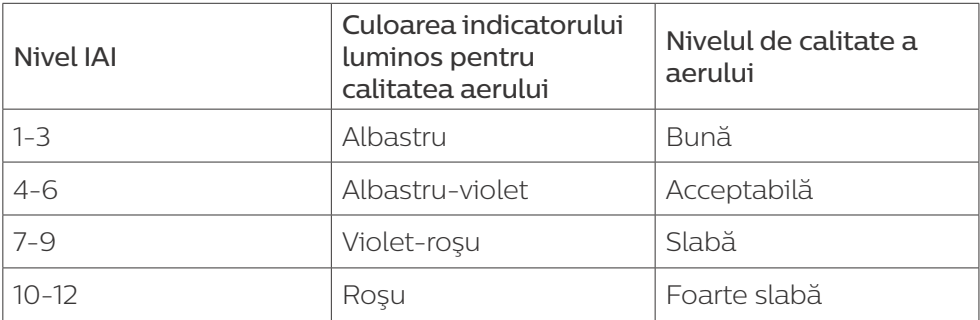

## Pornirea şi oprirea

#### Notă:

- Introdu ştecherul purificatorului de aer în priză.
- Dacă purificatorul de aer rămâne conectat la priza de curent după ce este oprit, la repornire va functiona cu setările anterioare.
- 1 Apasă butonul (<sup>I</sup>) pentru a porni purificatorul de aer (fig.  $(8)$ ).
- 2 Ecranul afișează " -- " în timpul încălzirii. Apoi, purificatorul de aer afișează nivelul de PM2,5/IAI după măsurarea calității aerului (fig. (9)).
- 3 Purificatorul de aer functionează în modul Auto cu PM2.5 afișat în centrul ecranului (fig.  $\mathcal{10}$ )).
- 4 Apasă butonul (<sup>I</sup>) și tine-l apăsat timp de 3 secunde pentru a opri purificatorul de aer (fig.  $(n)$ ).

## Modificarea setării modului

Poti alege modul Automat, Turbo, Moderat sau Nocturn apăsând butonul ...

- **1 Modul Auto (** $\alpha$ **):** purificatorul de aer reglează automat turația ventilatorului în functie de calitatea aerului ambiant (fig. (12)).
- 2 Modul Turbo (@): purificatorul de aer funcționează la turația cea mai ridicată (fig.  $(13)$ ).
- 3 Modul Moderat ( $\gamma$ ): purificatorul de aer functionează la turație redusă  $(fig. (14))$ .
- 4 Modul Nocturn ( $\mathbf t$ ): purificatorul de aer functionează silentios, la turație scăzută. După 3 secunde, luminozitatea ecranului se reduce (fig. (15)).

## Comutarea indicatorului de afişare

#### Notă:

• Aparatul afișează implicit nivelul PM2,5 (fig.  $\left(\frac{1}{6}\right)$  & (fig.  $\left(\frac{1}{2}\right)$ )).

### Utilizarea funcției de aprindere/stingere a luminilor

Poti apăsa butonul de aprindere/stingere a luminilor  $\ddot{\mathbf{y}}$  pentru a stinge manual toate luminile şi a opri panoul de control. Apasă orice buton pentru a activa toate luminile (fig.  $(18)$  & (fig.  $(19)$ )).

#### Cu senzorul de lumină:

- Panoul de control poate porni şi se poate opri automat sau îşi poate reduce automat intensitatea iluminării în functie de lumina ambiantă.
- Când lumina ambiantă este redusă, panoul de control se va opri sau îşi va reduce intensitatea iluminării.

Poti apăsa orice buton pentru a activa toate luminile. Dacă nu se efectuează nicio altă operație, toate luminile se vor stinge sau își vor reduce din nou intensitatea, în concordantă cu lumina ambiantă.

## Verificarea stării filtrului

Apasă butonul de verificare/resetare a stării filtrului  $\boxtimes$  pentru a verifica durata de viată curentă a filtrului (fig. (20)).

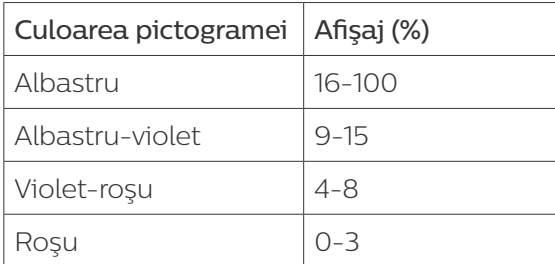

Notă: aparatul revine la afișajul normal dacă nu se efectuează nicio operație după 3 secunde.

# 4 Curăţarea şi întreţinerea

#### Notă:

- Nu încerca să cureţi senzorul de particule cu aspiratorul.
- Opreşte purificatorul de aer şi deconectează-l de la priză înainte de următoarea acţiune.

## Curăţarea corpului purificatorului de aer

Foloseşte o lavetă moale şi uscată pentru a curăţa atât interiorul, cât şi exteriorul purificatorului de aer și fanta de evacuare a aerului (fig. (21)).

## Curătarea senzorului de particule

Curătă senzorul de particule o dată la 2 luni pentru a asigura functionarea optimă a aparatului.

- 1 Curăţă cu o perie moale fantele de admisie şi de evacuare ale senzorului de particule (fig.  $(22)$ ).
- 2 Curăță senzorul de particule cu un bețișor de urechi umed. Usucă bine toate componentele cu un bețișor de urechi uscat (fig.  $(23)$ ).

Română

# Curătarea suprafetei filtrului

Curătă suprafața filtrului cu aspiratorul atunci când pe ecran se afisează alerta de curățare a filtrului " (fig.  $\widehat{24}$ ).

- **1** Trage capacul posterior și scoate-l de pe aparat (fig.  $(3)$ ).
- 2 Scoate filtrul din aparat (fig.  $(4)$ ).
- 3 Curătă suprafața filtrului cu un aspirator (fig.  $(25)$ ).
- 4 Montează filtrul înapoi în aparat (fig.  $(6)$ ).
- **5** Fixează la loc capacul posterior (fig.  $\overline{7}$ )).
- 6 Apasă butonul  $\bigcup$  pentru a porni aparatul (fig.  $\mathcal{F}(\mathbf{B})$ ).
- 7 Apasă și tine apăsat butonul de verificare/resetare a stării filtrului  $\mathbb G$  timp de 3 secunde pentru a reseta intervalul de curățare a filtrului (fig. (26)).
- 8 După curătarea filtrului, spală-te bine pe mâini (fig.  $(27)$ ).

# Înlocuirea filtrului

Notă:

- Filtrul nu este lavabil sau reutilizabil.
- Nu mirosi filtrul, deoarece a colectat poluanții din aer.

Când filtrul trebuie înlocuit, alerta de înlocuire a filtrului  $\Box$  se aprinde în roșu  $(fig. (28)).$ 

- 1 Înlocuieste filtrul cu filtrul Philips NanoProtect seria 3 (FY2180/30). Urmează pașii din capitolul "Instalarea filtrului".
- 2 Apasă butonul  $\binom{1}{2}$  pentru a porni aparatul (fig.  $\binom{8}{2}$ ).
- 3 Apasă și tine apăsat butonul de verificare/resetare a stării filtrului  $\mathbb G$  timp de 3 secunde pentru a reseta intervalul de curățare a filtrului (fig.  $(29)$ ).
- 4 După curătarea filtrului, spală-te bine pe mâini (fig.  $(27)$ ).

## Resetarea filtrului

Poti să înlocuiești filtrul și înainte ca alerta de înlocuire a filtrului ( $\Box$ ) să se afişeze pe ecran. După înlocuirea unui filtru, trebuie să resetezi manual contorul ciclului de viată al filtrului.

- 1 Apasă butonul de alimentare  $\bigcup$  timp de 3 secunde pentru a opri aparatul  $\pi$ i scoate ştecherul din priză (fig.  $\left( 8\right)$ ).
- 2 Introdu stecherul în priză (fig.  $(30)$ ).
- 3 În 15 secunde de la pornire, tine apăsate timp de 3 secunde butoanele  $\blacksquare$ şi  $\check{\mathsf{g}}$  pentru a reseta contorul duratei de viață a filtrului (fig.  $(31)$ ).

# 5 Depozitarea

- 1 Opreşte purificatorul de aer şi deconectează-l de la priză.
- 2 Curătă purificatorul de aer, senzorul de particule și suprafata filtrului (consultă capitolul "Curățarea și întreținerea").
- 3 Lasă toate componentele să se usuce bine înainte de depozitare.
- 4 Ambalează filtrul într-o pungă etanşă din plastic.
- 5 Depozitează purificatorul de aer şi filtrul într-un loc rece şi uscat.
- 6 Spală-te întotdeauna bine pe mâini după manevrarea filtrelor.

# 6 Depanare

Acest capitol descrie cele mai frecvente probleme pe care le poți avea la utilizarea aparatului. Dacă nu poți rezolva problema cu ajutorul informatiilor de mai jos, contactează centrul de asistenţă pentru clienţi din ţara ta.

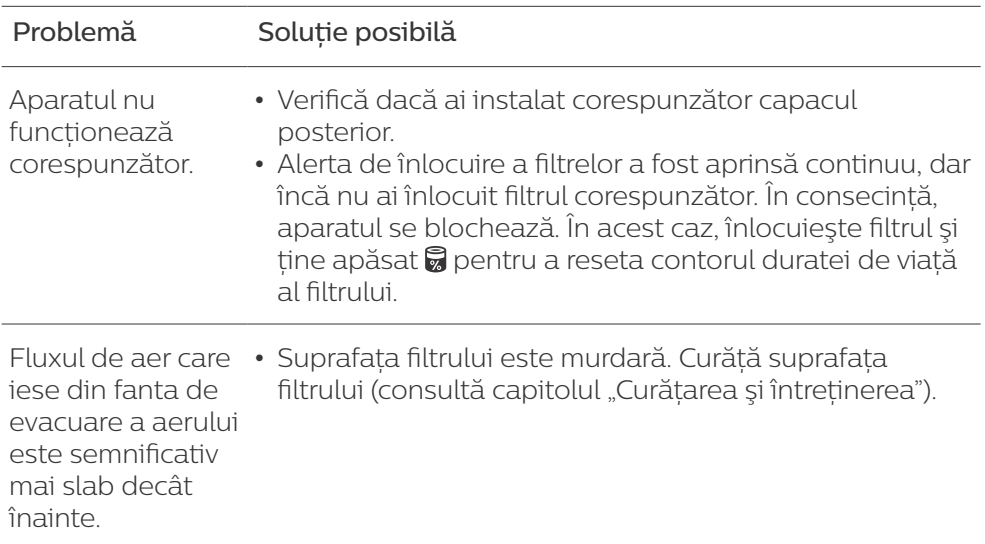

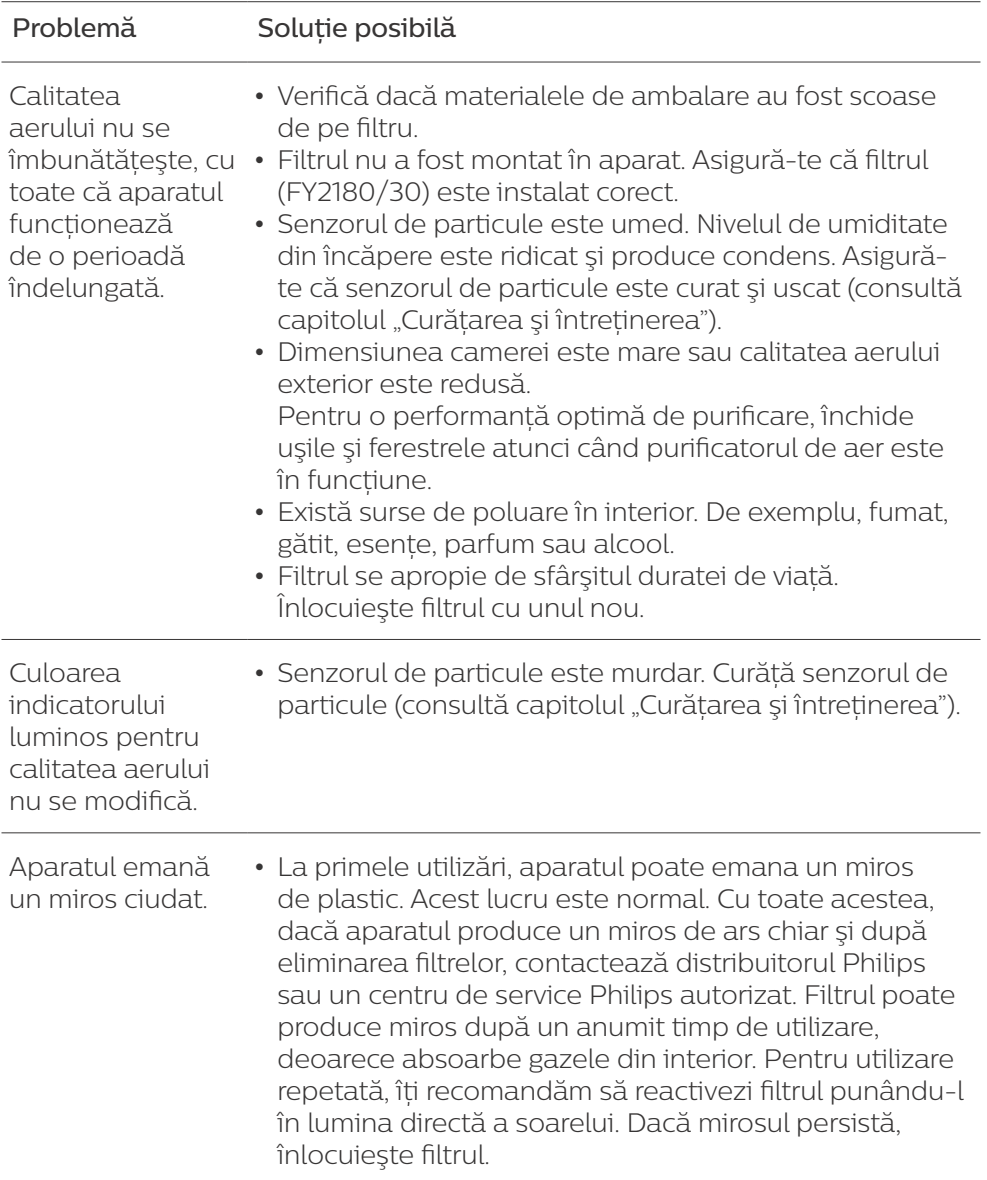

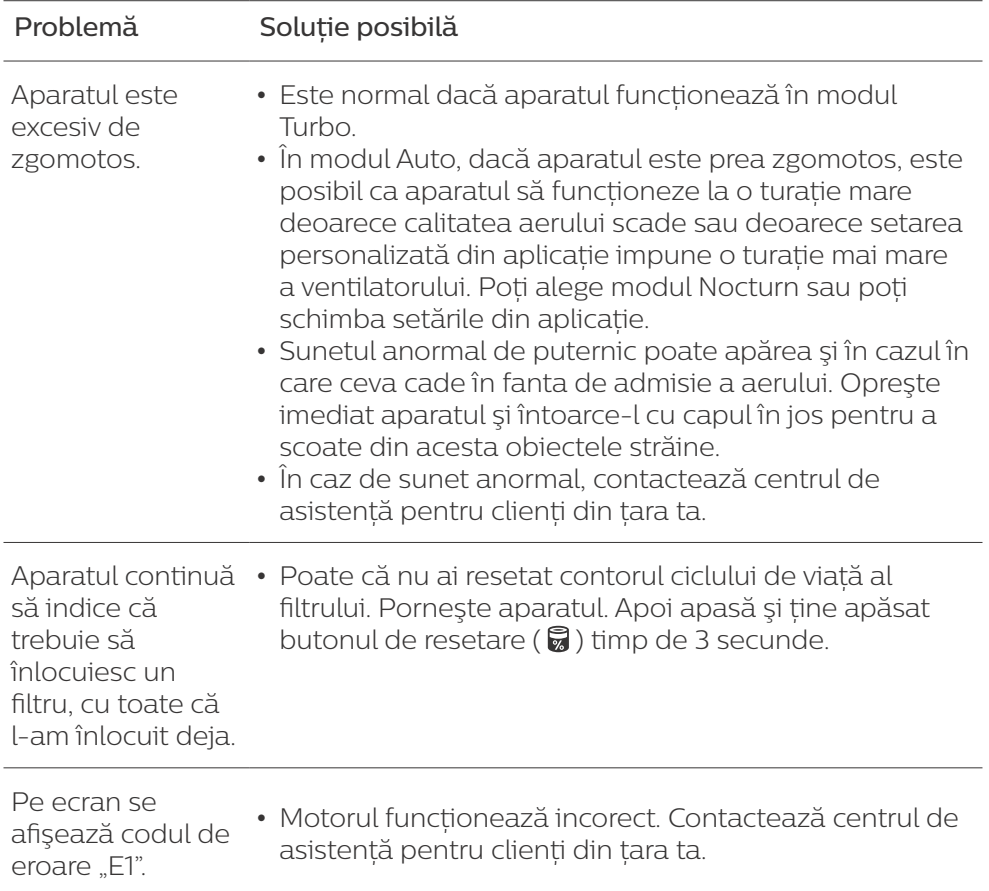

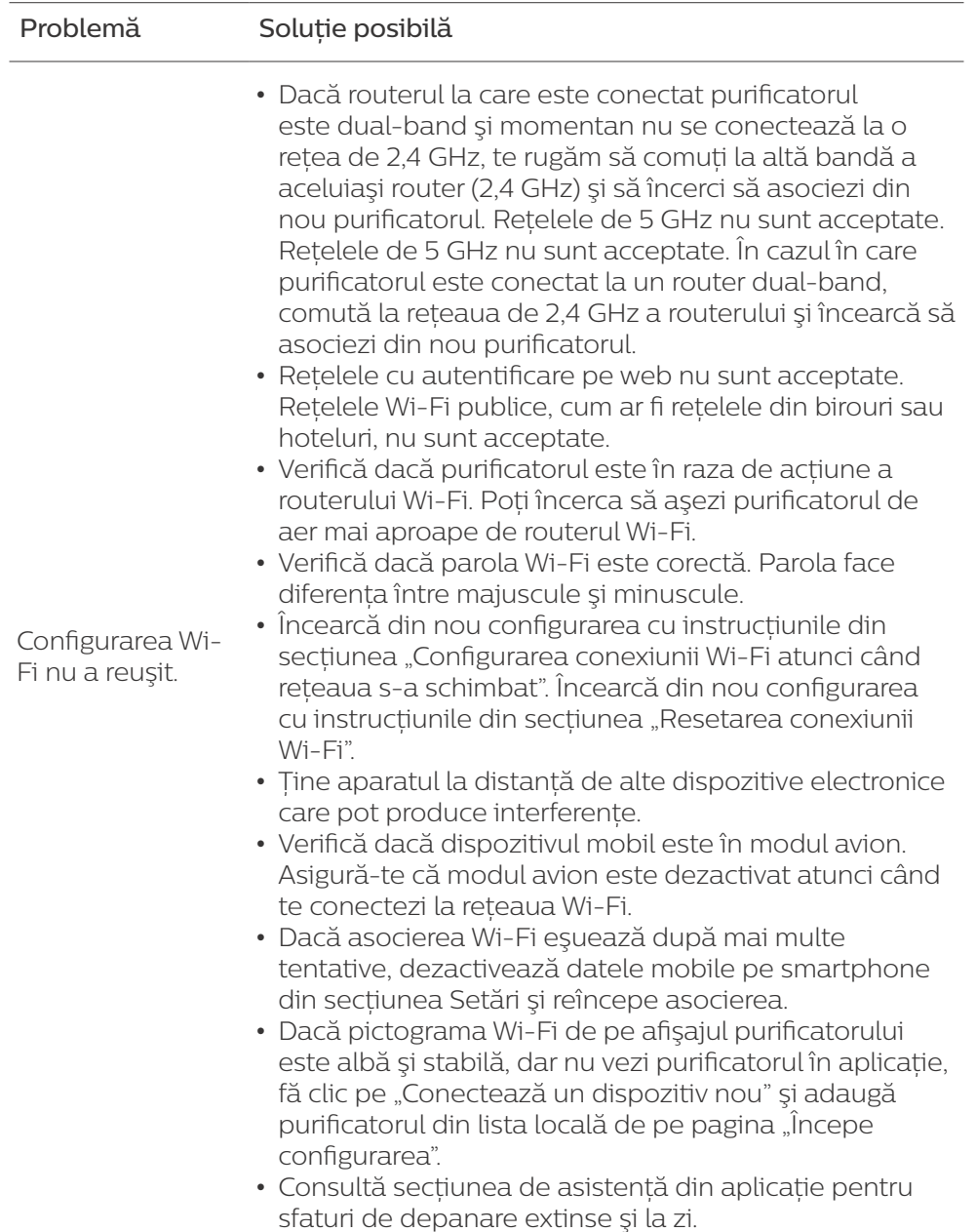

# Содержание

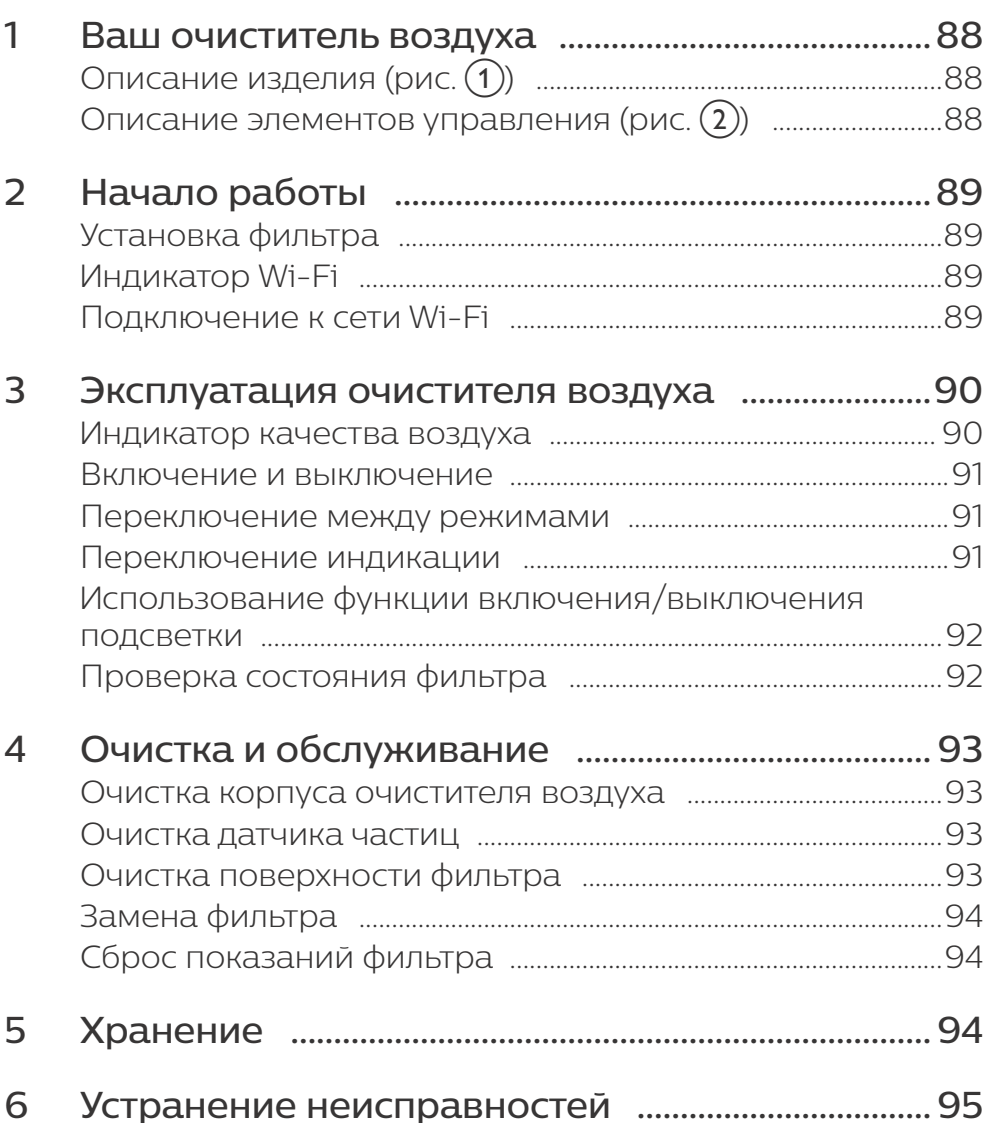

# 1 Ваш очиститель воздуха

Поздравляем с покупкой, и добро пожаловать в клуб Philips! Чтобы воспользоваться всеми преимуществами поддержки Philips, зарегистрируйте продукт на веб-сайте: www.philips.com/welcome.

# Описание изделия (рис.  $(1)$ )

- A Панель управления
- B Отверстие для выхода воздуха
- C Датчик частиц
- D Фильтр NanoProtect серии 3 (FY2180/30)
- E Задняя крышка

### Описание элементов управления (рис.  $(2)$ )

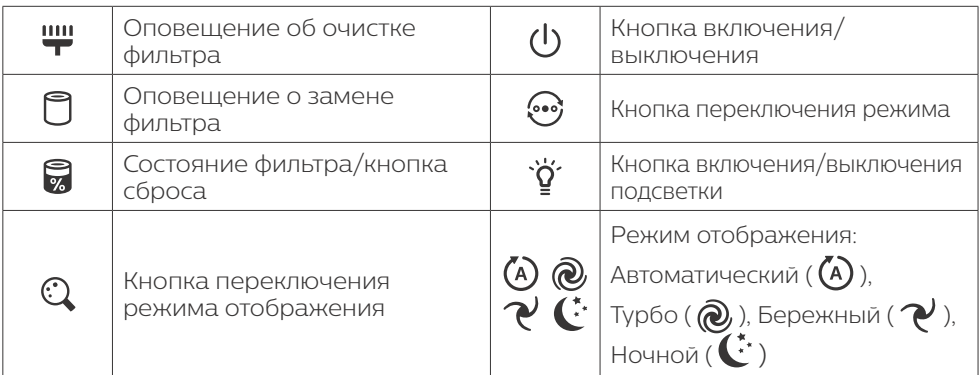

# 2 Начало работы

## Установка фильтра

Примечание. Перед установкой фильтра убедитесь, что очиститель воздуха выключен и отключен от электросети.

- $1$  Потяните за заднюю крышку и снимите ее с прибора (рис.  $(3)$ ).
- 2 Извлеките фильтр из прибора (рис.  $\overline{(4)}$ ).
- **3** Снимите упаковочные материалы с воздушного фильтра (рис.  $(5)$ ).
- 4 Установите фильтр в прибор (рис.  $(6)$ ).
- 5 Установите заднюю крышку (рис.  $(7)$ ).

### Индикатор Wi-Fi

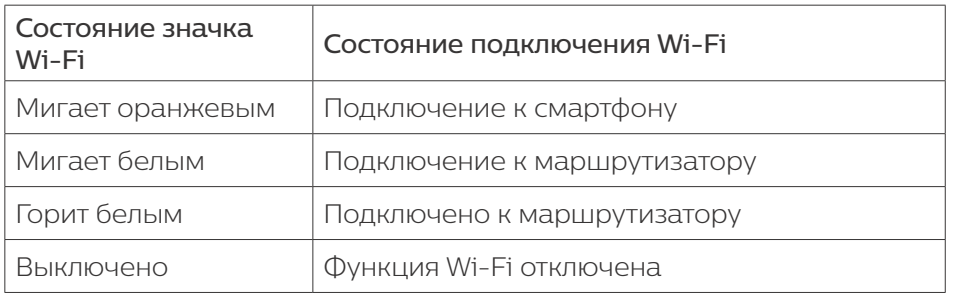

### Подключение к сети Wi-Fi

#### Первое подключение

- 1 Загрузите и установите приложение Philips "Clean Home+" из App Store или Google Play.
	-
- 2 Подключите смартфон или планшет к выбранной сети Wi-Fi.
- 3 Запустите приложение Clean Home+ и нажмите "Connect a New Device" (Подключить новое устройство) или кнопку "+" в верхней части экрана. Следуйте инструкциям на дисплее, чтобы подключить очиститель воздуха к вашей сети.

#### Сброс настроек подключения по сети Wi-Fi

- $1$  Коснитесь кнопок  $\odot$  и  $\breve{\psi}$  и удерживайте их в течение 3 секунд, пока не услышите звуковой сигнал.
	- → Индикатор Wi-Fi мигает оранжевым.
- 2 Выполните действие 3 из раздела "Первое подключение".

Примечание. Посетите страницу www.philips.com/cleanhome, чтобы получить актуальную информацию о совместимости с операционными системами и устройствами.

# 3 Эксплуатация очистителя воздуха

### Индикатор качества воздуха

Приблизительно через 30 секунд датчик концентрации частиц в воздухе выбирает цвет, соответствующий качеству окружающего воздуха (количеству взвешенных частиц).

Примечание. Цвет индикатора качества воздуха определяется самым высоким уровнем риска среди концентраций PM2.5 и аллергенов.

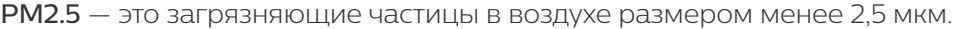

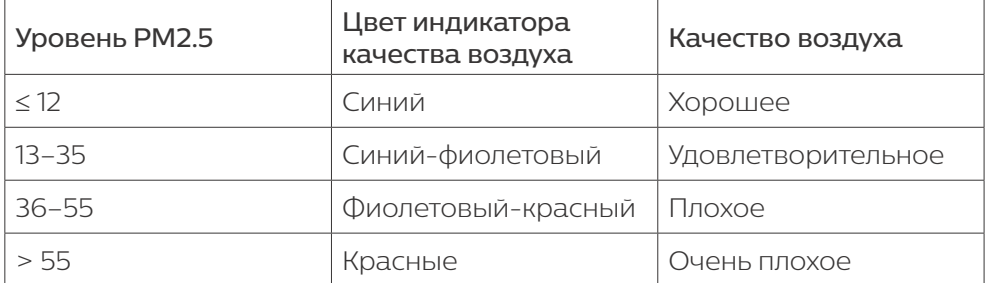

IAI означает концентрацию аллергенов в помещении.

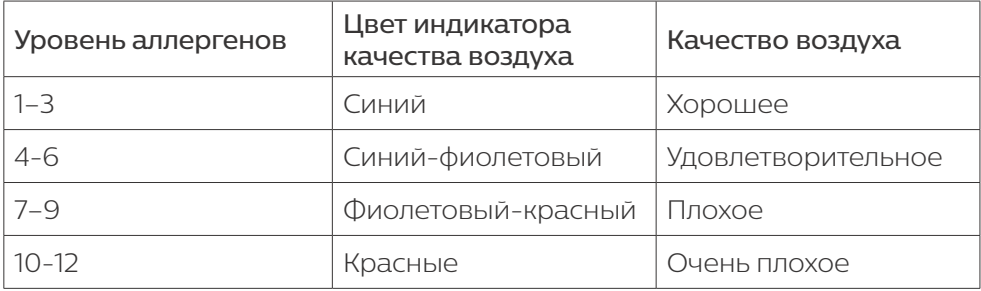

### Включение и выключение

#### Примечание.

- Вставьте вилку очистителя воздуха в розетку электросети.
- Если после выключения не отключать очиститель от сети, при следующем включении он сохранит последние настройки.
- 1 Коснитесь (<sup>I</sup>), чтобы включить очиститель воздуха (рис. (8)).
- 2 Во время прогрева на экране отобразится "---". Затем очиститель воздуха измерит качество воздуха и отобразит концентрацию частиц  $PM2.5$  и аллергенов (рис.  $(9)$ ).
- 3 Очиститель воздуха работает в автоматическом режиме, а на экране отображается концентрация частиц PM2.5 (рис.  $\omega$ )).
- 4 Чтобы выключить очиститель воздуха, коснитесь и удерживайте кнопку (<sup>I</sup>) в течение 3 секунд (рис.  $(11)$ ).

### Переключение между режимами

Вы можете выбрать Автоматический, Турбо, Бережный или Ночной режим, коснувшись кнопки .

- 1 Автоматический режим ((4): очиститель воздуха автоматически устанавливает скорость работы вентилятора в соответствии с качеством воздуха (рис.  $(12)$ ).
- **2 Турборежим (@):** Очиститель воздуха работает на самой высокой скорости (рис.  $(13)$ ).
- **3 Бережный режим (**  $\gamma$ **): Очиститель воздуха работает на низкой** скорости (рис.  $(14)$ ).
- 4 Ночной режим ( $\mathbb C$ ): В ночном режиме очиститель воздуха работает бесшумно на низкой скорости. Через 3 секунды экран прибора отключается (рис. (15)).

### Переключение индикации

#### Примечание.

 $\bullet$  По умолчанию на дисплее прибора отображается концентрация PM2.5 (рис.  $\hat{p}$ ) и рис.  $\hat{p}$ )).

### Использование функции включения/выключения подсветки

Вы можете вручную включать/отключать подсветку и панель управления с помощью кнопки включения/отключения подсветки. Коснитесь любой кнопки, чтобы включить подсветку (рис. (**18**) и рис. (**19**)).

#### С датчиком света:

- Панель управления может автоматически загораться, гаснуть или работать в режиме низкой яркости в зависимости от окружающего освещения.
- В темноте панель управления погаснет или будет работать в режиме низкой яркости.

Коснитесь любой кнопки, чтобы включить подсветку. При отсутствии дальнейших действий подсветка снова погаснет или перейдет в режим низкой яркости в соответствии с окружающим освещением.

### Проверка состояния фильтра

 $\epsilon$  Коснитесь кнопки сброса/проверки состояния фильтра  $\epsilon$ , чтобы проверить состояние фильтра (рис. (20).

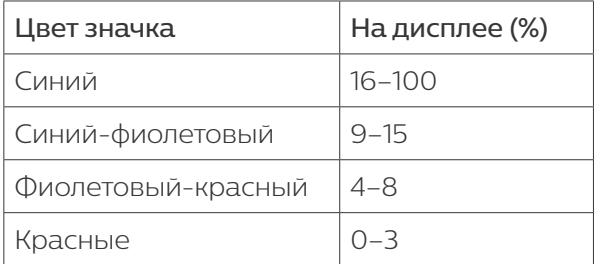

Примечание. Прибор переключится в стандартный режим индикации через 3 секунды после последнего действия.

# Русский

# 4 Очистка и обслуживание

#### Примечание.

- Не пытайтесь очистить датчик частиц с помощью пылесоса.
- Выключите очиститель воздуха и отключите его от электросети перед выполнение следующего действия.

### Очистка корпуса очистителя воздуха

Протрите сухой мягкой тканью внутренние и внешние поверхности очистителя воздуха, а также отверстие для выхода воздуха (рис.  $(21)$ ).

### Очистка датчика частиц

Для обеспечения оптимальной работы прибора проводите очистку датчика частиц каждые 2 месяца.

- 1 Очистите выходное и выходное отверстие датчика частиц мягкой щеточкой (рис. (22)).
- 2 Очистите датчик частиц с помощью ватной палочки. Удалите влагу со всех деталей с помощью сухой ватной палочки (рис  $(23)$ ).

### Очистка поверхности фильтра

Очистите поверхность фильтра пылесосом после того, как на экране отобразится оповещение о необходимости очистки фильтра щи (рис.  $(24)$ ).

- $1$  Потяните за заднюю крышку и снимите ее с прибора (рис.  $(3)$ ).
- 2 Извлеките фильтр из прибора (рис.  $(4)$ ).
- **3** Очистите поверхность фильтра пылесосом (рис.  $(25)$ ).
- 4 Установите фильтр в прибор (рис.  $(6)$ ).
- 5 Установите заднюю крышку (рис.  $(7)$ ).
- 6 Нажмите кнопку (<sup>I</sup>), чтобы включить прибор (рис.  $\Omega$ )).
- 7 Коснитесь кнопки сброса/проверки состояния фильтра  $\Box$  и удерживайте ее в течение 3 секунд, чтобы сбросить настройки времени очистки фильтра (рис.  $(26)$ ).
- 8 Тщательно мойте руки после очистки фильтра (рис.  $(27)$ ).

### Замена фильтра

#### Примечание.

- Этот фильтр нельзя мыть или использовать повторно.
- Не нюхайте фильтр, так как в нем скапливаются загрязняющие агенты из воздуха.

Когда требуется замена фильтра, индикатор замены фильтра загорается красным светом (рис. (28)).

- 1 Замените фильтр на Philips NanoProtect Series 3 (FY2180/30); следуйте инструкциям из раздела "Установка фильтра".
- 2 Нажмите кнопку (<sup>I</sup>), чтобы включить прибор (рис.  $\Omega$ )).
- **3** Коснитесь кнопки сброса/проверки состояния фильтра  $\mathbb{Z}$  и удерживайте ее в течение 3 секунд, чтобы сбросить настройки времени очистки фильтра (рис.  $(29)$ ).
- 4 Тщательно мойте руки после очистки фильтра (рис.  $(27)$ ).

### Сброс показаний фильтра

Вы также можете выполните замену фильтра еще до того, как на экране отобразится уведомление о необходимости замены фильтра ( $\Box$ ). После замены фильтра вам потребуется вручную сбросить счетчик жизненного цикла фильтра.

- 1 Коснитесь и удерживайте кнопку  $\bigcirc$  в течение 3 секунд, чтобы отключить прибор, а затем отсоедините его от электросети (рис.  $(8)$ ).
- 2 Вставьте вилку в розетку электросети (рис.  $(30)$ ).
- 3 В течение 15 секунд после включения коснитесь и удерживайте кнопки  $\mathbb{R}$  и  $\mathfrak{P}$  в течение 3 секунд для сброса счетчика состояния  $\phi$ ильтра (рис.  $(31)$ ).

# 5 Хранение

- 1 Выключите очиститель воздуха и отключите его от электросети.
- 2 Очистите прибор, датчик частиц и поверхность фильтра (см. раздел "Очистка и обслуживание").
- 3 Тщательно просушите все части, прежде чем убрать их на хранение.
- 4 Поместите фильтр в герметичные полиэтиленовые пакеты.
- 5 Храните очиститель воздуха и фильтр в сухом прохладном месте.
- 6 Тщательно мойте руки после проведения обслуживания фильтров.

# 6 Устранение неисправностей

В данной главе приведены проблемы, которые наиболее часто возникают при эксплуатации прибора. Если приведенные ниже сведения не помогают устранить проблему, обратитесь в центр поддержки покупателей в вашей стране.

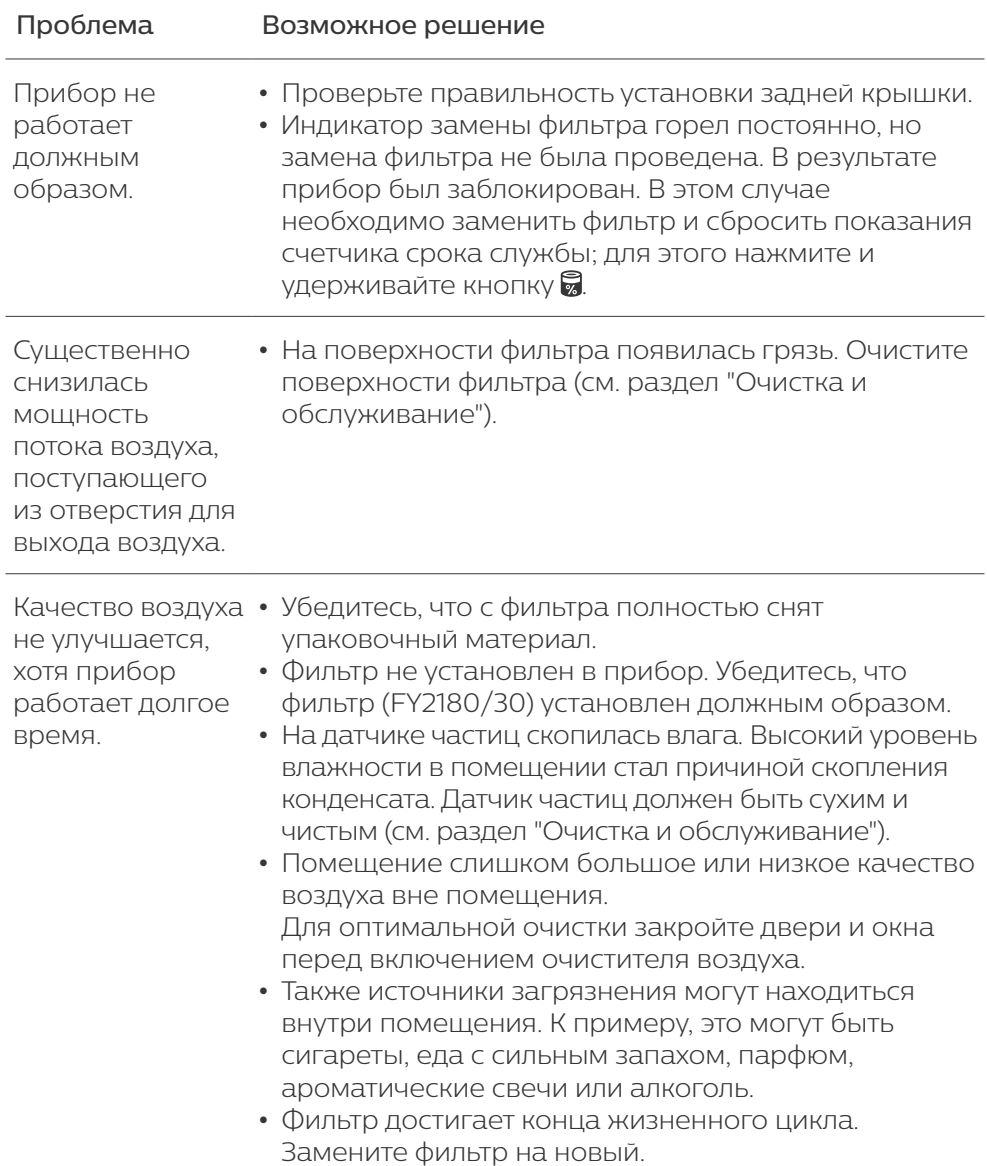

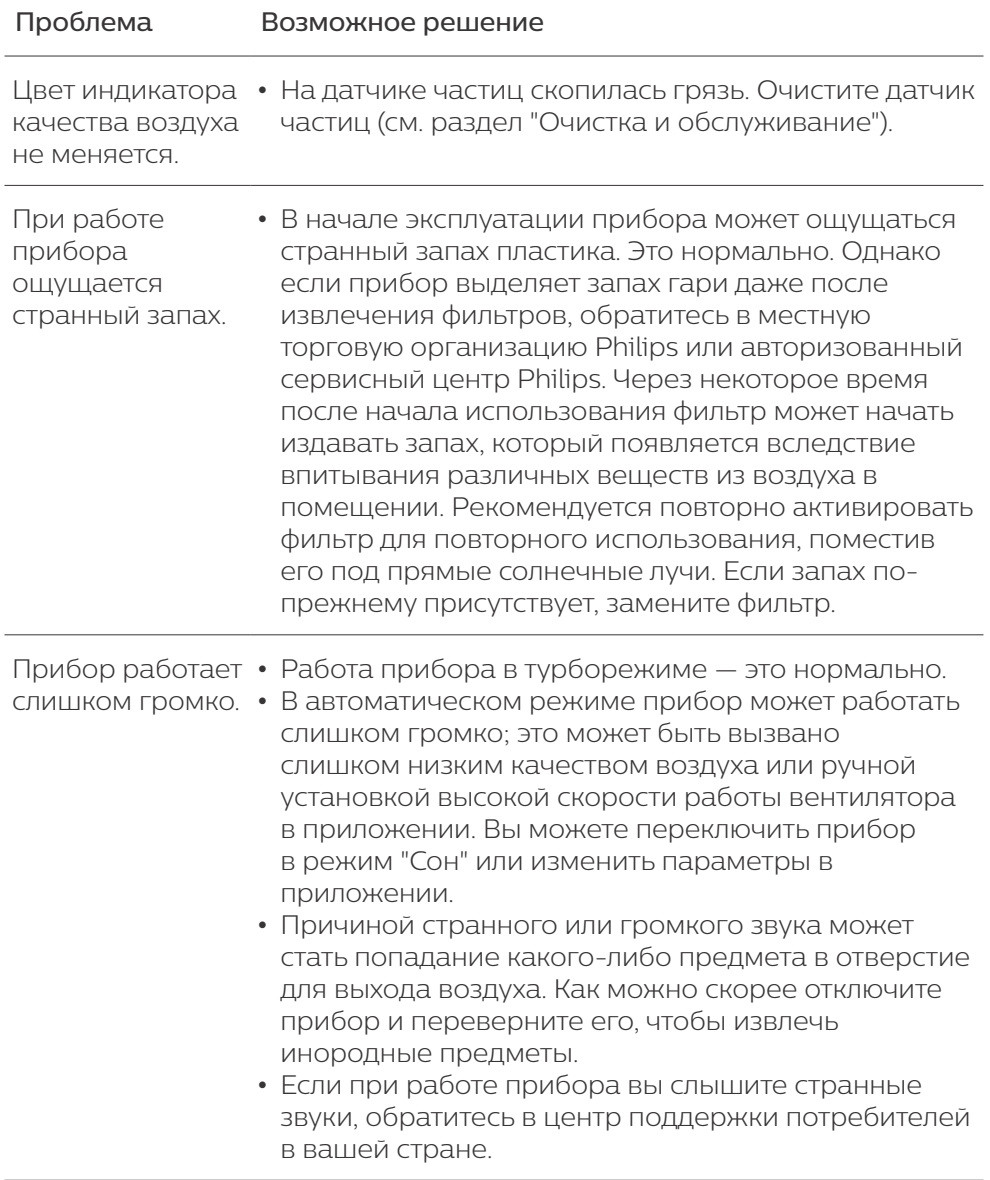

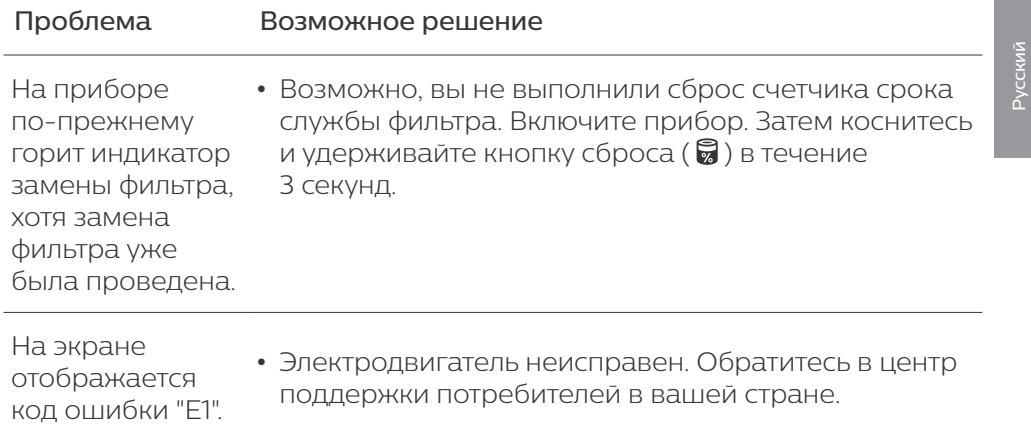

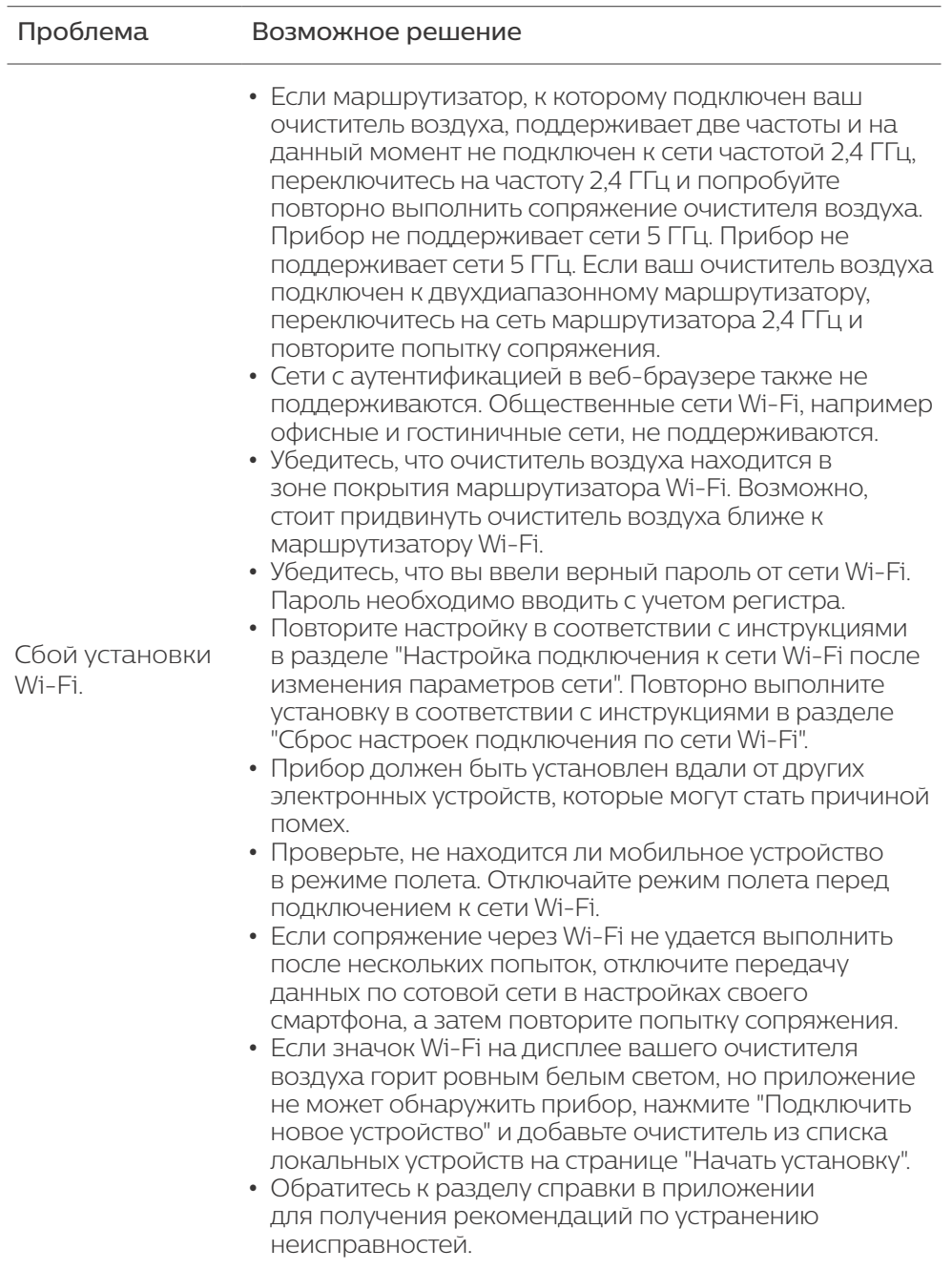

 $\overline{\phantom{a}}$ 

# Obsah

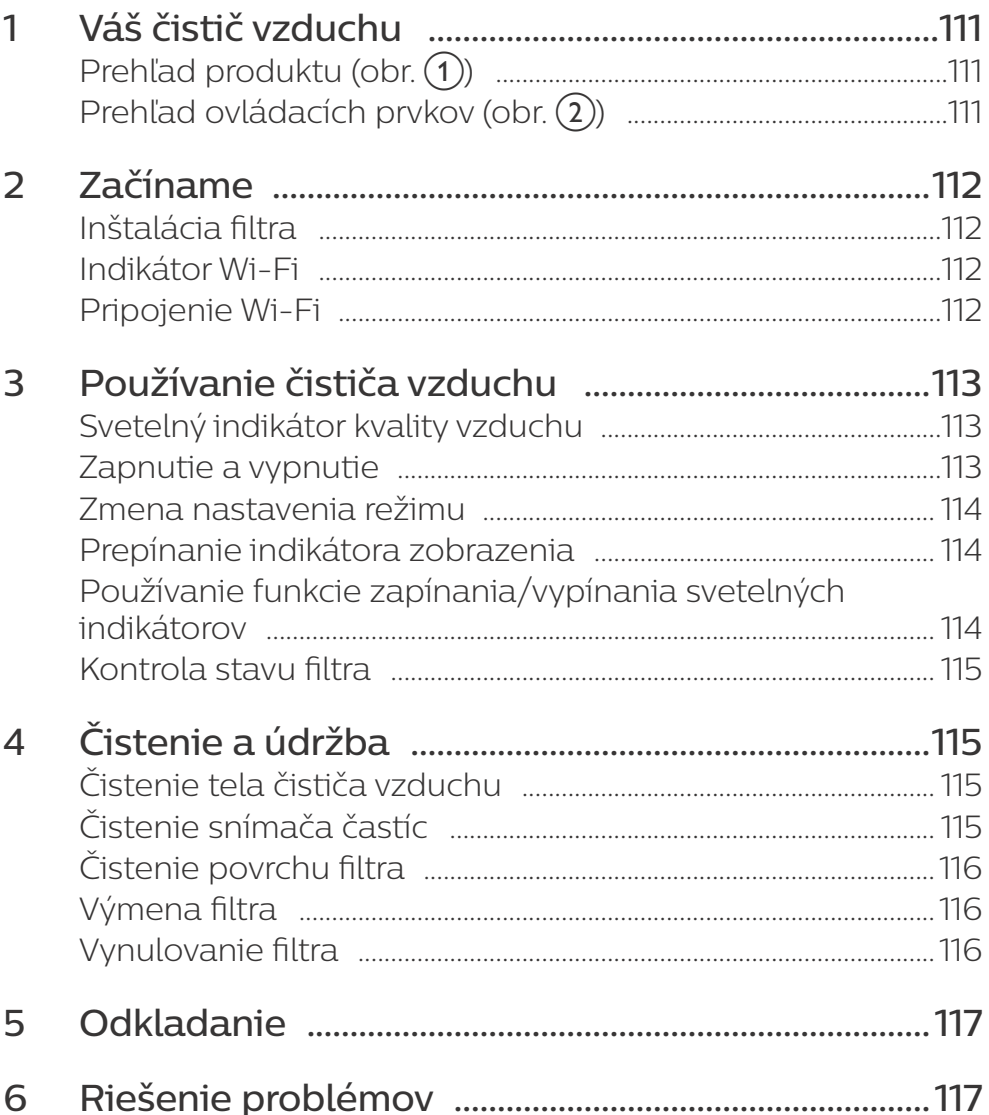

# 1 Váš čistič vzduchu

Blahoželáme vám ku kúpe a vítame vás medzi zákazníkmi spoločnosti Philips. Ak chcete naplno využívať podporu ponúkanú spoločnosťou Philips, zaregistrujte svoj produkt na stránke www.philips.com/welcome.

# Prehľad produktu (obr.  $(1)$ )

- A Ovládací panel
- B Výstup vzduchu
- C Snímač častíc
- D Filter NanoProtect série 3 (FY5180/30)
- E Zadný kryt

# Prehľad ovládacích prvkov (obr.  $(2)$ )

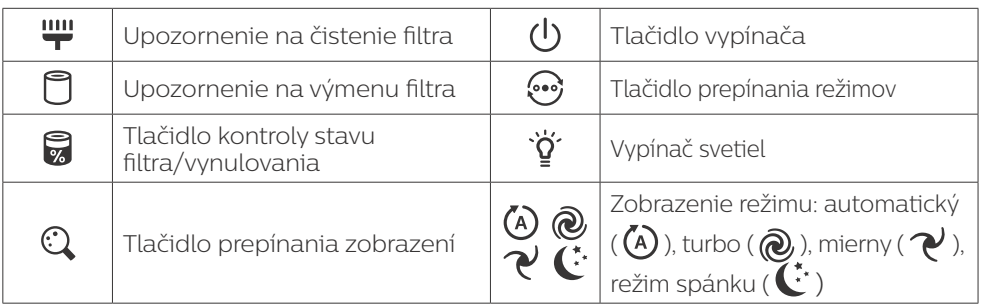

# 2 Začíname

# Inštalácia filtra

Poznámka: Pred inštaláciou filtra skontrolujte, či je čistič vzduchu odpojený od elektrickej zásuvky.

- 1 Potiahnutím zložte zadný kryt zariadenia (obr.  $(3)$ ).
- 2 Vyberte zo zariadenia filter (obr.  $\overline{(4)}$ ).
- 3  $Z$  filtra čističa vzduchu odstráňte všetok obalový materiál (obr.  $(5)$ ).
- 4 Vložte filter do zariadenia (obr.  $(6)$ ).
- 5 Vrátte zadný kryt na miesto (obr.  $(7)$ ).

### Indikátor Wi-Fi

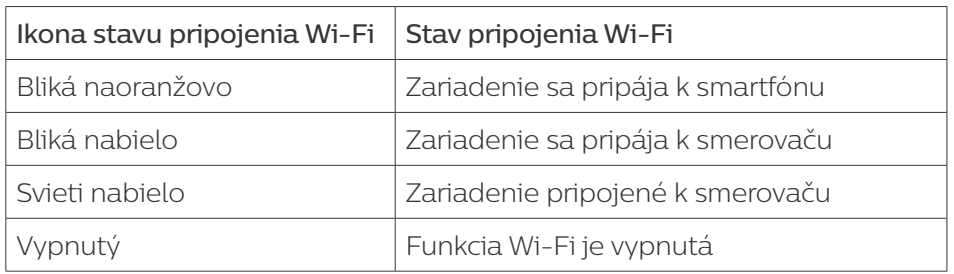

## Pripojenie Wi-Fi

#### Prvé pripojenie

- 1 Prevezmite a nainštalujte aplikáciu "Clean Home+" od spoločnosti Philips z obchodu App Store alebo Google Play.
- 2 Smartfón alebo tablet pripojte k vašej sieti Wi-Fi.
- **3** Spustite aplikáciu "**Clean Home**+" a kliknite na položku "Connect a New Device" (Pripojiť nové zariadenie) alebo stlačte tlačidlo "+" navrchu obrazovky. Podľa pokynov na obrazovke pripojte čistič vzduchu k sieti.

#### Resetovanie pripojenia Wi-Fi

- 1 Dotknite sa tlačidiel  $\odot$ a  $\breve{q}$  na 3 sekundy, kým nebudete počuť pípnutie. → Indikátor Wi-Fi  $\Rightarrow$  bliká na oranžovo.
- 2 Postupujte podľa 3 krokov v časti "Prvé pripojenie".

Poznámka: Aktuálne informácie o podporovaných operačných systémoch a zariadeniach nájdete na stránke www.philips.com/cleanhome.

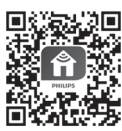

# 3 Používanie čističa vzduchu

## Svetelný indikátor kvality vzduchu

Po približne 30 sekundách snímač častíc zvolí farbu, ktorá zodpovedá kvalite vzduchu prostredia a množstvu častíc vo vzduchu.

Poznámka: Farba svetelného indikátora kvality vzduchu sa určuje podľa indexu najvyššieho rizika z nameraných hodnôt PM2.5, a IAI.

Hodnota PM2.5 sa vzťahuje na znečisťujúce látky vo vzduchu menšie ako 2,5 mikrometra.

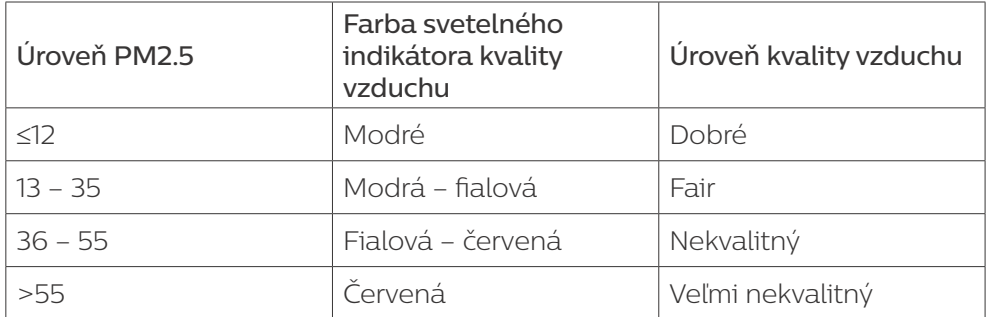

Hodnota IAI sa vzťahuje na úroveň alergénov vo vzduchu v interiéri.

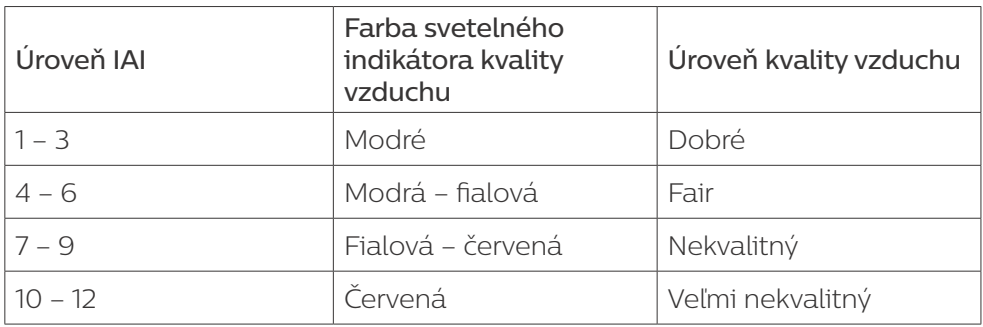

### Zapnutie a vypnutie

#### Poznámka:

- Zástrčku čističa vzduchu pripojte do elektrickej zásuvky.
- Ak čistič vzduchu po vypnutí zostane pripojený k elektrickej zásuvke, po opätovnom zapnutí bude znova pracovať s predchádzajúcim nastavením.
- 1 Dotknutím sa tlačidla  $\bigcup$  zapnite čistič vzduchu (obr.  $\overline{8}$ ).
- 2 Počas zahrievania sa na obrazovke zobrazuje "•••". Po meraní kvality vzduchu čistič vzduchu zobrazuje úroveň IAI/PM2.5.(obr.  $\ddot{\text{(9)}}$ ).
- 3 Keď je čistič vzduchu v automatickom režime, na obrazovke sa zobrazuje hodnota  $PM2.5$  (obr.  $(10)$ ).
- 4 Čistič vzduchu vypnete stlačením tlačidla (<sup>I</sup>) a jeho podržaním na  $3$  sekundy (obr.  $(n)$ ).

### Zmena nastavenia režimu

Pomocou tlačidla  $\odot$  môžete vybrať automatický režim, režim turbo, mierny režim alebo režim spánku.

- 1 Automatický režim ( $\ddot{\text{(a)}}$ ): Čistič vzduchu automaticky nastaví rýchlosť ventilátora podľa kvality okolitého vzduchu (obr. (12)).
- **2** Režim turbo  $\left(\bigotimes\right)$ : Čistič vzduchu pracuje pri najvyšších otáčkach (obr.  $\left(1\right)$ ).
- **3** Mierny režim ( $\vee$ ): Čistič vzduchu pracuje pri nízkych otáčkach (obr.  $(14)$ ).
- 4 Režim spánku ( $\mathbb{C}$ ): Čistič vzduchu pracuje potichu pri veľmi nízkych otáčkach. Po 3 sekundách sa obrazovka vypne (obr. (15)).

## Prepínanie indikátora zobrazenia

Poznámka:

• Zariadenie predvolene zobrazuje úroveň PM2.5 (obr.  $\mathcal P$ a (obr.  $\mathcal P$ ))).

### Používanie funkcie zapínania/vypínania svetelných indikátorov

Všetky svetelné indikátory a ovládací panel môžete vypnúť aj manuálnym stlačením vypínača svetiel  $\ddot{\mathbf{y}}$ . Stlačením ľubovoľného tlačidla sa rozsvietia všetky svetlá (obr.  $(18)$  & (obr.  $(19)$ )).

#### So svetelným snímačom:

- Ovládací panel sa dokáže automaticky zapnúť, vypnúť a stmavnúť podľa okolitého osvetlenia.
- Ovládací panel sa vypne alebo stmavne, keď je okolie tmavé.

Môžete ho rozsvietiť dotknutím sa akéhokoľvek tlačidla. Ak ho nebudete viac používať, displej sa znova vypne alebo stmavne, aby sa prispôsobil okolitému svetlu.

slovenčina Slovenčina

## Kontrola stavu filtra

Botknite sa tlačidla kontroly stavu filtra/vynulovania a skontrolujte stav životnosti filtra (obr. 20).

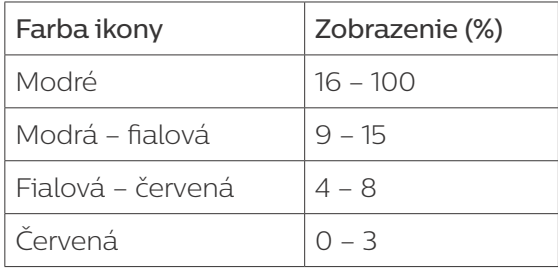

Poznámka: Po 3 sekundách nečinnosti sa obnoví bežné zobrazenie zariadenia.

# 4 Čistenie a údržba

#### Poznámka:

- Nikdy sa nepokúšajte čistiť snímač častíc pomocou vysávača.
- Pred nasledujúcim úkonom vypnite čistič vzduchu a odpojte ho od elektrickej zásuvky.

# Čistenie tela čističa vzduchu

Na čistenie vnútornej a vonkajšej časti čističa vzduchu a výstupu vzduchu použite mäkkú, suchú handričku (obr. (21)).

## Čistenie snímača častíc

V záujme zachovania optimálnej funkčnosti zariadenia odporúčame čistiť snímač častíc každé 2 mesiace.

- 1 Vstupný a výstupný otvor snímačov častíc vyčistite jemnou kefkou (obr.  $(22)$ ).
- 2 Snímač častíc vyčistite vlhkou vatovou tyčinkou. Suchou vatovou tyčinkou osušte všetky súčasti (obr. (23).

# Čistenie povrchu filtra

Keď sa na obrazovke zobrazí upozornenie na čistenie filtra ", vyčistite povrch filtra pomocou vysávača (obr. (24)).

- 1 Potiahnutím zložte zadný kryt zariadenia (obr.  $(3)$ ).
- 2 Vyberte zo zariadenia filter (obr.  $(4)$ ).
- 3 Povrch filtra vyčistite vysávačom (obr.  $(25)$ ).
- 4 Vložte filter do zariadenia (obr.  $(6)$ ).
- **5** Vrátte zadný kryt na miesto (obr.  $(7)$ ).
- 6 Stlačením tlačidla ( $\sqrt{l}$ ) zapnite zariadenie (obr.  $\sqrt{8}$ )).
- **7** Na 3 sekundy podržte tlačidlo kontroly stavu filtra/vynulovania  $\mathbb{Z}$ , čím vynulujete čas čistenia filtra (obr. (26)).
- 8 Po výmene filtra si dôkladne umyte ruky (obr.  $(27)$ ).

# Výmena filtra

#### Poznámka:

- Vzduchové filtre nemožno umývať ani opakovane použiť.
- K filtru nečuchajte, pretože sú v ňom zhromaždené znečisťujúce látky zo vzduchu.

Keď bude potreba vymeniť filter, upozornenie na výmenu filtra  $\Box$  sa rozsvieti načerveno (obr. (28)).

- Vymeňte filter za filter Philips NanoProtect série 3(FY2180/30). Postupujte podľa pokynov v časti "Inštalácia filtra".
- 2 Stlačením tlačidla (<sup>I</sup>) zapnite zariadenie (obr. (8)).
- 3 Na 3 sekundy podržte tlačidlo kontroly stavu filtra/vynulovania , čím vynulujete čas čistenia filtra (obr. (29).
- 4 Po výmene filtra si dôkladne umyte ruky (obr.  $(27)$ ).

## Vynulovanie filtra

Filter môžete vymeniť ešte skôr, než sa na obrazovke zobrazí upozornenie na výmenu filtra ( $\Box$ ). Po výmene filtra musíte manuálne vynulovať počítadlo životnosti filtra.

- Stlačením hlavného vypínača (*J*) na 3 sekundy vypnete zariadenie a odpojte ho z elektrickej zásuvky (obr. (8)).
- **2** Pripojte sieťovú zástrčku k elektrickej zásuvke (obr.  $(30)$ ).
- 3 V priebehu 15 sekúnd po zapnutí napájania sa dotknite a na 3 sekundy podržte tlačidlo  $\mathcal{G}$  a  $\breve{\mathbf{y}}$ , čím sa vynuluje počítadlo životnosti filtra (obr.  $(31)$ ).

# 5 Odkladanie

- 1 Vypnite čistič vzduchu a odpojte ho od elektrickej zásuvky.
- 2 Vyčistite čistič vzduchu, snímač častíc a povrch filtra (pozri kapitolu "Čistenie a údržba").
- 3 Pred uskladnením nechajte všetky súčasti dôkladne vysušiť na vzduchu.
- 4 Filter zabaľte do vzduchotesného plastového vrecka.
- 5 Čistič vzduchu a filter skladujte na chladnom a suchom mieste.
- 6 Po manipulácii s filtrami si vždy dôkladne umyte ruky.

# 6 Riešenie problémov

Táto kapitola uvádza najbežnejšie problémy, s ktorými by ste sa pri používaní spotrebiča mohli stretnúť. Ak na základe nižšie uvedených pokynov nedokážete problém vyriešiť, obráťte sa na stredisko služieb zákazníkom vo vašej krajine.

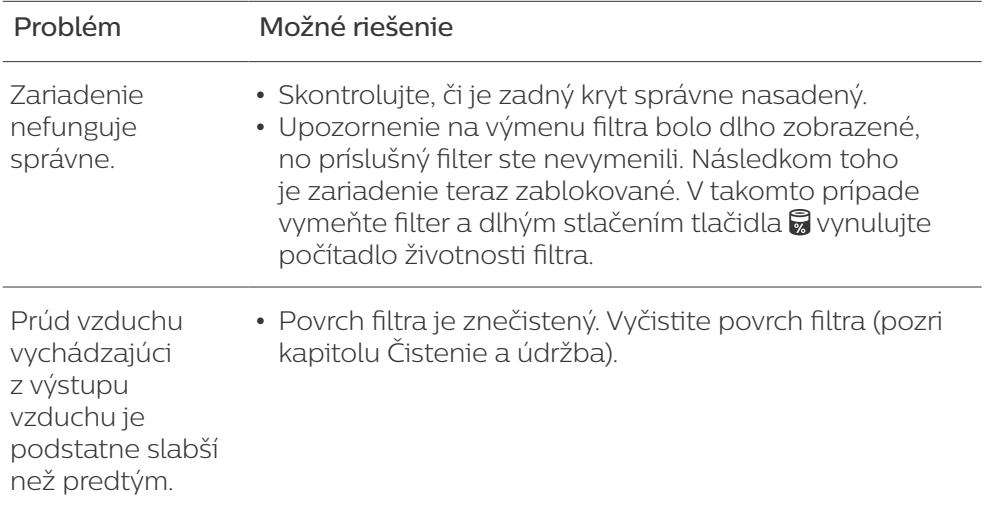
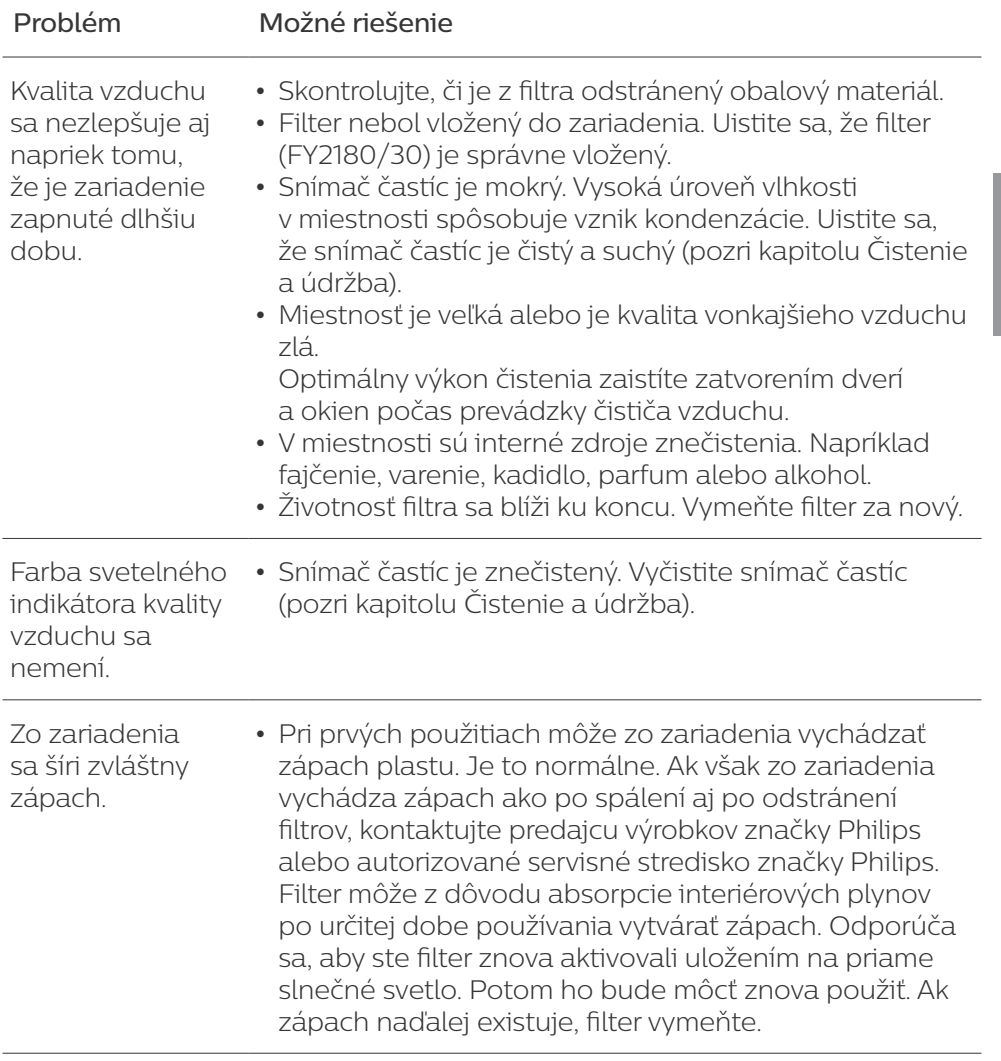

 $\overline{\phantom{a}}$ 

Slovenčina

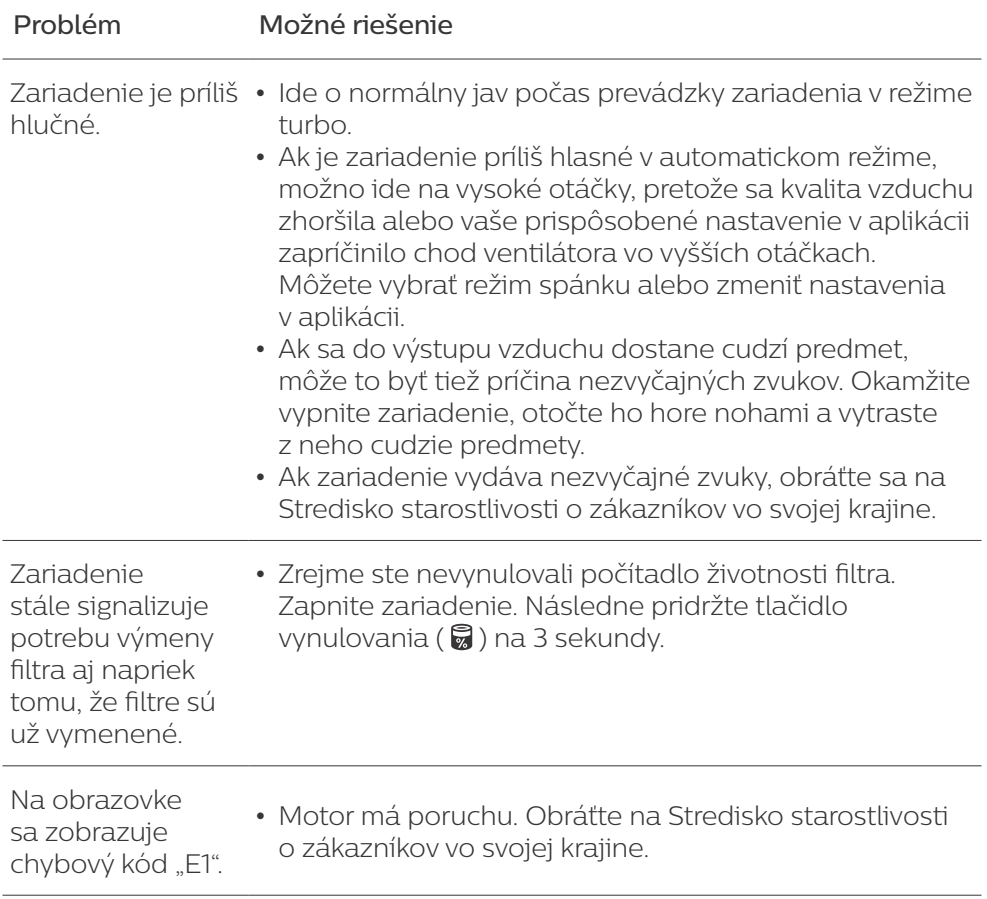

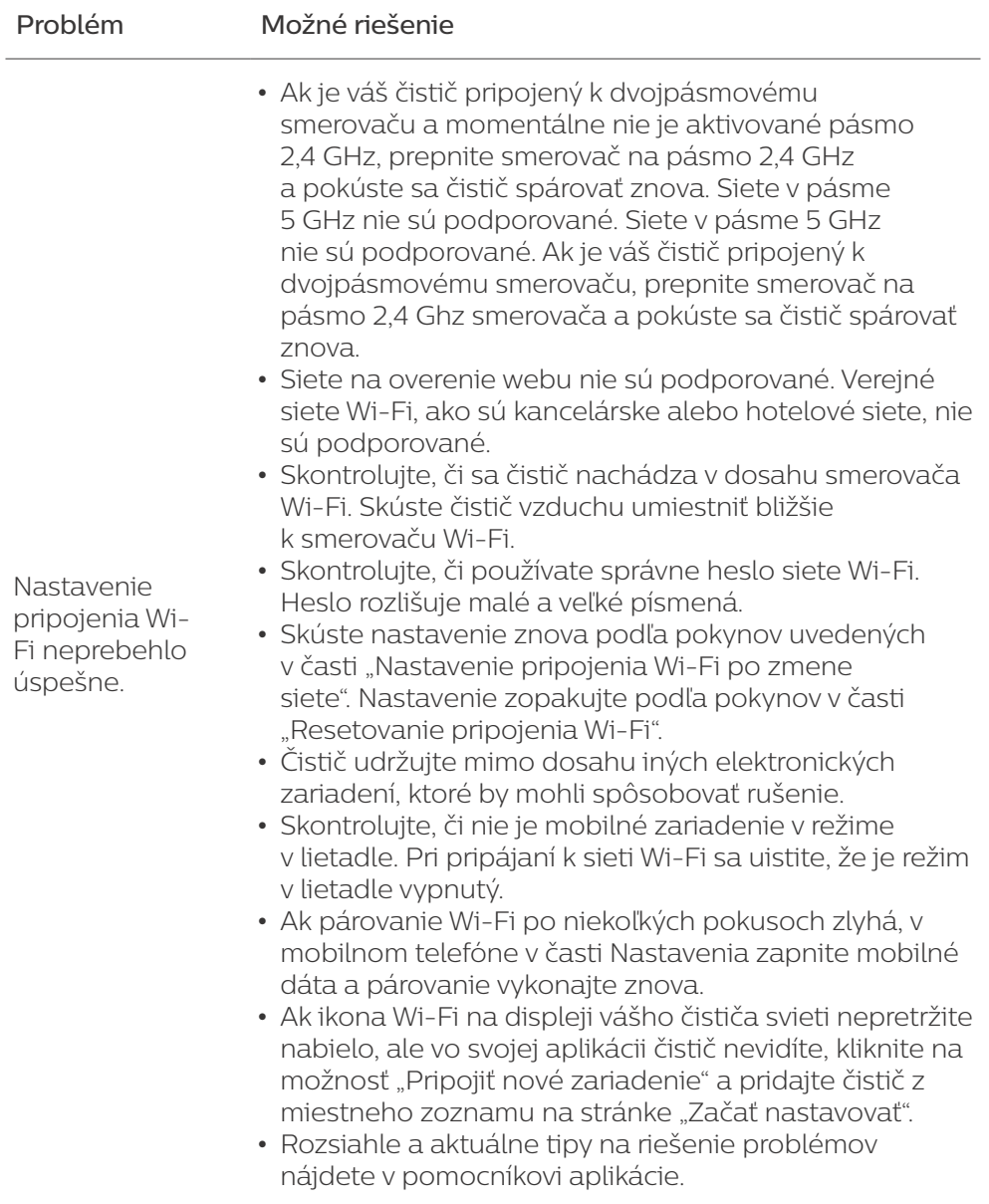

 $\overline{\phantom{a}}$ 

# Përmbajtja

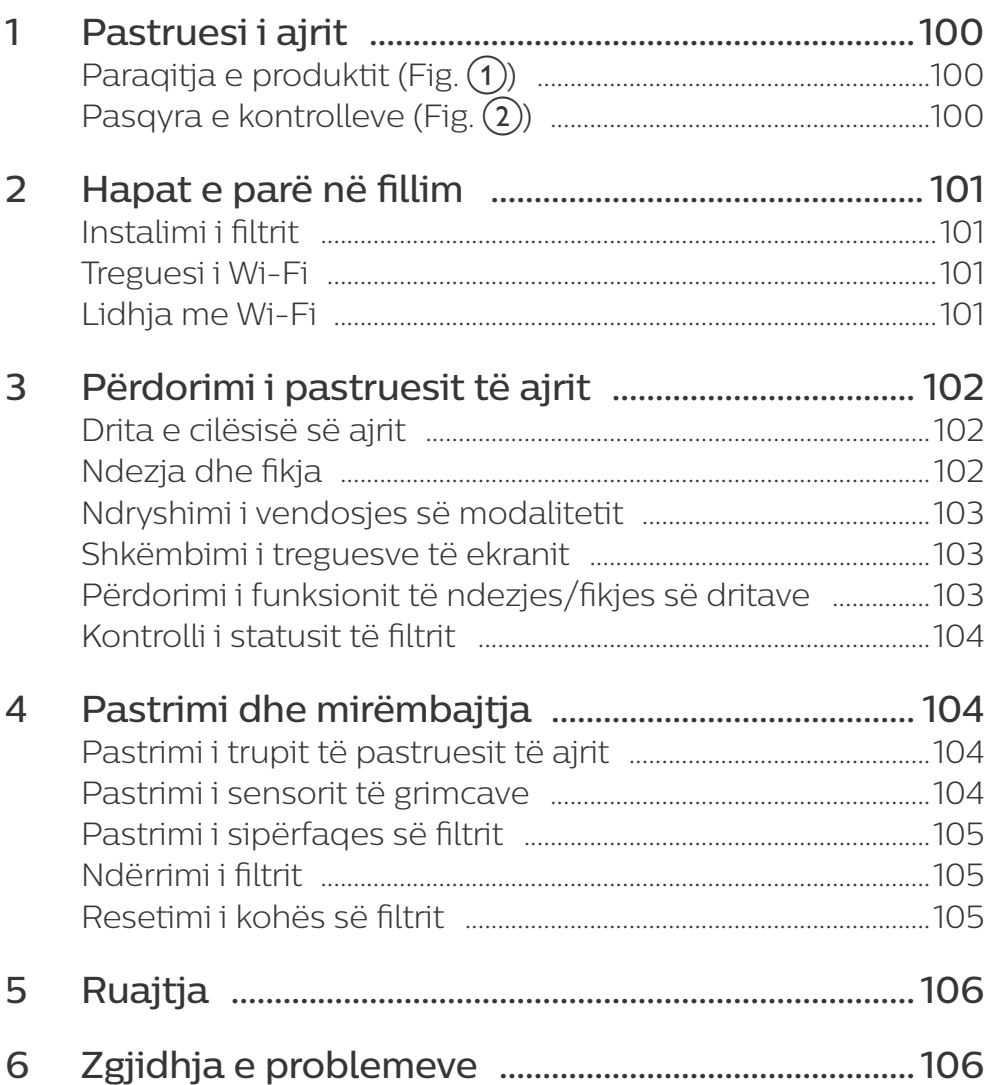

# 1 Pastruesi i ajrit

Urime për blerjen dhe mirë se vini te Philips!

Për të përfituar plotësisht nga mbështetja që ofron "Philips", regjistrojeni produktin në faqen www.philips.com/welcome.

# Paraqitja e produktit (Fig.  $(1)$ )

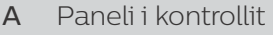

- B Vrima e daljes së ajrit
- C Sensori i grimcave
- D Filtri "NanoProtect" i serisë 3 (FY2180/30)
- E Kapaku i pasmë

# Pasqyra e kontrolleve (Fig.  $(2)$ )

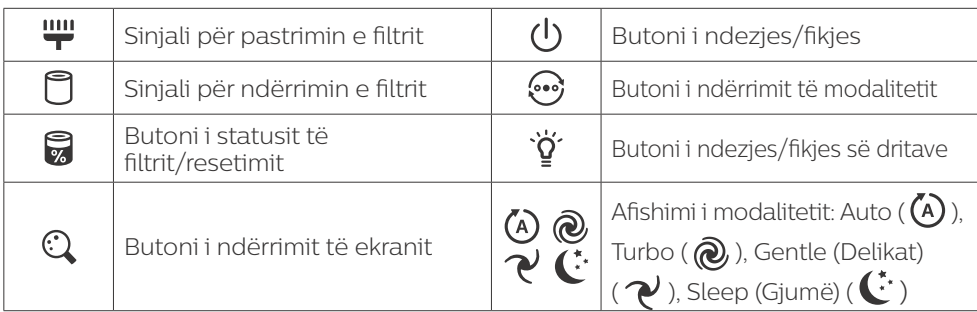

# 2 Hapat e parë në fillim

# Instalimi i filtrit

Shënim: Sigurohuni që pastruesi i ajrit është i hequr nga priza elektrike përpara instalimit të filtrit.

- **1** Tërhiqni kapakun e pasmë dhe hiqeni atë nga pajisja (fig.  $(3)$ ).
- 2 Tërhiqni filtrin nga pajisja (fig.  $(4)$ ).
- **3** Higni të gjitha materialet e paketimit të filtrit të pastrimit të ajrit (fig.  $(\overline{s})$ ).
- 4 Vendosni sërish filtrin në pajisje (fig.  $(6)$ ).
- 5 Montoni përsëri kapakun e pasmë (fig.  $(7)$ ).

## Treguesi i Wi-Fi

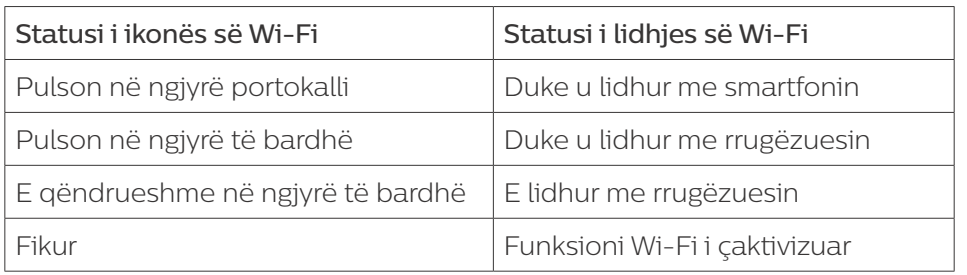

## Lidhja me Wi-Fi

#### Lidhja për herë të parë

- 1 Shkarkoni dhe instaloni aplikacionin Philips "Clean Home+" nga App Store ose Google Play.
- 2 Lidhni smartfonin ose tabletën tuaj me rrjetin Wi-Fi.

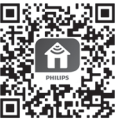

3 Hapni aplikacionin "Clean Home+" dhe klikoni te "Connect a New Device" (Lidh një pajisje të re) ose shtypni butonin "+" në krye të ekranit. Ndiqni udhëzimet në ekran për të lidhur pastruesin e ajrit me rrjetin tuaj.

#### Rivendosja e lidhjes me Wi-Fi

- 1 Mbani prekur $\odot$  dhe  $\breve{\mathsf{Y}}$  për 3 sekonda derisa të dëgjoni një tingull bip. → Treguesi i Wi-Fi  $\Rightarrow$  pulson në ngjyrë portokalli.
- 2 Ndiqni hapat 3 në seksionin "Lidhja për herë të parë".

Shënim: Kontrolloni faqen e internetit www.philips.com/cleanhome për përditësimin më të fundit të sistemeve operative dhe të pajisjeve që mbështeten.

# 3 Përdorimi i pastruesit të ajrit

## Drita e cilësisë së ajrit

Pas rreth 30 sekondash punë, sensori i grimcave përzgjedh ngjyrën që korrespondon me cilësinë e ajrit përreth të grimcave në ajër.

Shënim: Ngjyra e dritës së cilësisë së ajrit përcaktohet sipas indeksit të rrezikut më të lartë midis PM2.5 dhe leximeve IAI.

PM2.5 u referohet ndotësve në ajër në formën e grimcave më të vogla se 2,5 mikrometër.

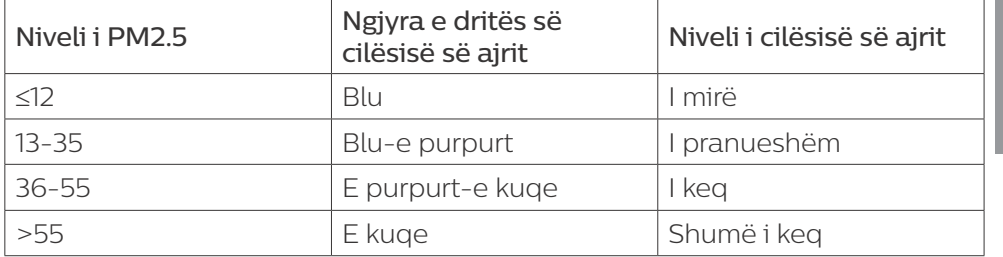

IAI i referohet nivelit të alergenëve në ajrin e brendshëm.

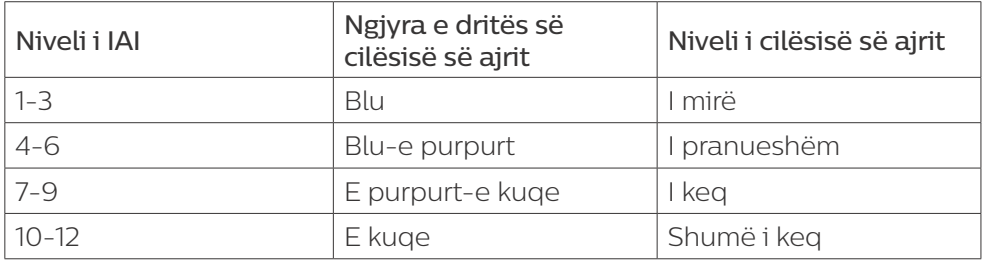

## Ndezja dhe fikja

Shënim:

- Futni spinën e pastruesit të ajrit në prizën elektrike.
- Nëse pastruesi i ajrit lihet i lidhur me prizën elektrike pasi fiket, ai do të punojë me cilësimet e mëparshme kur ndizet përsëri herën e ardhshme.
- **1** Prekni  $\bigcup$  për të ndezur pastruesin e ajrit (fig.  $(8)$ ).
- 2 Gjatë fazës së ngrohjes në ekran shfaqet "---". Pas kësaj, pastruesi i ajrit tregon nivelin e PM2.5/IAI pas matjes së cilësisë së ajrit (fig.  $(9)$ ).
- 3 Pastruesi i ajrit punon në modalitetin automatik me PM2.5 të shfaqur në ekran (fig.  $(10)$ ).
- 4 Prekni dhe mbani prekur butonin  $\bigcup$  për 3 sekonda për ta fikur pastruesin e ajrit (fig.  $(11)$ ).

Shqip

## Ndryshimi i vendosjes së modalitetit

Ju mund të zgjidhni midis modalitetit "Auto" (Automatik), "Turbo" (Turbo), "Gentle" (Delikat) ose modalitetit "Sleep" (Gjumë) duke prekur butonin ...

- 1 **Modaliteti "Auto" ( (Å)** ): Pastruesi i ajrit përshtat automatikisht shpejtësinë e ventilatorit në përputhje me cilësinë e ajrit të ambientit (fig. (12)).
- 2 Modaliteti "Turbo" ( $\circledast$ ): Pastruesi i ajrit punon me shpejtësinë më të lartë  $(fig. (13))$ .
- 3 Modaliteti "Gentle" ( $\gamma$ ): Pastruesi i ajrit punon me shpejtësi të ulët  $(fig. (14)).$
- 4 Modaliteti "Sleep" ( $\mathbb C$ ): Pastruesi i ajrit punon pa zhurmë në shpejtësi të ulët. Pas 3 sekondash, drita e ekranit fiket (fig. (15)).

### Shkëmbimi i treguesve të ekranit

#### Shënim:

• Pajisja afishon në mënyrë të paracaktuar nivelin e PM2.5 (fig.  $(16)$  & (fig.  $(17)$ )).

## Përdorimi i funksionit të ndezjes/fikjes së dritave

Ju mund të prekni butonin e ndezjes/fikjes së dritave për të fikur manualisht të gjitha dritat dhe panelin e kontrollit. Prekni një buton çfarëdo për të rindezur të gjitha dritat (fig.  $(18)$  & (fig.  $(19)$ )).

#### Me sensor drite:

- Drita e panelit të kontrollit mund të ndizet, të fiket ose të errësohet automatikisht sipas dritës së ambientit.
- Drita e panelit të kontrollit do të jetë e fikur ose e errësuar nëse drita e ambientit është e errët.

Ju mund të prekni një buton çfarëdo për të rindezur të gjitha dritat. Nëse nuk kryhet asnjë veprim tjetër, të gjitha dritat do të fiken ose do të errësohen përsëri për t'u përshtatur me dritën e ambientit.

# Kontrolli i statusit të filtrit

Prekni butonin e kontrollit të statusit të filtrit/resetimit për të kontrolluar statusin e jetëgjatësisë së punës së filtrit (fig.  $(20)$ ).

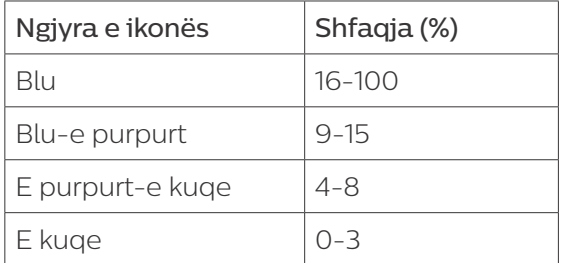

Shënim: Pajisja rikthehet përsëri në afishimin normal nëse për 3 sekonda nuk kryhet asnjë veprim tjetër.

# Shqip

# 4 Pastrimi dhe mirëmbajtja

#### Shënim:

- Mos tentoni të pastroni sensorin e grimcave me fshesë me vakuum.
- Fikni pastruesin e ajrit dhe shkëputeni nga priza elektrike përpara veprimeve të mëposhtme.

### Pastrimi i trupit të pastruesit të ajrit

Përdorni një leckë të butë e të thatë për pjesën brenda dhe jashtë të pastruesit të ajrit dhe për vrimën e daljes së ajrit (fig. (21)).

### Pastrimi i sensorit të grimcave

Pastroni sensorin e grimcave çdo 2 muaj për funksionimin optimal të pajisjes.

- 1 Pastroni hyrjen dhe daljen e sensorit të grimcave me një furçë të butë  $(fig. (22)).$
- 2 Pastroni sensorin e grimcave me një tampon pambuku të lagësht. Thani mirë të gjitha pjesët me një tampon pambuku të thatë (fig.  $(23)$ ).

## Pastrimi i sipërfaqes së filtrit

Pastroni sipërfaqen e filtrit me fshesë me vakuum kur sinjali për pastrimin e filtrit  $\mathbf{w}$  shfaqet në ekran (fig.  $(24)$ ).

- **1** Tërhiqni kapakun e pasmë dhe hiqeni atë nga pajisja (fig.  $(3)$ ).
- **2** Tërhiqni filtrin nga pajisja (fig.  $(4)$ ).
- **3** Pastroni sipërfaqen e filtrit me nië fshesë me vakuum (fig.  $(25)$ ).
- 4 Vendosni sërish filtrin në pajisje (fig.  $(6)$ ).
- 5 Montoni përsëri kapakun e pasmë (fig.  $(7)$ ).
- 6 Prekni butonin ( $\ell$ ) për të ndezur pajisjen (fig.  $\Omega$ ).
- 7 Prekni dhe mbani prekur butonin e kontrollit të statusit të filtrit/resetimit për 3 sekonda për të rivendosur kohën e pastrimit të filtrit (fig. (26)).
- 8 Lani duart mirë pas pastrimit të filtrit (fig.  $(27)$ ).

# Ndërrimi i filtrit

#### Shënim:

- Filtri nuk mund të lahet ose të përdoret përsëri.
- Mos i merrni erë filtrit, sepse ai ka ndotës të grumbulluar nga ajri.

Kur filtri duhet ndërruar, sinjali për ndërrimin e filtrit  $\bigcap$  ndizet në ngjyrë të kuqe  $(fig. (28)).$ 

- 1 Ndërroni filtrin me një filtër "Philips NanoProtect" të serisë 3 (FY2180/30), Ndiqni hapat në kapitullin "Instalimi i filtrit".
- 2 Prekni butonin  $\left(\frac{1}{2}\right)$  për të ndezur pajisjen (fig.  $\left(\frac{8}{2}\right)$ ).
- 3 Prekni dhe mbani prekur butonin e kontrollit të statusit të filtrit/resetimit për 3 sekonda për të rivendosur kohën e pastrimit të filtrit (fig. (29).
- 4 Lani duart mirë pas pastrimit të filtrit (fig.  $(27)$ ).

# Resetimi i kohës së filtrit

Ju mund ta ndërroni filtrin edhe më përpara se sinjali për ndërrimin e filtrit  $\left( \begin{array}{c} \Box \end{array} \right)$  të shfaqet në ekran. Pas ndërrimit të filtrit ju duhet ta resetoni manualisht numëruesin e jetëgjatësisë së filtrit.

- 1 Mbani prekur butonin e energjisë  $\bigcirc$  për 3 sekonda për ta fikur pajisjen dhe shkëputeni atë nga priza elektrike (fig.  $(8)$ ).
- 2 Vendosni spinën në prizë (fig.  $(30)$ ).
- 3 Brenda 15 sekondash pas ndezjes, prekni dhe mbani prekur butonin dhe për 3 sekonda për të resetuar numëruesin e jetëgjatësisë së filtrit  $(fig. (31))$ .

# 5 Ruajtja

- 1 Fikni pastruesin e ajrit dhe shkëputeni atë nga priza elektrike.
- 2 Pastroni pastruesin e ajrit, sensorin e grimcave dhe sipërfaqen e filtrit (shihni kapitullin "Pastrimi dhe mirëmbajtja").
- 3 Lërini të gjitha pjesët të thahen plotësisht në ajër përpara se ta vendosni në ruajtje.
- 4 Mbështillni filtrin me qese plastike hermetike ndaj ajrit.
- 5 Vendoseni pastruesin e ajrit dhe filtrin e tij në ruajtje në një vend të freskët dhe të thatë.
- 6 Lani gjithmonë mirë duart pas veprimeve me filtrat.

# 6 Zgjidhja e problemeve

Ky kapitull përmbledh problemet më të shpeshta që mund të hasni me pajisjen. Nëse nuk keni mundësi ta zgjidhni problemin me informacionin e mëposhtëm, kontaktoni me qendrën e kujdesit për klientin në vendin tuaj.

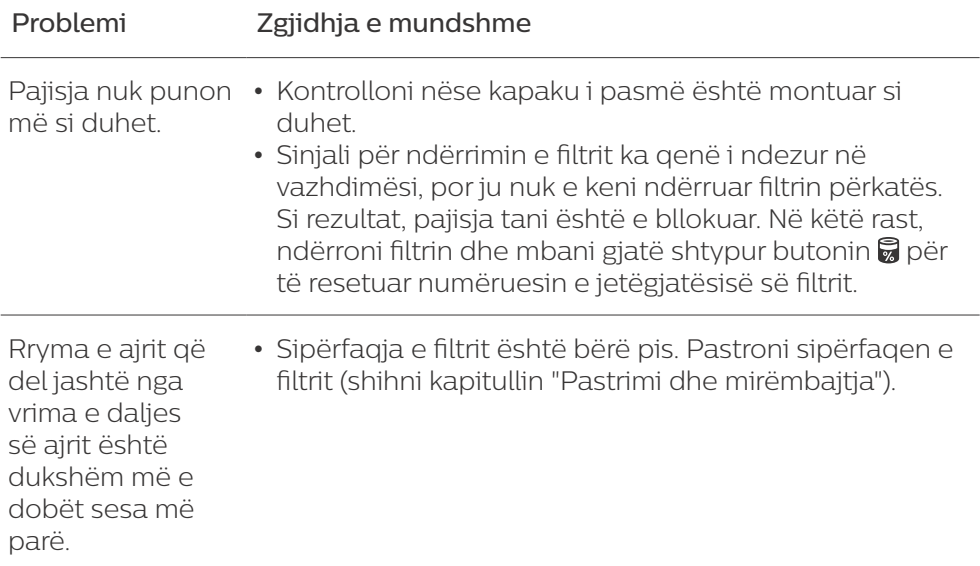

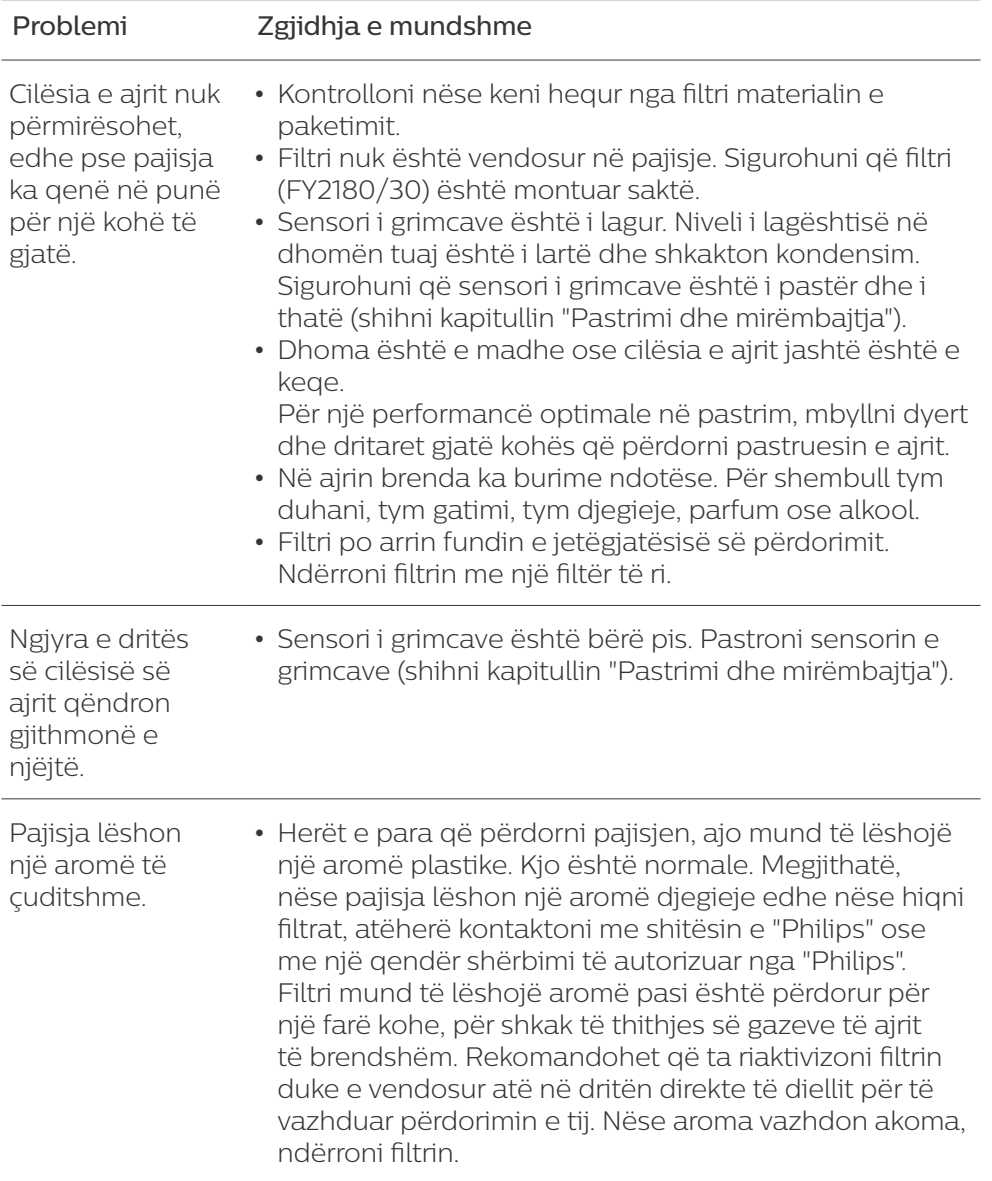

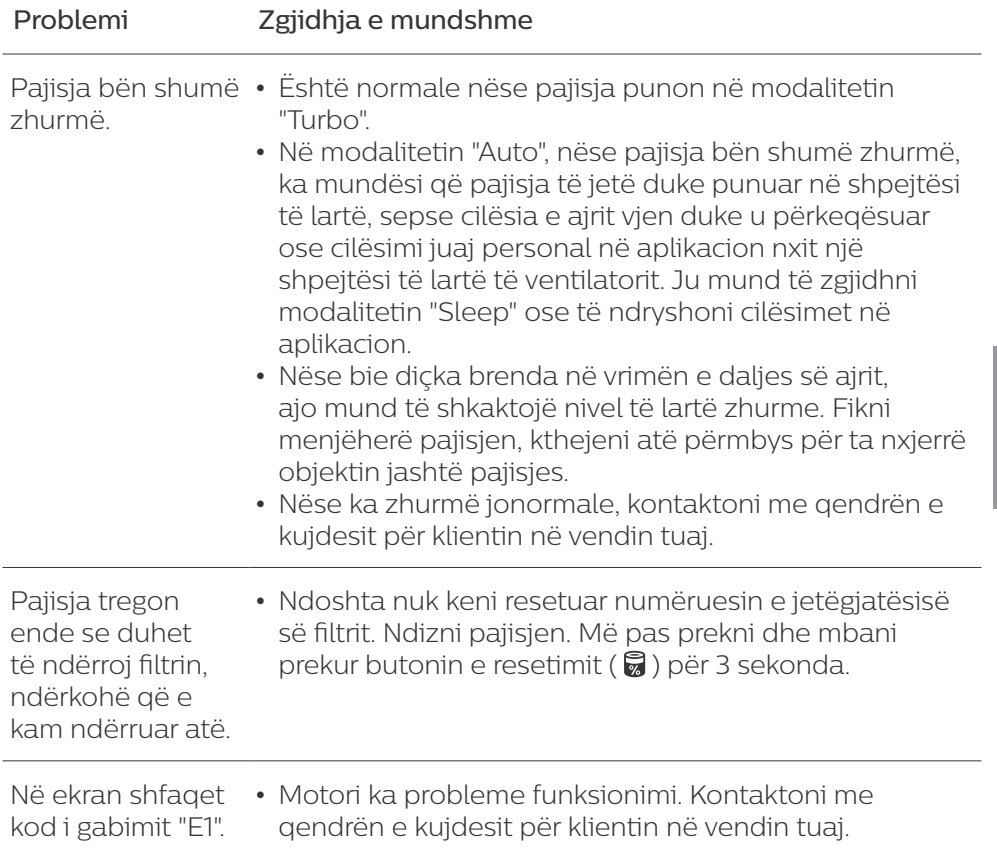

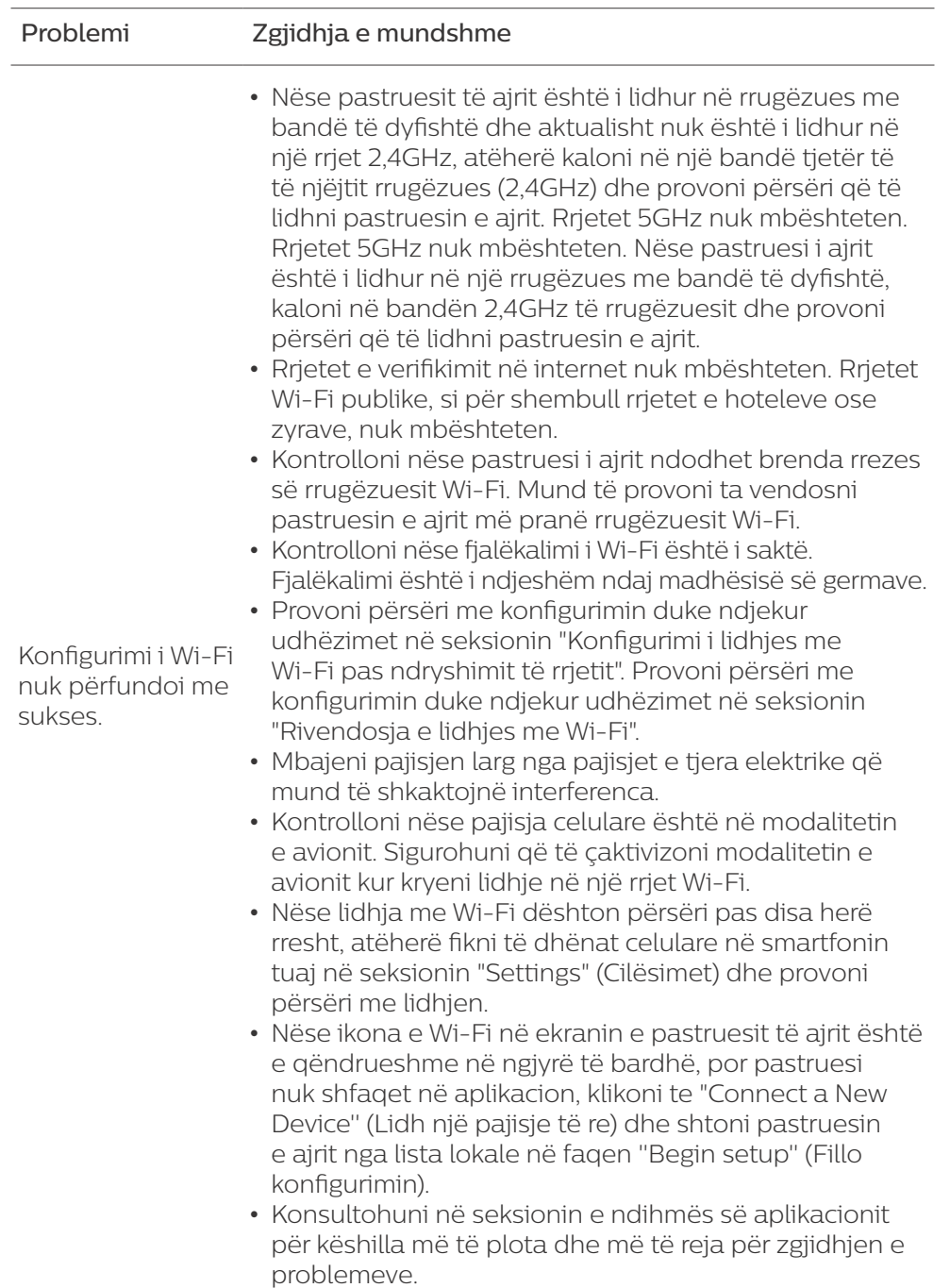

# **Зміст**

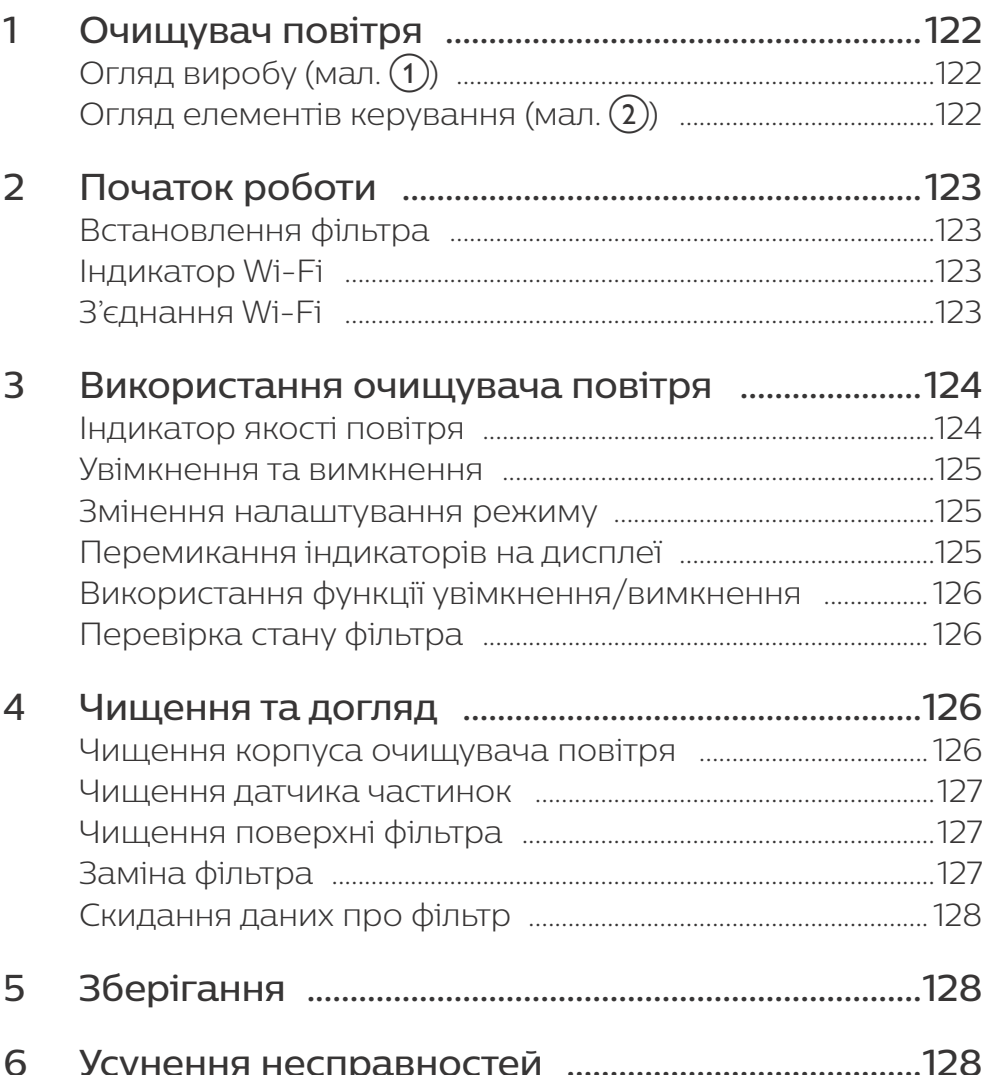

**UK** 121

# 1 Очищувач повітря

Вітаємо вас із покупкою та ласкаво просимо до клубу Philips! Щоб у повній мірі користуватися підтримкою, яку пропонує Philips, зареєструйте свій виріб на веб-сайті www.philips.com/welcome.

# Огляд виробу (мал.  $(1)$ )

- A Панель керування
- B Вихідний отвір
- C Датчик частинок
- D Фільтр NanoProtect серії 3 (FY2180/30)
- E Задня кришка

## Огляд елементів керування (мал.  $(2)$ )

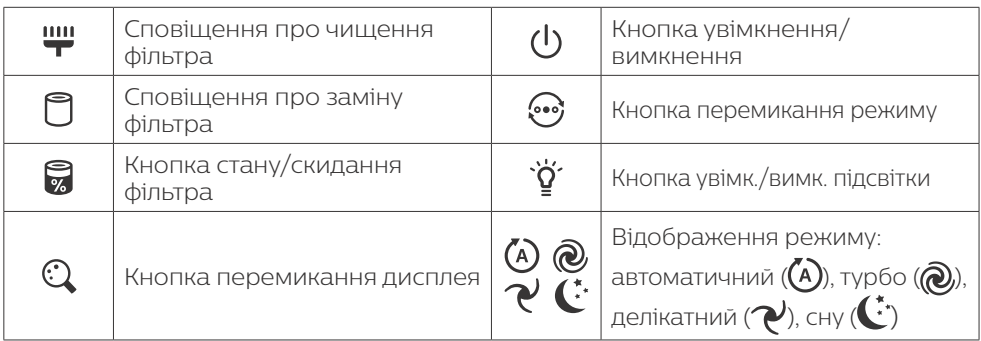

# 2 Початок роботи

## Встановлення фільтра

Примітка. Перед встановленням фільтра переконайтеся, що очищувач повітря від'єднано від електромережі.

- $1$  Потягніть за задню кришку і зніміть її із пристрою (мал.  $(3)$ ).
- 2 Вийміть фільтр із пристрою (мал.  $\overline{(4)}$ ).
- **3** Зніміть із фільтра очищення усі пакувальні матеріали (мал.  $(5)$ ).
- 4 Вставте фільтр назад у пристрій (мал.  $(6)$ ).
- 5 Під'єднайте задню кришку (мал.  $(7)$ ).

### Індикатор Wi-Fi

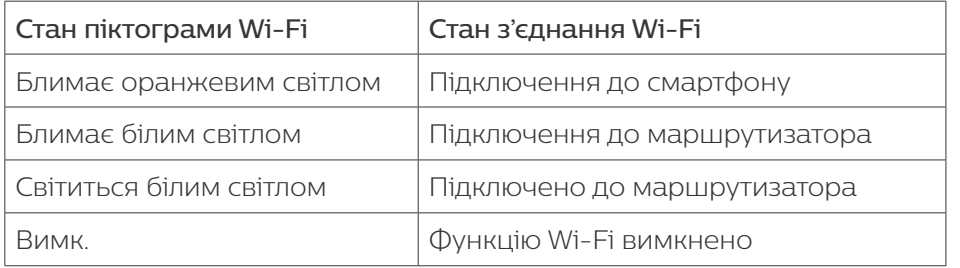

### З'єднання Wi-Fi

#### Перше з'єднання

- 1 Завантажте і встановіть додаток Philips "Clean Home+" з App Store або Google Play.
- 2 Підключіть смартфон або планшет до мережі Wi-Fi.
- 3 Запустіть додаток "Clean Home+" та клацніть "Під'єднати новий пристрій" або натисніть кнопку "+" вгорі екрана. Виконайте вказівки на екрані, щоб під'єднати очищувач повітря до Вашої мережі.

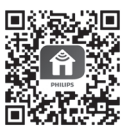

Українська

країнська

#### Скидання з'єднання Wi-Fi

- $1$  Натисніть  $\odot$  та ў протягом 3 секунд, поки не пролунає звуковий сигнал.
	- **→** Індикатор Wi-Fi  $\widehat{\mathbb{R}}$  блимає оранжевим світлом.
- 2 Виконайте крок 3 у розділі "Перше з'єднання".

Примітка. Перевірте наявність оновлення підтримуваної операційної системи та пристроїв на веб-сторінці www.philips.com/cleanhome.

# 3 Використання очищувача повітря

### Індикатор якості повітря

Приблизно через 30 секунд датчик частинок вибере колір, який відповідає якості часточок повітря у приміщенні.

Примітка. Колір індикатора якості повітря залежить від найвищого показника ризику з-поміж показників PM2.5 та кімнатних алергенів (IAI).

PM2.5 позначає забруднюючі часточки повітря, які менші за 2,5 мікрометра.

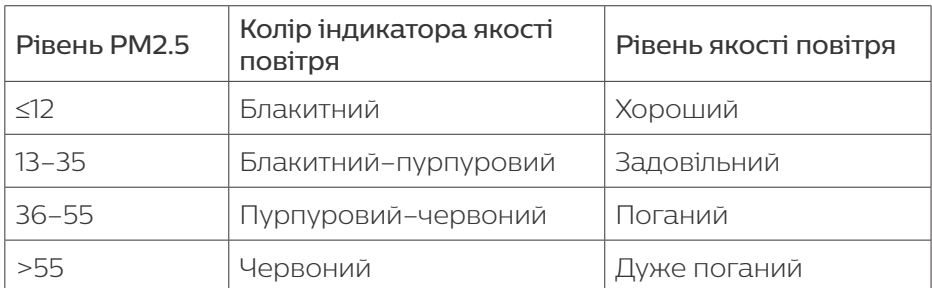

IAI позначає рівень алергенів повітря у приміщенні.

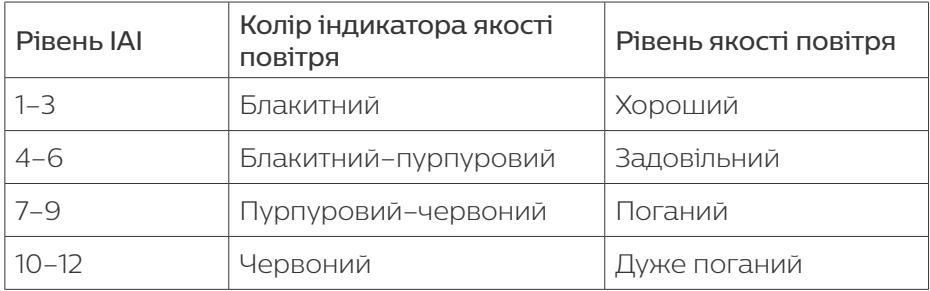

### Увімкнення та вимкнення

#### Примітка.

- Вставте штепсель очищувача повітря в розетку.
- Якщо після вимкнення очищувач повітря не від'єднувати від електромережі, то після увімкнення він продовжить роботу з попередніми налаштуваннями.
- 1 Натисніть (<sup>I</sup>), щоб увімкнути очищувач повітря (мал.  $(8)$ ).
- 2 Під час увімкнення на екрані відображається індикація " -- ". Після визначення якості повітря очищувач повітря показує рівень PM2.5/IAI  $($ мал.  $(9)$ ).
- 3 Очищувач повітря працює в автоматичному режимі, а на екрані відображається рівень РМ2.5 (мал.  $\omega$ ).
- 4 Натисніть та утримуйте кнопку (!) протягом 3 секунд, щоб вимкнути очищувач повітря (мал. (11).

### Змінення налаштування режиму

Можна вибрати автоматичний режим, турборежим, делікатний режим чи режим сну, натиснувши кнопку ...

- 1 Автоматичний режим ((А)): очищувач повітря автоматично налаштовує швидкість вентилятора відповідно до якості повітря навколишнього середовища (мал. (12)).
- 2 Турборежим (@): очищувач повітря працює з найвищою швидкістю  $(Ma<sub>II</sub>. (13)).$
- **3 Делікатний режим (V):** очищувач повітря працює з низькою швидкістю (мал.  $(14)$ ).
- 4 Режим сну  $(\mathbb{C})$ : очищувач повітря працює тихо з низькою швидкістю. Через 3 секунди індикатори на екрані вимикаються (мал. (15)).

### Перемикання індикаторів на дисплеї

#### Примітка.

• Пристрій за замовчуванням відображає рівень PM2.5 (мал.  $\alpha$ ) та  $\alpha$ ).

### Використання функції увімкнення/вимкнення

Можна натиснути кнопку увімкнення/вимкнення підсвітки ў вручну, щоб вимкнути всі індикатори та панель керування. Натисніть будь-яку кнопку, щоб увімкнути всі індикатори (мал. (18) та (мал. (19))).

#### За допомогою датчика світла:

- Панель керування може автоматично вмикатися, вимикатися або зменшувати яскравість відповідно до зовнішнього освітлення.
- Панель керування вимикається або зменшує яскравість у темряві.

Можна натиснути будь-яку кнопку, щоб активувати всі індикатори. Якщо не буде виконано жодної дії, усі індикатори знову вимкнуться або згаснуть відповідно до зовнішнього освітлення.

### Перевірка стану фільтра

• Натисніть кнопку перевірки стану/скидання фільтра , щоб перевірити стан терміну експлуатації фільтра (мал. (20)).

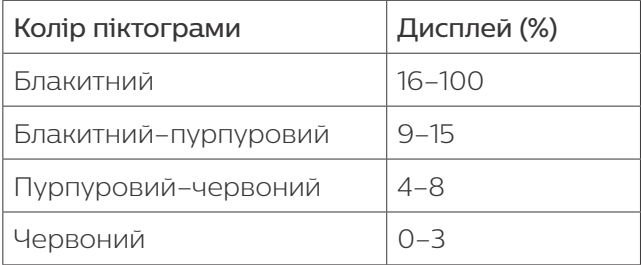

Примітка. За відсутності операцій впродовж 3 секунд пристрій повертається у режим звичайного дисплея.

# 4 Чищення та догляд

#### Примітка.

- Не чистьте датчик частинок за допомогою пилососа.
- Спочатку вимкніть очищувач повітря і від'єднайте його від електромережі.

### Чищення корпуса очищувача повітря

Для чищення внутрішньої і зовнішньої частин очищувача повітря та вихідного отвору для повітря використовуйте м'яку суху ганчірку (мал. (21)).

### Чищення датчика частинок

Для оптимальної роботи пристрою чистіть датчик частинок кожні два місяці.

- 1 Почистіть вхідний та вихідний отвори датчика частинок м'якою щіткою  $(Ma<sub>II</sub>. (22)).$
- 2 Почистіть датчик частинок вологим ватним тампоном. Ретельно витріть усі частини сухим ватним тампоном (мал.  $(23)$ ).

### Чищення поверхні фільтра

Почистіть поверхню фільтра пилососом, коли на екрані з'явиться сповіщення про чищення фільтра Щ (мал.  $(24)$ ).

- $1$  Потягніть за задню кришку і зніміть її із пристрою (мал.  $\widehat{\mathcal{C}}$ )).
- **2** Вийміть фільтр із пристрою (мал.  $\overline{4}$ ).
- 3 Почистіть поверхню фільтра за допомогою пилососа (мал.  $(25)$ ).
- 4 Вставте фільтр назад у пристрій (мал.  $(6)$ ).
- 5 Під'єднайте задню кришку (мал.  $(7)$ ).
- 6 Натисніть кнопку  $\bigcup$ , щоб увімкнути пристрій (мал.  $\overline{8}$ )).
- **7** Натисніть та утримуйте кнопку перевірки стану/скилання фільтра $\vec{\mathbf{z}}$ протягом 3 секунд, щоб скинути налаштування часу чищення фільтра  $(Ma<sub>II</sub>. (26))$ .
- 8 Почистивши фільтр, добре помийте руки (мал.  $(27)$ ).

## Заміна фільтра

#### Примітка.

- Фільтр не можна мити водою або повторно використовувати.
- Не нюхайте фільтр, оскільки в ньому зібралися забруднюючі речовини з повітря.

Коли потрібно замінити фільтр, сповіщення про заміну фільтра засвітиться червоним світлом (мал.  $(28)$ ).

- 1 Замініть фільтр на Philips NanoProtect серії 3 (FY2180/30). Виконайте крок розділу "Встановлення фільтра".
- 2 Натисніть кнопку  $\bigcup$ , щоб увімкнути пристрій (мал.  $\overline{\textbf{(8)}}$ ).
- **3** Натисніть та утримуйте кнопку перевірки стану/скидання фільтра  $\vec{a}$ протягом 3 секунд, щоб скинути налаштування часу чищення фільтра (мал. (29)).
- 4 Почистивши фільтр, добре помийте руки (мал.  $(27)$ ).

### Скидання даних про фільтр

Фільтр можна заміняти також до появи сповіщення про заміну фільтра ( ) на екрані. Після заміни фільтра потрібно вручну скинути дані лічильника терміну експлуатації фільтра.

- 1 Натисніть та утримуйте кнопку живлення (<sup>I</sup>) протягом 3 секунд, щоб вимкнути пристрій, і від'єднайте його від розетки (мал.  $\Omega$ ).
- 2 Вставте штекер живлення у розетку (мал.  $(54)$ ).
- **3** Протягом 15 секунд після увімкнення натисніть та утримуйте кнопки та ў $\breve{\mathfrak{g}}$  на 3 секунди, щоб скинути дані лічильника терміну експлуатації  $\phi$ ільтра (мал.  $(31)$ ).

# 5 Зберігання

- 1 Вимкніть очищувач повітря і від'єднайте його від електромережі.
- 2 Почистіть очищувач повітря, датчик частинок і поверхню фільтра (див. розділ "Чищення до догляд").
- 3 Ретельно висушіть усі частини, перш ніж відкласти їх на зберігання.
- 4 Загорніть фільтр у герметичні пластикові пакети.
- 5 Зберігайте очищувач повітря та фільтр у сухому прохолодному місці.
- 6 Завжди ретельно мийте руки після роботи з фільтрами.

# 6 Усунення несправностей

У цьому розділі подано основні проблеми, які можуть виникнути під час використання пристрою. Якщо проблему не вдається вирішити за допомогою інформації, поданої нижче, зверніться до Центру обслуговування клієнтів у своїй країні.

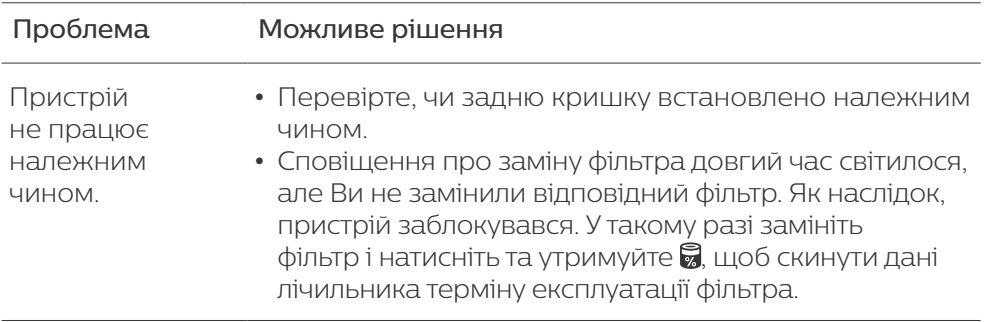

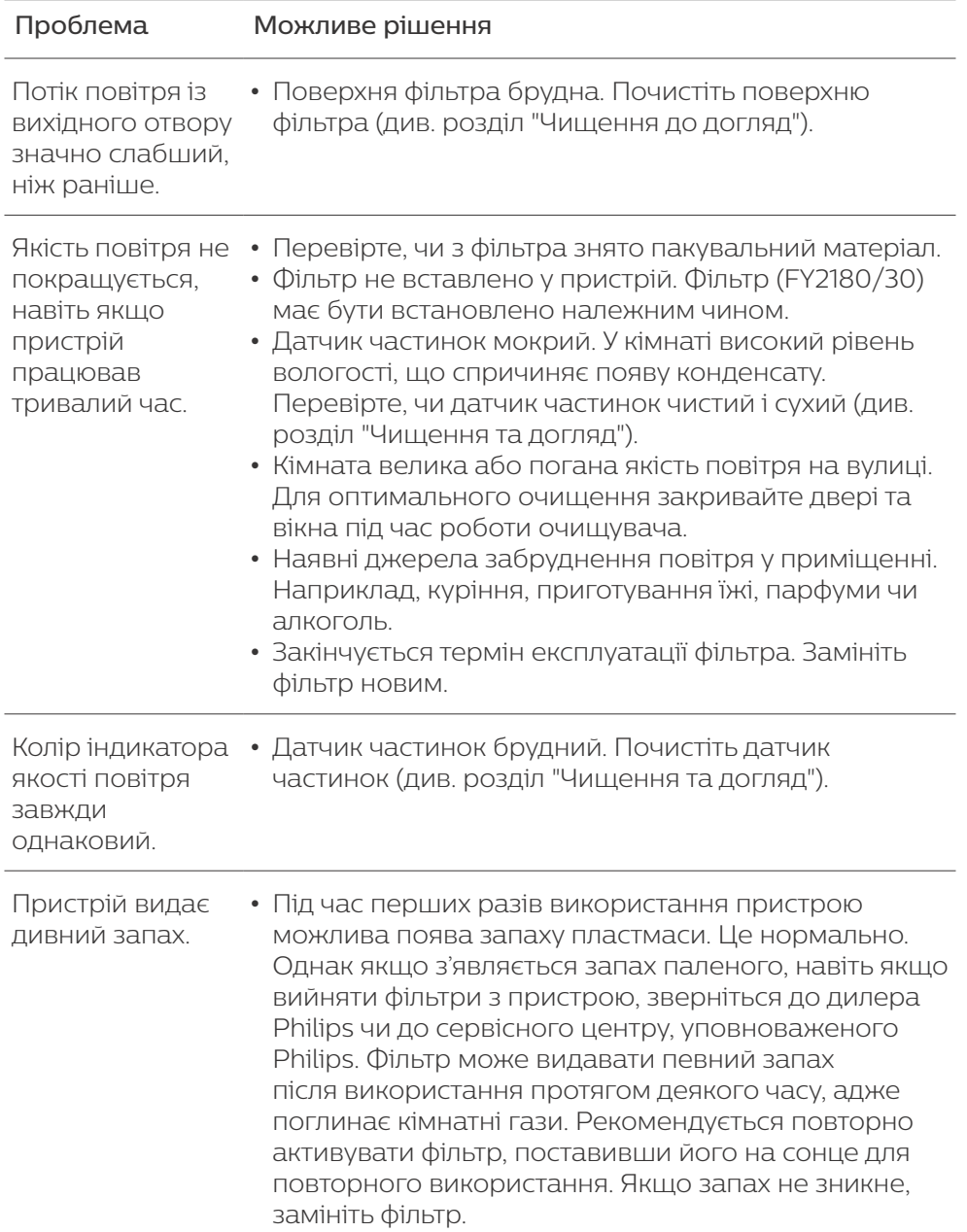

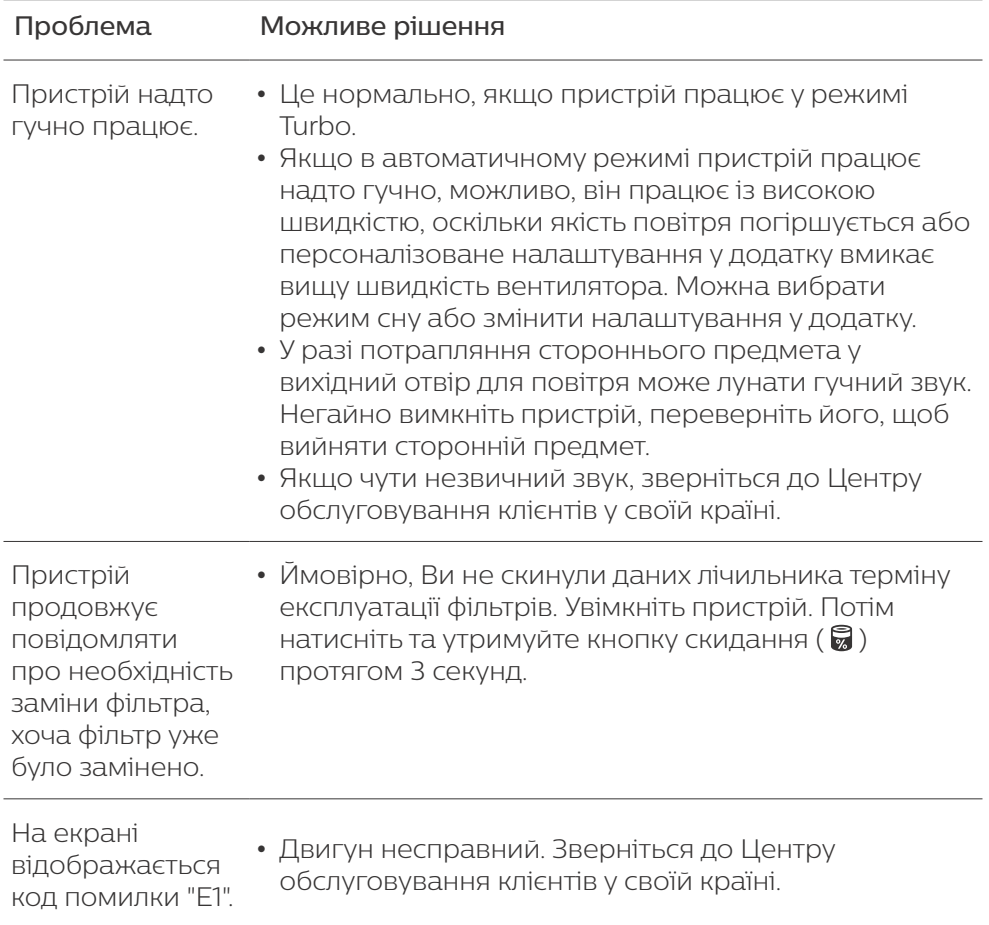

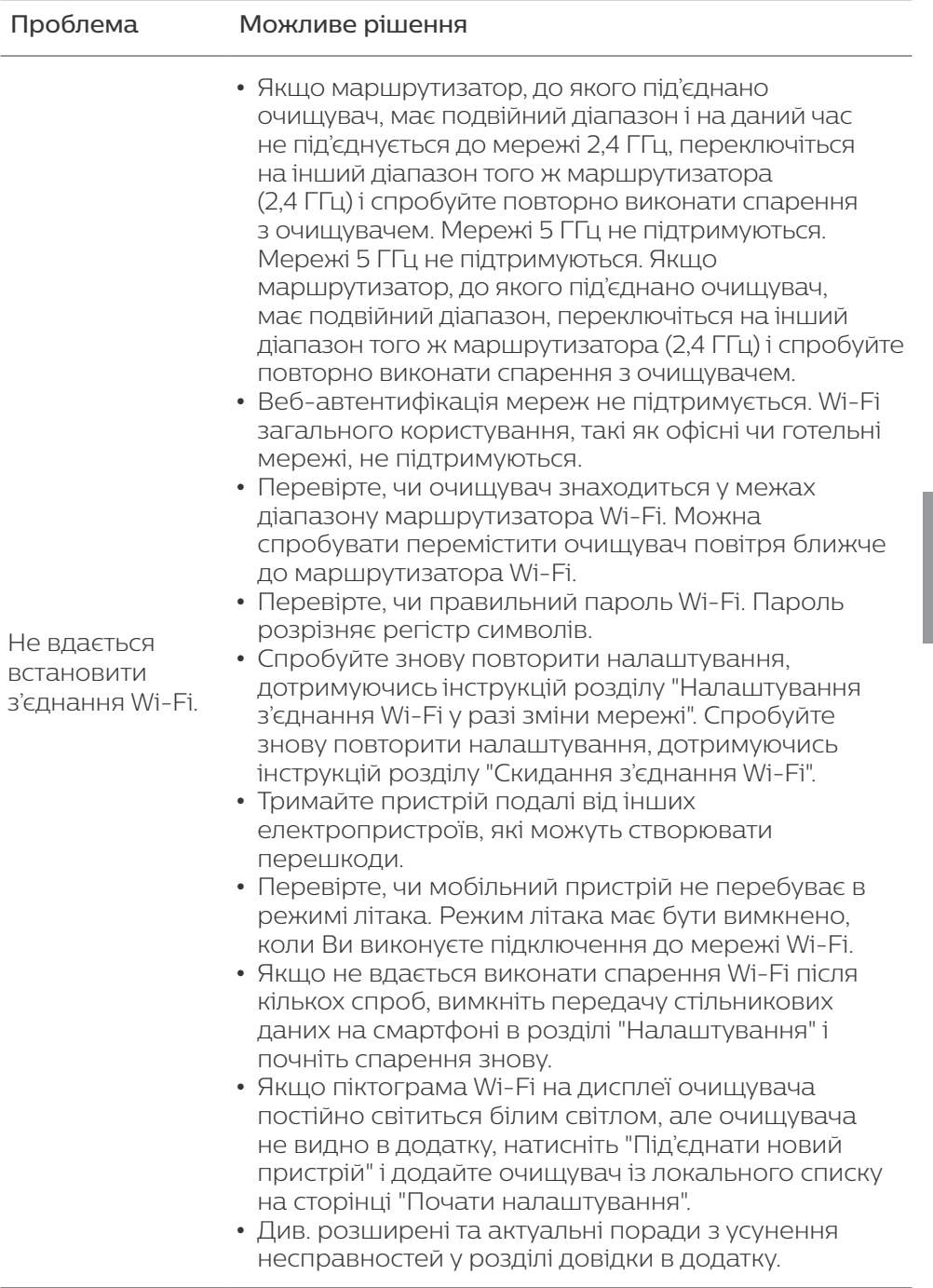

 $\overline{\phantom{a}}$ 

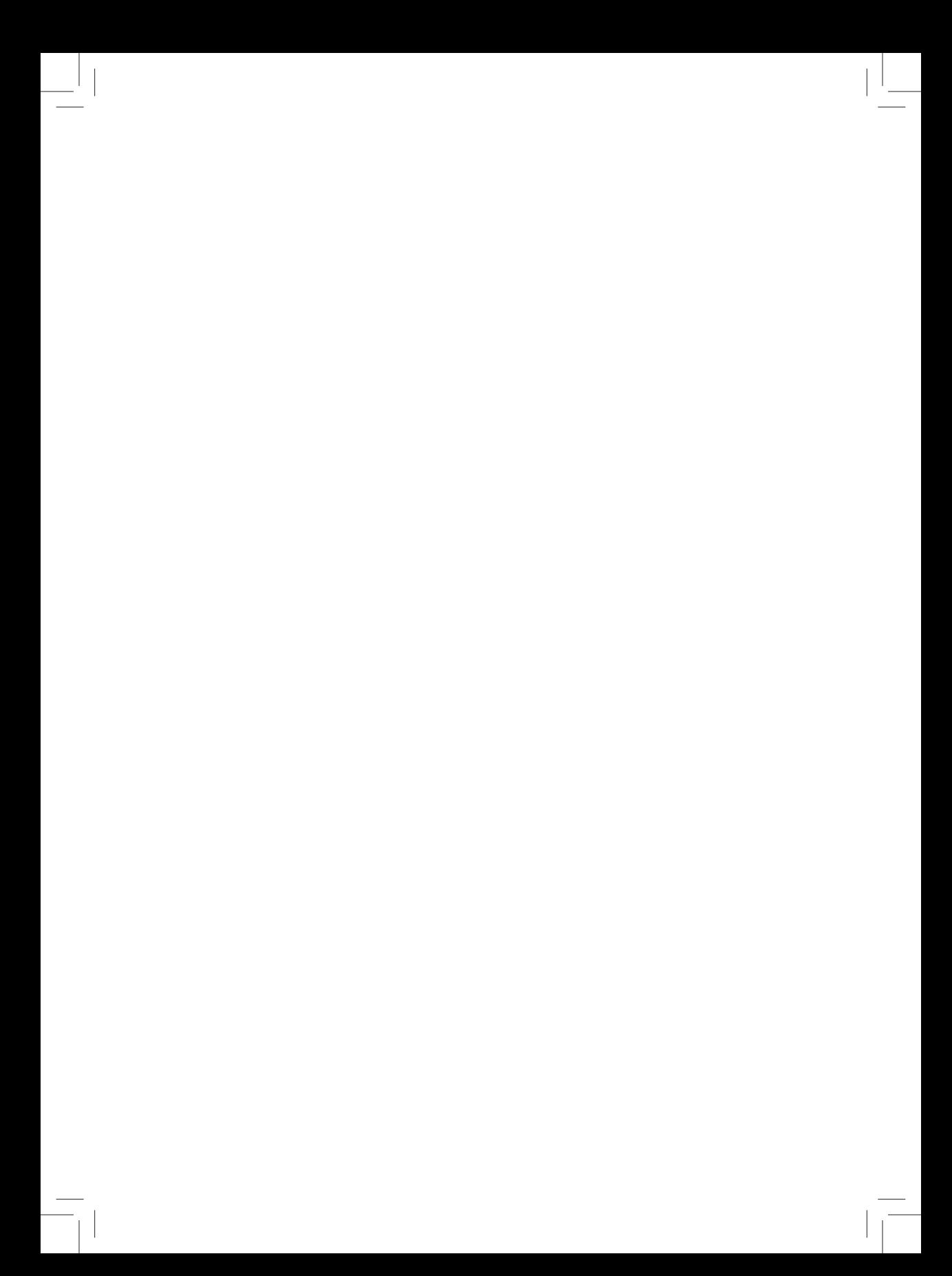